# ΠΑΝΕΠΙΣΤΗΜΙΟ ΘΕΣΣΑΛΙΑΣ – ΠΟΛΥΤΕΧΝΙΚΗ ΣΧΟΛΗ ΤΜΗΜΑ ΜΗΧΑΝΟΛΟΓΩΝ ΜΗΧΑΝΙΚΩΝ

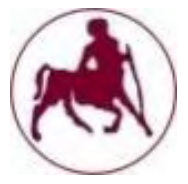

# **Επίδραση Μη Ισοτροπικής Διαπερατότητας στον Εμποτισμό Πορωδών Υποστρωμάτων**

**ΓΚΟΥΝΤΗΣ Ι. ΣΠΥΡΙΔΩΝ** Διπλωματούχου Μηχανολόγου Μηχανικού Α.Π.Θ., 2000

Επιβλέπων καθηγητής **Δρ ΑΘΑΝΑΣΙΟΣ ΠΑΠΑΘΑΝΑΣΙΟΥ**

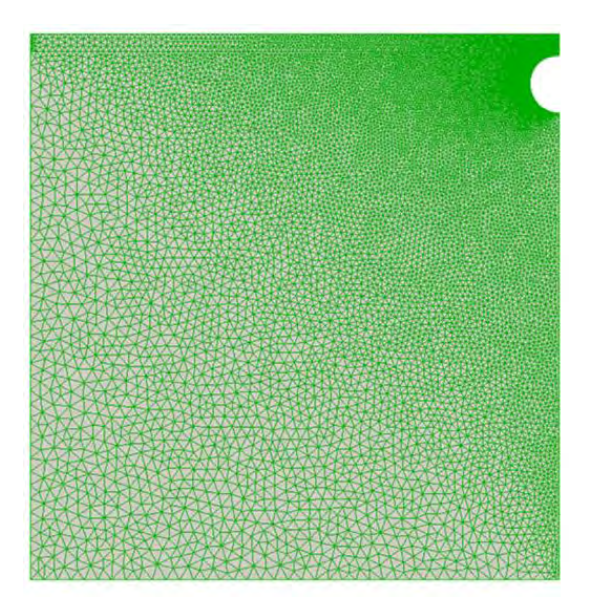

**ΒΟΛΟΣ 2017**

© 2017 Γκουντής Ι. Σπυρίδων

Η έγκριση της μεταπτυχιακής εργασίας από το Τμήμα Μηχανολόγων Μηχανικών της Πολυτεχνικής Σχολής του Πανεπιστημίου Θεσσαλίας δεν υποδηλώνει αποδοχή των απόψεων του συγγραφέα (Ν. 5343/32 αρ. 202 παρ. 2).

# **Εγκρίθηκε από τα Μέλη της Τριμελούς Εξεταστικής Επιτροπής:**

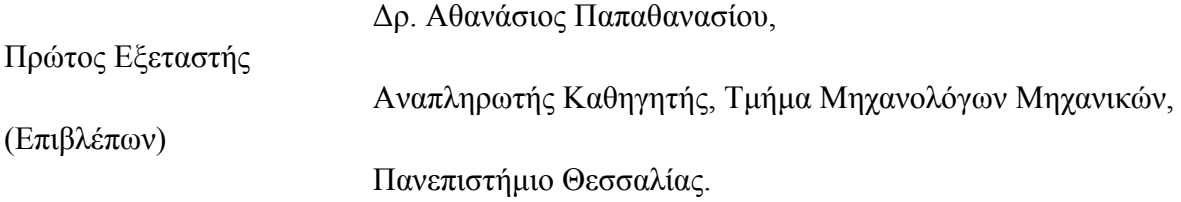

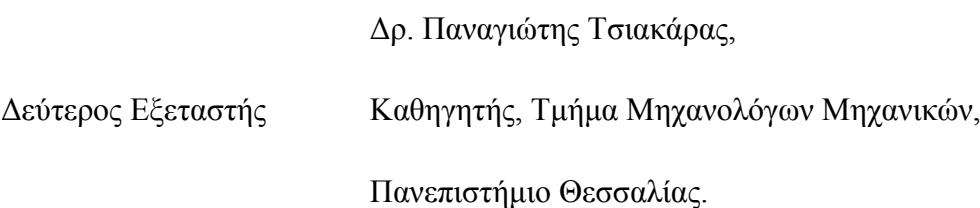

Δρ. Καραμάνος Σπυρίδων,

Τρίτος Εξεταστής Καθηγητής, Τμήμα Μηχανολόγων Μηχανικών,

Πανεπιστήμιο Θεσσαλίας.

# <span id="page-3-0"></span>**Ευχαριστίες**

Αρχικά, θα ήθελα να ευχαριστήσω τον επιβλέποντα καθηγητή της εργασίας κ. Αθανάσιο Παπαθανασίου, αναπληρωτή καθηγητή του τμήματος Μηχανολόγων Μηχανικών του Πανεπιστημίου Θεσσαλίας, για την βοήθεια, τις γνώσεις, την παρότρυνση αλλά και για τις πολύτιμες συμβουλές κατά την εκπόνηση της συγκεκριμένης διπλωματικής εργασίας.

Επιπλέον, δε θα μπορούσα να φτάσω έως εδώ χωρίς την πολύτιμη συμβολή του Νικόλαου Πολυχρονόπουλου, υποψήφιου διδάκτορα του τμήματος, τον οποίο και ευχαριστώ για την ανταλλαγή πληροφοριών κατά την διάρκεια των εργαστηρίων αλλά και τη συνεχή επίλυση προβλημάτων και καθοδήγηση.

Ακόμη, η συμβολή των φίλων και η υποστήριξή τους αλλά και ενθάρρυνση τους με οδήγησε στην ολοκλήρωση της εργασίας αυτής.

Τέλος, θα ήθελα να ευχαριστήσω την οικογένειά μου για όλη την στήριξη σε κάθε βήμα της ζωής μου, είναι η πραγματική δύναμη για να συνεχίζω.

Γκουντής Ι. Σπυρίδων

# **Περίληψη**

Η διπλωματική εργασία που ακολουθεί, αναφέρεται στην διερεύνηση του προβλήματος της διείσδυσης μέσου ενός σύνθετου υλικού, σε ίνες από συμπαγές υλικό. Η διαδικασία γίνεται μέσω της κίνησης στον άξονα των ινών μέσα από ειδικά διαμορφωμένο λουτρό στο οποίο υπάρχουν ειδικά σημεία (pins) στα οποία οδηγείται σε συγκεκριμένη πορεία το υπό "εμβάπτιση διείσδυσης" υλικό μας. Η διείσδυση στο τριχοειδές "νήμα" μας γίνετε κατά κύριο λόγο στα Pins και στο σημείο αυτό είναι η επικέντρωση τις συμπεριφοράς του μέσου και το βάθος της διείσδυσης της μάζας του συνθέτου υλικού. Το νήμα το οποίο υπόκειται σε διείσδυση υλικού θεωρείται πως συμπεριφέρεται ως πορώδες υλικό. Μεταξύ των τριχοειδών ινών υπάρχει κενός χώρος, ο οποίος, στην παρούσα μελέτη, θεωρείται ότι καταλαμβάνεται από ένα ρευστό.

Πιο συγκεκριμένα, γίνεται μία προσπάθεια επαλήθευσης της μελέτης που πραγματοποίησαν οι Nikolas D. Poluchronopoulos, T.D. Papathanasiou 2015, οι οποίοι μελέτησαν το φαινόμενο της ροής ρευστού μέσα από παρόμοια πορώδη υλικά και για την υδραυλική διαπερατότητα του συστήματος.

Εμείς με τη σειρά μας, κάνοντας χρήση του υπολογιστικού πακέτου OpenFOAM, θα προσπαθήσουμε να επαναλάβουμε τις δοκιμες αυτών και να επαληθεύσουμε τα αποτελέσματά τους. Ξεκινώντας, θα αναφερθούμε στη γενική θεωρία που περιβάλλει το πρόβλημα που μας ενδιαφέρει αλλά και το υπολογιστικό πακέτο (OpenFoam) που χρησιμοποιούμε. Στη συνέχεια, θα αναφερθούμε στο τρόπο που δημιουργήσαμε τις επιθυμητές προσομοιώσεις αλλά και στις βασικές εξισώσεις που διέπουν το φαινόμενο. Στο τελικό κομμάτι, μέσα από μια σειρά αποτελεσμάτων θα προσπαθήσουμε να προσεγγίσουμε την ακρίβεια της δουλειάς των δύο επιστημόνων ενώ παράλληλα θα εμβαθύνουμε στη μελέτη του φαινομένου με διάφορες μεταβολές πάνω στα δεδομένα του προβλήματος. Μέσα από γραφήματα και πίνακες τιμών θα δώσουμε μια εμπεριστατωμένη άποψη για την ακρίβεια των αποτελεσμάτων, και την προσπάθεια ομαδοποίησης των ευρημάτων με σκοπό τη μελοντική χρήση για περαιτέρω διερεύνηση στο υπολογιστικό πακέτο OpenFOAM.

# **Περιεχόμενα**

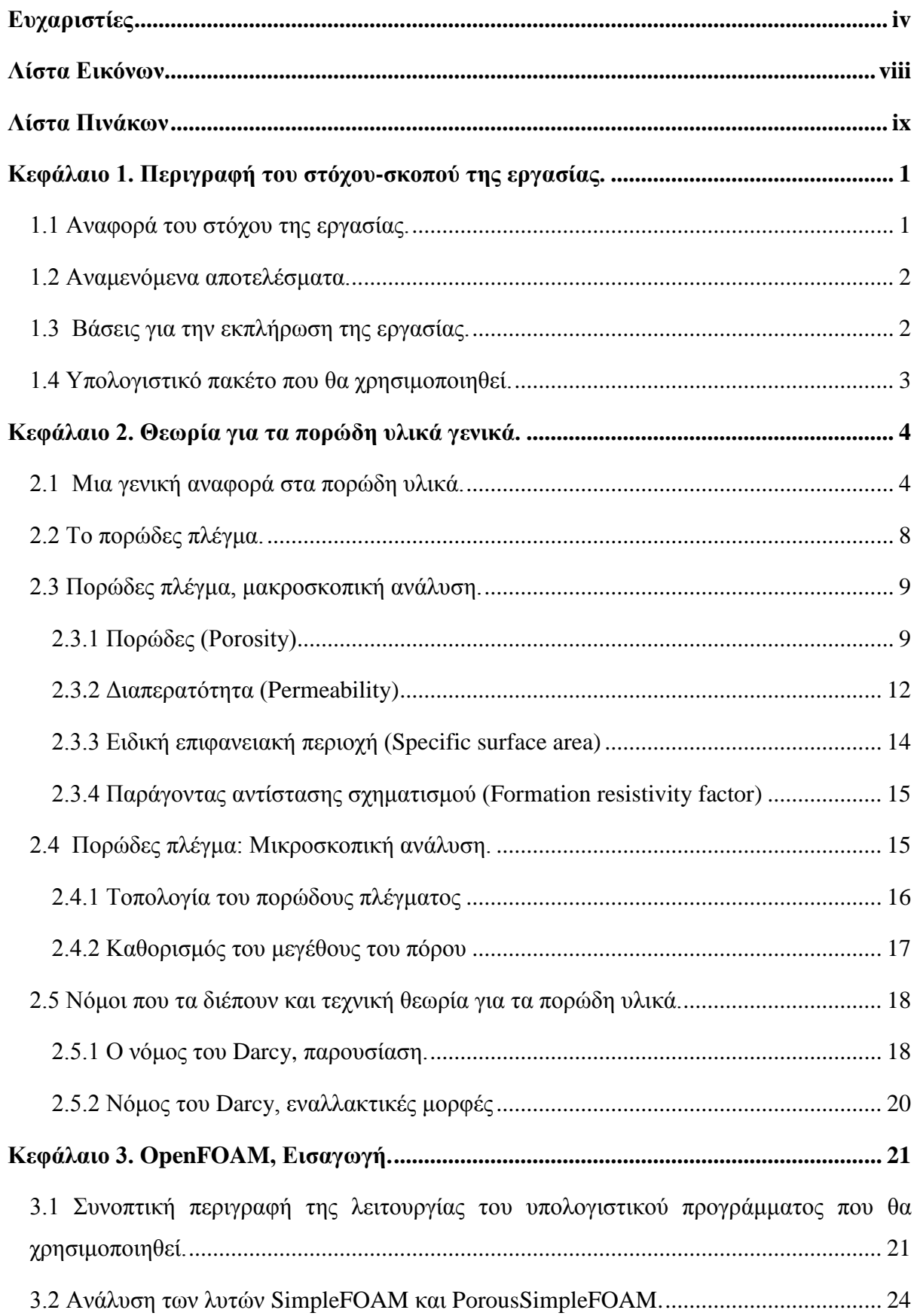

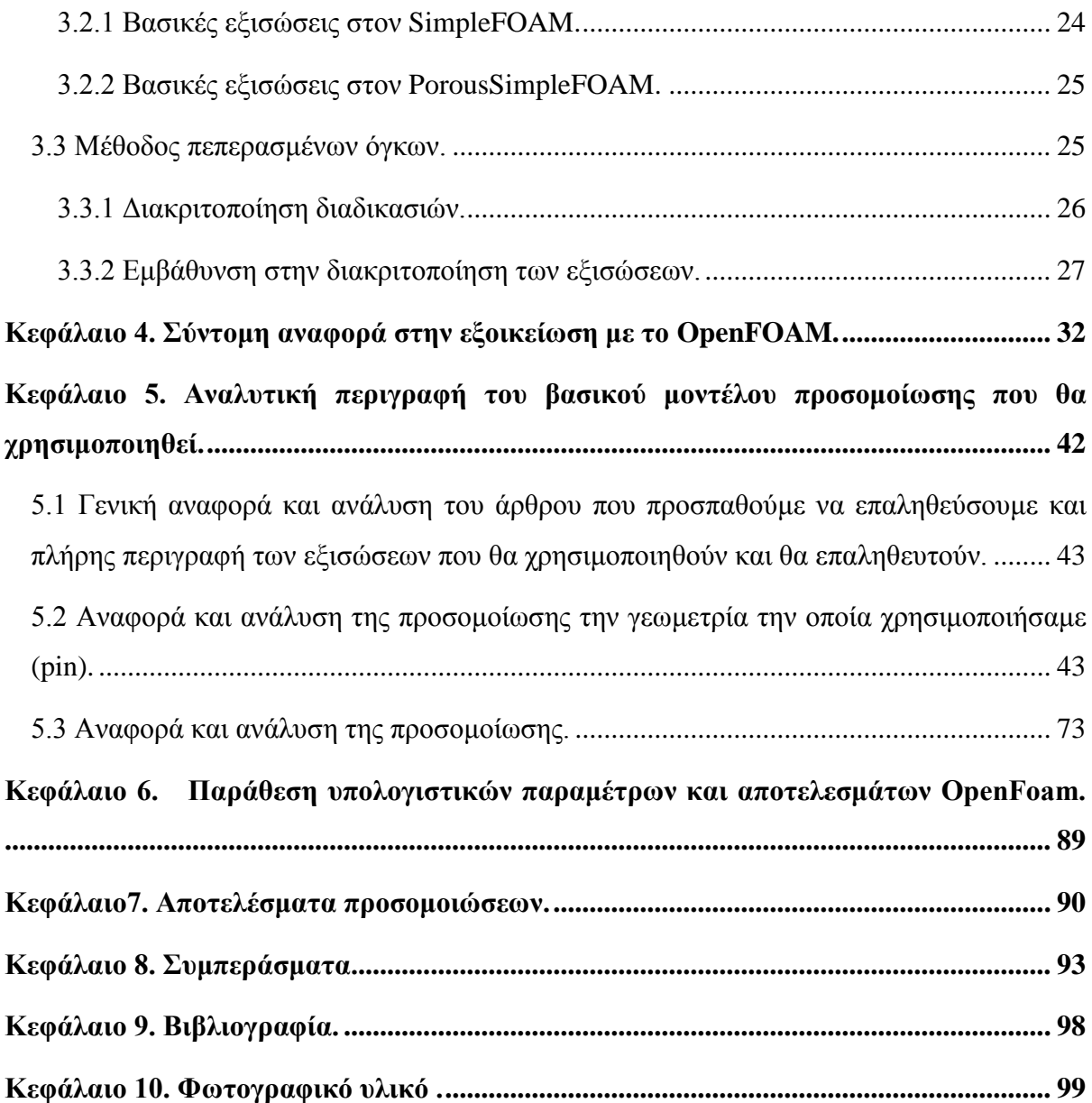

# <span id="page-7-0"></span>**Λίστα Εικόνων**

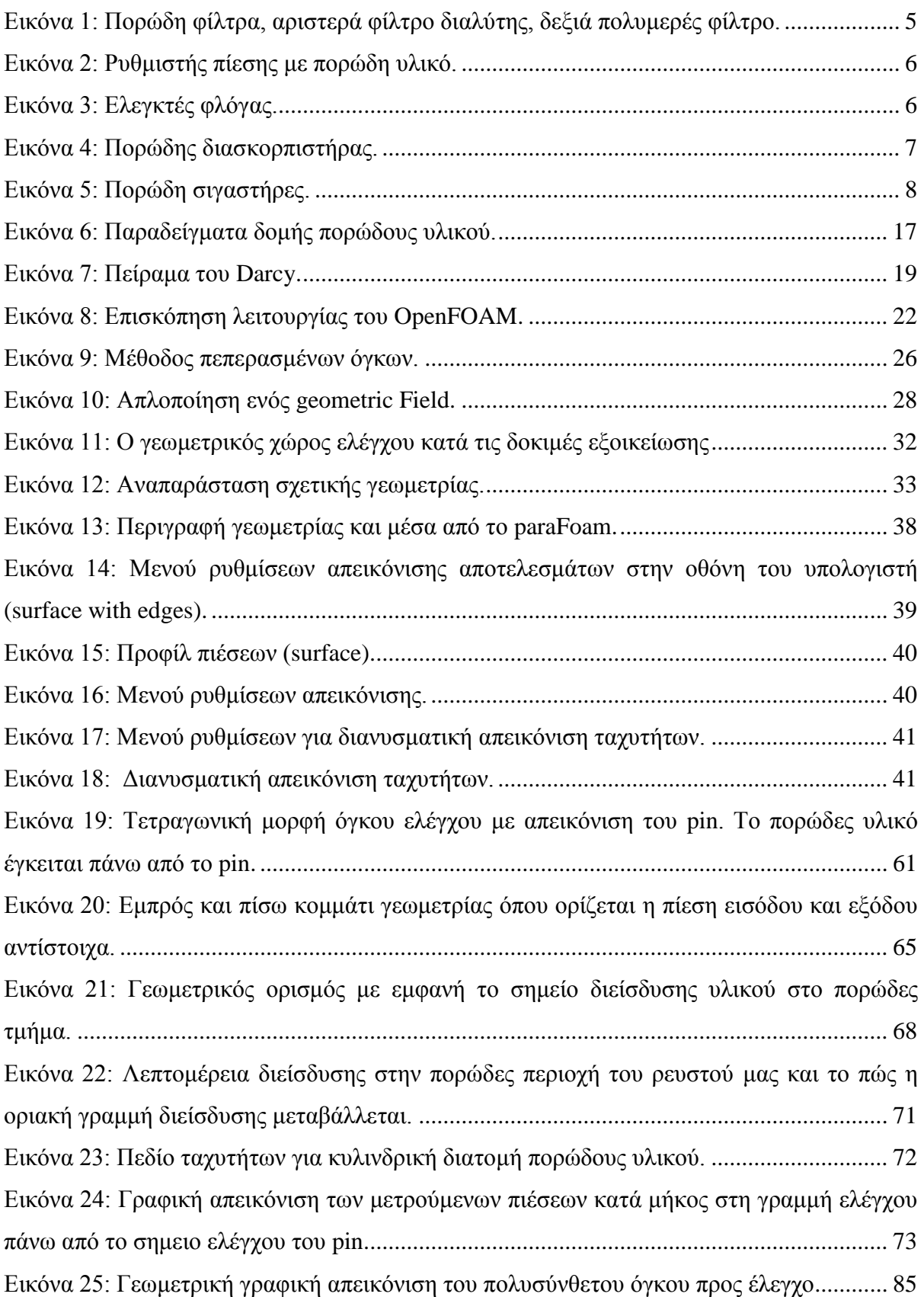

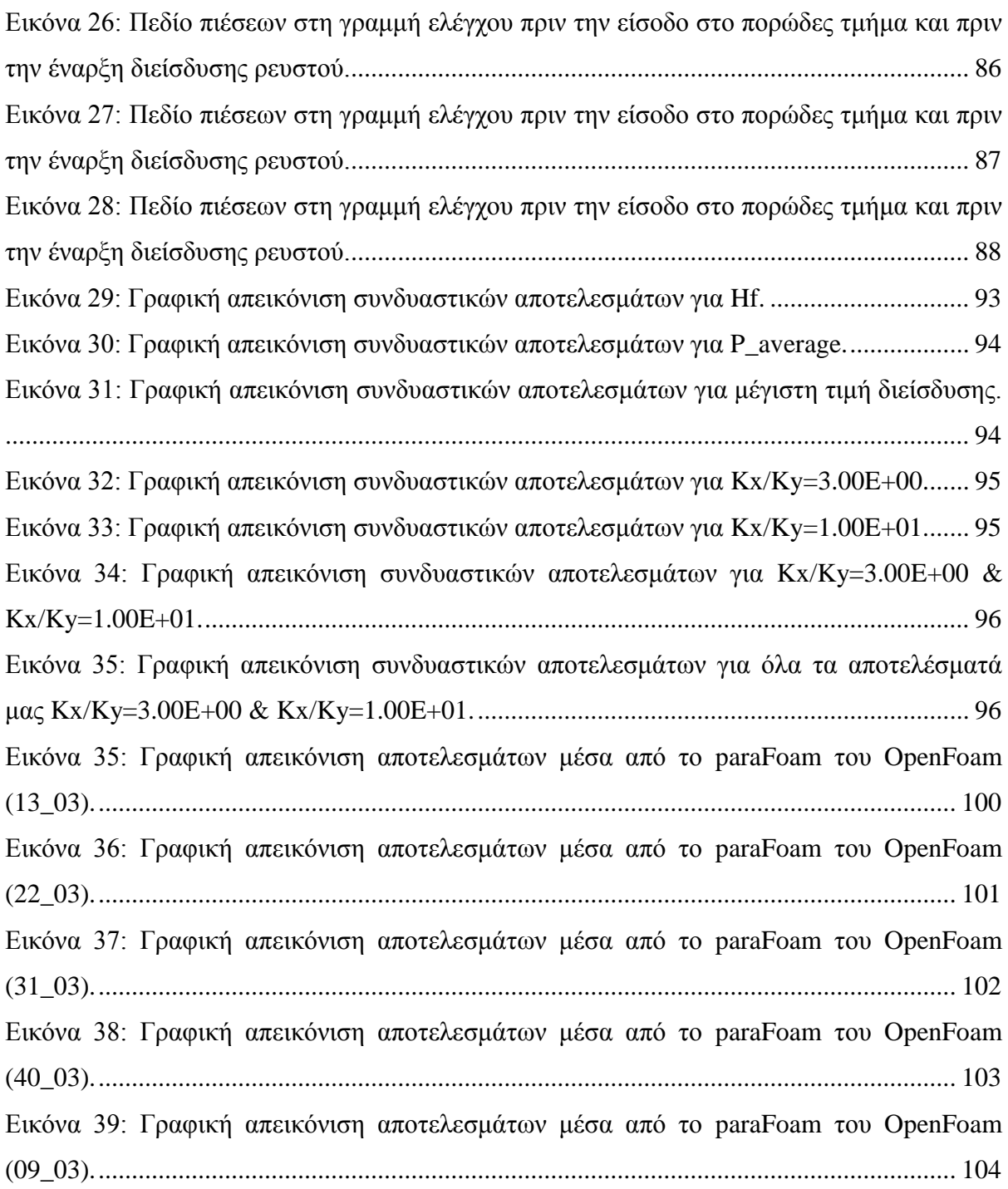

# <span id="page-8-0"></span>**Λίστα Πινάκων**

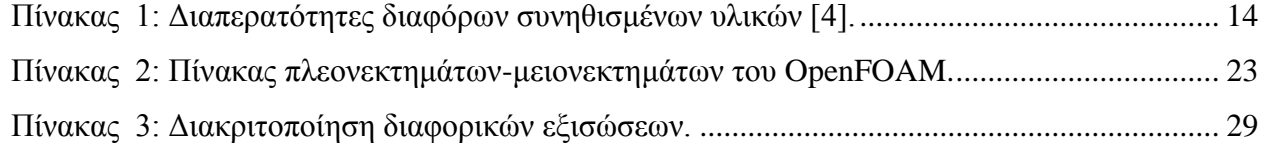

Institutional Repository - Library & Information Centre - University of Thessaly 30/04/2024 04:14:59 EEST - 3.144.12.205

# <span id="page-10-0"></span>**Κεφάλαιο 1. Περιγραφή του στόχου-σκοπού της εργασίας.**

Στα πλαίσια της πτυχιακής εργασίας διερευνάται το φαινόμενο της ροής ρευστών μέσω υλικών, τα οποία αποτελούνται από πορώδη ίνες διεσπαρμένα σε ένα ρευστό. Το συνολικό υλικό που προκύπτει από αυτόν συνδυασμό, είναι ένα πορώδες υλικό του οποίου τις αντιπροσωπευτικές του ιδιότητες (πιο συγκεκριμένα τη διαπερατότητα) ενδιαφερόμαστε να προσδιορίσουμε. Στην παρούσα εργασία, οι πορώδεις περιοχές έχουν τη μορφή κυλίνδρων με κυκλική διατομή. Στα πλαίσια της διερεύνησης αυτής, επαληθεύεται η δημοσιευμένη εργασία δύο επιστημόνων, του Nikolas D. Poluchronopoulos, T.D. Papathanasiou (Nikolas D. Poluchronopoulos, T.D. Papathanasiou, 2015) με θέμα την ανάλυση ροής ρευστού διαμέσου ενός σχετικού πορώδους υλικού. Στόχος της πτυχιακής εργασίας είναι με βάση το υπολογιστικό πακέτο OpenFOAM να επαληθευθούν τα αποτελέσματα της παραπάνω εργασίας και να διερευνηθεί η επίδραση βασικών παραμέτρων στην διαπερατότητα τέτοιων υλικών με τη μέθοδο pin. Πλήθος συνδυασμός θα χρησιμοποιηθεί για να γίνει όσο καλύτερα η χαρτογράφηση των παραγόντων που επηρεάζουν το φαινόμενο και κατά πόσο ο καθένα.

# <span id="page-10-1"></span>**1.1 Αναφορά του στόχου της εργασίας.**

Η εργασία των Nikolas D. Poluchronopoulos, T.D. Papathanasiou, αναφέρθηκε στη ροή ρευστού διαμέσου πορώδους υλικού, δηλαδή υλικού που αποτελείται από πολλά πορώδη σωματίδια διεσπαρμένα στην επιφάνειά του. Έγινε ανάλυση και μελέτη στο πως η διαπερατότητα και η γεωμετρία εσωτερικά του υλικού αυτού, επηρεάζει την κατανομή των πιέσεων και ταχυτήτων μέσα στο υλικό. Οι παραπάνω συγγραφείς, παρουσίασαν αναλυτικές εξισώσεις της ταχύτητας μέσα και έξω από το πορώδες υλικό και δόθηκαν σχέσεις που βοηθούν στην πρόβλεψη της διαπερατότητας ενός υλικού, γνωρίζοντας βέβαια τα γεωμετρικά χαρακτηριστικά του.

Με την πάροδο του χρόνου και την γεωμετρική αύξηση των υπολογιστικών δυνατοτήτων των ηλεκτρονικών υπολογιστών, τα υπολογιστικά πακέτα προσομοίωσης τέτοιου είδους φαινομένων και η έρευνα μας με βάση το υπολογιστικό πακέτο OpenFOAM καθίσταται δυνατή να υλοποιηθεί σε τρείς διαστάσεις σε σχέση με την έρευνα των παραπάνω ερευνητών, που περιορίστηκαν σε δύο. Έτσι τα αποτελέσματα μας, μας βοηθούν να έχουμε μια καλύτερη άποψη των πραγμάτων, πιο παραστατική σίγουρα και δίνουν το έναυσμα για περαιτέρω έρευνα στο μέλλον.

Με μια πρώτη ματιά, το γεωμετρικό σχήμα που εξετάστηκε αποτελείται από ένα τετράγωνο το οποίο έχει αφαιρεθεί ένα ημικυκλικό τμήμα του. Το συγκεκριμένο σχήμα εκτίνεται και στην 3<sup>η</sup> διάσταση αλλά μόνο για υπολογιστικούς λόγους χωρίς κάποια επίδραση στο υπό εξέταση φαινόμενο ή στις υπολογισμένες τιμές των πιέσεων και ταχυτήτων. Τα σχήματα αυτά βέβαια διαφέρουν σημαντικά, καθώς ο κύκλος αποτελεί μια ιδανική περίπτωση συμπεριφοράς των πορώδη υλικών.

# <span id="page-11-0"></span>**1.2 Αναμενόμενα αποτελέσματα.**

Πάνω στα παραπάνω σχήματα με την βοήθεια του υπολογιστικού πακέτου, εξετάστηκαν το εύρος των ταχυτήτων υπό διάφορες συνθήκες πίεσης, ενώ διάφορες μεταβολές που έγιναν κυρίως πάνω στην γεωμετρία καθώς και στην διαπερατότητα της πορώδους φάσεως, και άλλων γεωμετρικών κρίσιμων διαστάσεων του pin. Όλα αυτά έδωσαν χρήσιμα συμπεράσματα για την συμπεριφορά τέτοιων σύνθετων υλικών.

Τα αποτελέσματα βέβαια που αναμένουμε να δούμε θα πρέπει να είναι παρόμοια με αυτά των Nikolas D. Poluchronopoulos, T.D. Papathanasiou, οι οποίοι είχαν χρησιμοποιήσει σαν υπολογιστικό πακέτο το OpenFoam επίσης.

Οι μετρήσεις που πήραμε έδειχναν χαρακτηριστικά την αύξηση πίεσης κατά μήκος του γεωμετρικού μας πλέγματος, την αύξηση της ταχύτητας στο στενό κομμάτι "gap" πορώδους ζώνης και εξωτερικού πλέγματος, την μεταβολή στην ταχύτητα και στην ροή του ρευστού που προκαλεί οποιαδήποτε αλλαγή στην διαπερατότητα του υλικού καθώς και στη σχέση που υπάρχει μεταξύ διαπερατότητας και χαρακτηριστικού μήκους όπως ανέφεραν οι δύο ερευνητές. Θα παρουσιαστούν επίσης στοιχειά για τη σχέση των Χ και Υ προσανατολισμών και του Κ.

#### <span id="page-11-1"></span>**1.3 Βάσεις για την εκπλήρωση της εργασίας.**

Το υπολογιστικό κομμάτι το οπίο χρησιμοποιήθηκε για την εργασία είναι το υπολογιστικό πακέτο του OpenFOAM, για το οποίο θα αναφερθούμε στο επόμενο υποκεφάλαιο.

Όσον αφορά το θεωρητικό κομμάτι, εκεί θα βασιστούμε στην ίδια προσέγγιση με τους Frederick R. PhelanJr και GeoffWiset΄΄. Χρησιμοποιούμε την εξίσωση του Brinkman στο εσωτερικό του πορώδους και την εξίσωση του Stokes για το περιβάλλον ρευστό.

# <span id="page-12-0"></span>**1.4 Υπολογιστικό πακέτο που θα χρησιμοποιηθεί.**

Σε περιβάλλον Ubuntu το υπολογιστικό κομμάτι της εργασίας καλύφθηκε με τη βοήθεια του OpenFOAM. Το OpenFOAM είναι ένα ανοιχτό (open source) υπολογιστικό πακέτο που παρέχεται δωρεάν. Είναι ένα πρόγραμμα που χρησιμοποιείται από μία όλο και μεγαλύτερη ομάδα χρηστών στον τομέα της ρευστό-μηχανικής αλλά και σε άλλους επιστημονικούς κλάδους. Περιλαμβάνει ένα μεγάλο φάσμα από υπολογιστικά υπό-πακέτα, τα οποία μπορούν να λύσουν σχεδόν τα πάντα, για παράδειγμα μια απλή ροη ρευστών μέχρι προβλήματα δυναμικής των στερεών σωμάτων ή ακόμα και προβλήματα στο τομέα του ηλεκτρομαγνητισμού. Περιλαμβάνει μία μεγάλη ομάδα εργαλείων επίσης, που παρέχονται στο χρήστη με σκοπό τη κατασκευή πολύπλοκων γεωμετριών και υπολογιστικών πλεγμάτων. Ακόμα παρέχονται πληθώρα άλλων εφαρμογών για επεξεργασία της εκάστοτε γεωμετρίας. Όλα αυτά υπάρχει η δυνατότητα να ελεγχτούν πριν και μετά την υπολογιστική διαδικασία. Από τα πιο σημαντικά και ενδιαφέροντα χαρακτηριστικά αυτού του προγράμματος, η παράλληλη εκτέλεση λειτουργιών και υπολογισμών. Αυτό σαν υπολογιστικό εργαλείο σε ένα πρόγραμμα αφήνει θεωρητικά ανοιχτό το πάνω όριο σε υπολογιστική ισχύ που θα μπορούσε να αντληθεί για οποιαδήποτε υπολογιστική ισχύς (multi-cores /multi threads)

Όπως προαναφέραμε, το OpenFOAM είναι ένα ανοιχτό πρόγραμμα, το οποίο επιτρέπει στον εκάστοτε χρήστη να μπορεί με αλλαγές που θα κάνει στο κορμό του προγράμματος, να προσομοιώσει οτιδήποτε τον ενδιαφέρει και να πετύχει το στόχο του, κάνοντας παράλληλα ακόμα καλύτερο το πρόγραμμα, αφού συνεχώς προστίθενται σε αυτό νέες υπολογιστικές ρουτίνες για ακόμα περισσότερα προβλήματα. Το πρόγραμμα λειτούργει ως εξεις. Γίνεται άμεση μετάφραση όλων των εφαρμογών και διαδικασιών σε γλώσσα υπολογιστή, έτσι ώστε να ειναι έτοιμες για εκτέλεση όταν ο χρήστης το επιθυμεί. Ενδεικτικά καλό είναι να αναφέρουμε ότι το OpenFOAM περιλαμβάνει πάνω από 80 εφαρμογές από υπολογιστικά πακέτα (solver applications) και πάνω από 170 εφαρμογές εξειδικευμένες για οτιδήποτε λαμβάνει χώρα πριν και μετά το υπολογιστικό κομμάτι. Πιο αναλυτική αναφορά για τις εφαρμογές και τον τρόπο λειτουργίας του προγράμματος θα γίνει σε επόμενο κεφάλαιο.

# <span id="page-13-0"></span>**Κεφάλαιο 2. Θεωρία για τα πορώδη υλικά γενικά.**

Τα πορώδη υλικά χρησιμοποιούμε και βλέπουμε στη καθημερινή μας ζωή. Συνδέονται με πάρα πολλά υλικά που συναντάμε καθημερινα. Με την εξαίρεση **κάποιων** μετάλλων, **κάποιων** πετρωμάτων και **κάποιων** πλαστικών, όλα τα άλλα στερεά και ημι-στερεά που συναντούμε στη καθημερινότητά μας ανήκουν στη μεγάλη οικογένεια των πορώδη υλικών.

# <span id="page-13-1"></span>**2.1 Μια γενική αναφορά στα πορώδη υλικά.**

Ένα πολύ σημαντικό κομμάτι της βιομηχανίας μας αποτελούν τα πορώδη υλικά. Καθημερινά χρησιμοποιούνται σε χρήσιμα σε εμάς προϊόντα για να φέρουμε εις πέρας διάφορες εργασίες που μας απασχολούν. Η ιδιότητά τους να επιτρέπουν τη ροή υγρών ή αερίων διαμέσου της μάζας είναι ιδιαιτέρου ενδιαφέροντος, ενώ ταυτόχρονα έχουν δομικές ιδιότητες να ομοιάζουν με αυτές των στερεών υλικών. Ας δούμε λοιπόν χρήσης των πορώδη υλικών σε διάφορες τομείς της βιομηχανίας.

**Φίλτρα:** Αυτό είναι το πιο εύκολα διακριτό σημείο χρήσης ενός πορώδους υλικού. Ένα σημαντικό κομμάτι της βιομηχανίας των πορωδών υλικών ασχολείται αποκλειστικά με την κατασκευή φίλτρων τόσο για χρήση σε αέρια αλλά και σε υγρά. Η μηχανική αντοχή τους σε κατεργασίες αλλά και η ανθεκτικότητα αυτών στη διάβρωση τα κάνει να είναι τα κατάλληλα υλικά για περιβάλλοντα με ακραίες συνθήκες όπου απαιτείται η χρήση τους ενώ παρέχουν παράλληλα μεγάλη αποδοτικότητα αλλά και διάρκεια ζωής. Παραδείγματα τέτοιου είδους χρήσης:

- Φίλτρα διαλύτες για συστήματα χρωματογραφίας.
- Πολυμερή φίλτρα για χρήση σε επεξεργασία λιωμένου πλαστικού.
- Φίλτρα αερίων για χημικές διαδικασίες καθώς και διαδικασίες εφαρμογής ημιαγωγών.

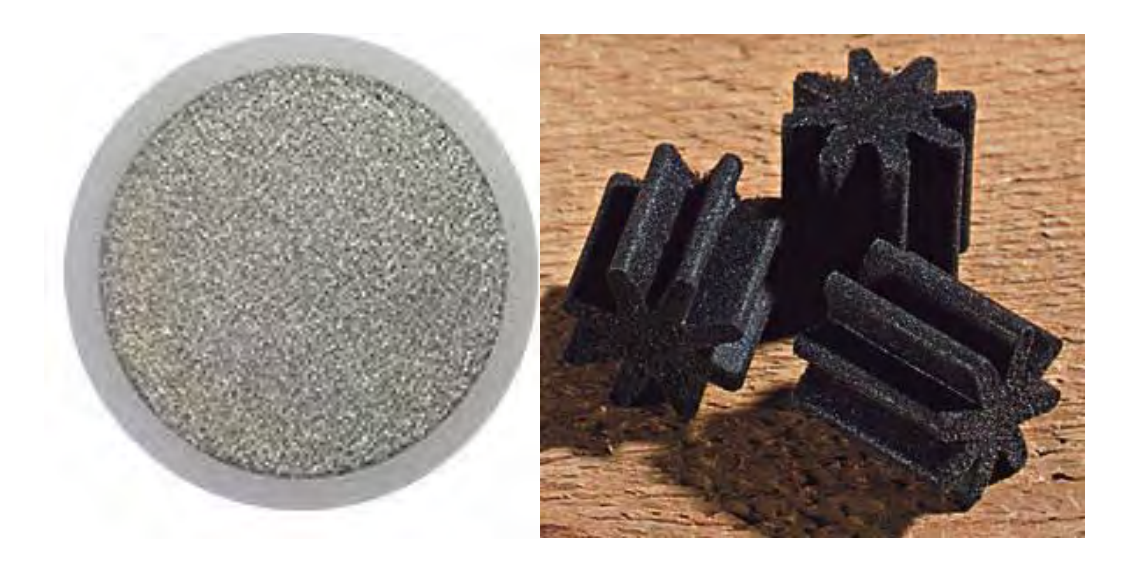

<span id="page-14-0"></span>**Εικόνα 1: Πορώδη φίλτρα, αριστερά φίλτρο διαλύτης, δεξιά πολυμερές φίλτρο.<sup>12</sup>**

**Συσκευές ελέγχου ροής, ρυθμιστές πίεσης:** Στον τομέα ροής και πίεσης πρέπει να επισημάνουμε τη σημασία των πορωδών υλικών αφού όπως θα αναφέρουμε και στη συνέχεια όλη η θεωρία τους σχετίζεται σε περιγραφή πιέσεων και άλλων χαρακτηριστικών ροής. Παραδείγματα:

- Οπές για εξισορρόπηση των πιέσεων σε κατασκευές καθημερινές όπως τα φρένα ενός αυτοκινήτου ως και σε κατασκευές διαστημοπλοίου.
- Οπές για εξισορρόπηση πιέσεων σε αντλίας για νοσοκομειακή φροντίδα.
- Πολλές άλλες εφαρμογές στο τομέα ροής και πίεσης.

<sup>1&</sup>lt;br>
<sup>1</sup> <http://saltaquarium.about.com/od/toppicks/tp/Biological-Filter-Media-Materials.htm><br>
<sup>2</sup> <http://www.appliedporous.com/frits-chromatography.htm>

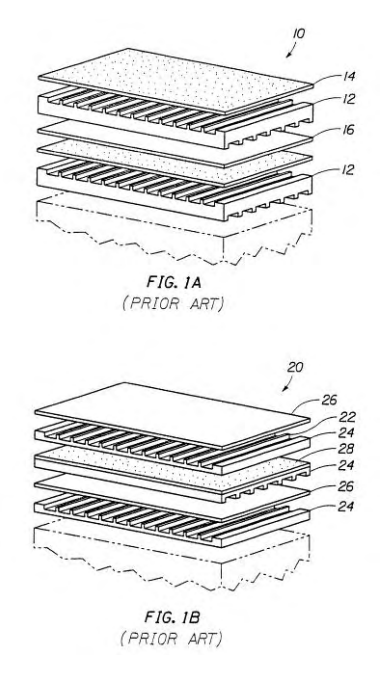

# <span id="page-15-0"></span>**Εικόνα 2: Ρυθμιστής πίεσης με πορώδη υλικό.**

**Υλικά για έλεγχο της φλόγας:** Τα πορώδη επιτρέπουν στην αέρια μορφή να τα διαπερνά με σκοπό την καύση αλλά όχι να συμβεί το ίδιο και στη φλόγα αυτών, κάτι ιδιαιτέρως χρήσιμο με εφαρμογές όπως:

- Αισθητήρες οξυγόνου μέσα σε στροβιλομηχανές.
- Καλύμματα αισθητήρων σε ηλεκτρονικά είδη.

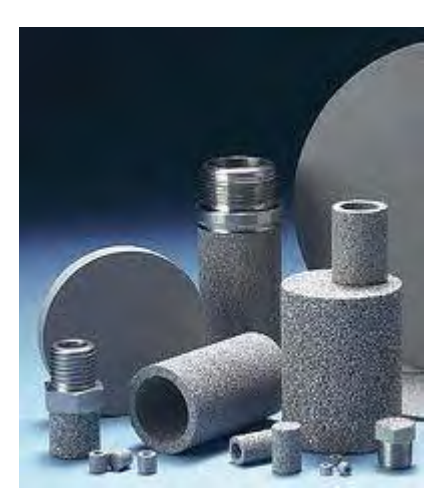

<span id="page-15-1"></span>**Εικόνα 3: Ελεγκτές φλόγας.<sup>3</sup>**

 3 <http://www.appliedporous.com/newsrls/atex.htm>

**Διασκορπιστήρες:** Συσκευές διάλυσης αερίου σε ένα υγρό. Τα πορώδη μπορούν να βοηθήσουν σε αυτό αφού καθώς το αέριο περνάει από μέσα τους διασκορπίζεται στο χώρο.

- Προσθήκη ανθρακικού σε διάφορα προϊόντα.
- Προσθήκη όζοντος σε ρεύμα νερού για περιποίηση.

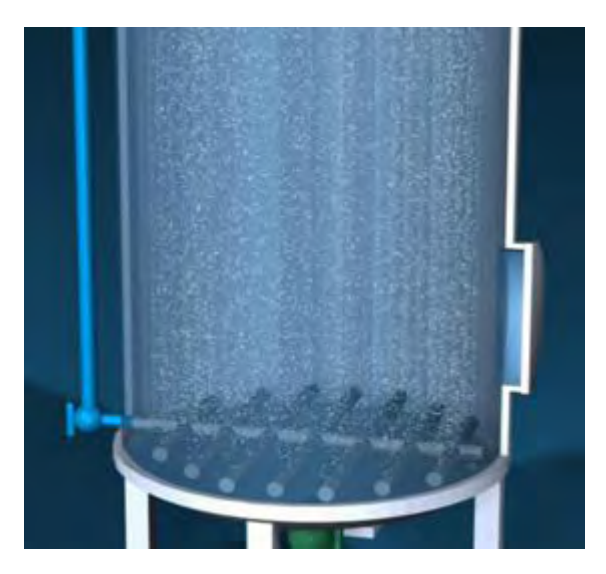

# <span id="page-16-0"></span>**Εικόνα 4: Πορώδης διασκορπιστήρας.<sup>4</sup>**

**Υγροποιητές:** όπως περιγράφηκε και πιο άζωτο η αέρας μπορεί να περνάει μέσα από πορώδες. Αν τώρα στην έξοδο υπάρχει στερεό υλικό σε μορφή σκόνης τότε μπορεί και αυτό να το κάνει να κινηθεί ως ρευστό.

- Χαλάρωση του ξηρού όγκου χημικών μετά την μεταφορά τους για απόρριψη.
- Μεταφορά ξηρών αγαθών όπως δημητριακών στα στάδια της επεξεργασίας.

**Σιγαστήρες:** Για τη μείωση της ηχορύπανσης, είναι έντονη η χρήση πορώδους υλικού στην κατασκευή εξαρτημάτων. Παραδείγματα εφαρμογών:

- Συστήματα αερόφρενων σε τραίνα και αυτοκίνητα.
- Συστήματα εξόδου ήχου σε διάφορες μηχανές.
- Βαλβίδες αέριας ενεργοποίησης σε χημικές διαδικασίες.

 4 <http://www.gkn.com/sintermetals/products/filter-applications/spargers/Pages/default.aspx>

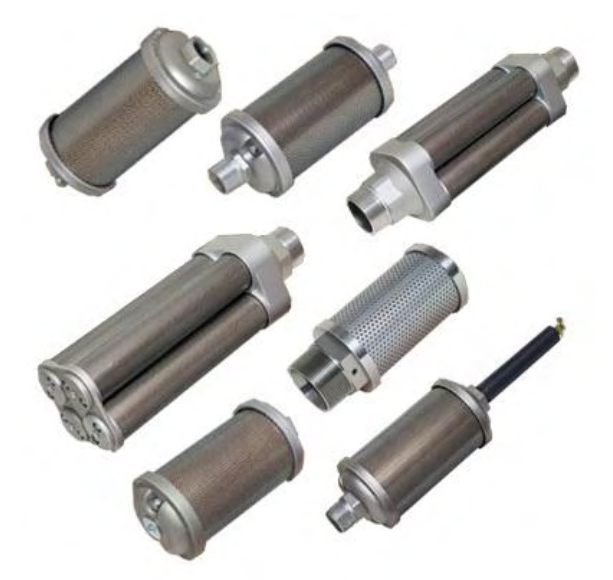

#### <span id="page-17-1"></span>**Εικόνα 5: Πορώδη σιγαστήρες.<sup>5</sup>**

Για να χαρακτηριστεί ένα υλικό πορώδες και ικανό να χρησιμοποιηθεί για τη μελέτη μας θα πρέπει να ικανοποιεί δύο χαρακτηριστικά τα οποία αναφέρονται αμέσως παρακάτω. Πρώτον να περιέχει πόρους, οι οποίοι είναι πολύ μικρά κενά στο πλέγμα του υλικού. Οι πόροι αυτοί περιέχουν κάποιο ρευστό ήδη μέσα τους όπως για παράδειγμα αέρα, νερό, λάδι κ.ά. Το δεύτερο χαρακτηριστικό που θα πρέπει να έχουνε είναι η διαπερατότητα κάτι που είναι άξιο μελέτης όπως και θα αναφερθούμε αλλά και θα σταθούμε στο υπόλοιπο κομμάτι της εργασίας μας. Με τον όρο διαπερατότητα εννοούμε: Η ικανότητα που έχει το υλικό να επιτρέπει να διαπερνάται από μίας κάποιας μορφής ρευστό υλικό.

Η διαπερατότητα οφείλεται στην ύπαρξη πόρων στο υλικό για αυτόν το λόγο θα ήταν σκόπιμο να αναφερθούμε με μεγαλύτερη λεπτομέρεια στη δομή των πόρων. Μία εκτενή περιγραφή στη δομή των πόρων μέσα στο πλέγμα του υλικού θα ακολουθήσει αλλά και ανάλυση τόσο μακροσκοπική όσο και μικροσκοπική.

# <span id="page-17-0"></span>**2.2 Το πορώδες πλέγμα.**

Αρχίζοντας την αναφορά μας στους πόρους πρέπει να τονίσουμε πως τις περισσότερες φορές δεν είναι ορατοί με γυμνό μάτι. Το να διακρίνουμε ένα πορώδες υλικό από κάποιο που δεν είναι, αυτό μπορεί να γίνει μέσα από ειδικές δοκιμασίες οι οποίες αποκαλύπτουν την

 5 <http://ardeehitech.tradeindia.com/alwitco-industrial-mufflers-silencers--954440.html>

πορώδη φύση του υλικού. Το πορώδες υλικό έχει μία διαφορετική συμπεριφορά από τα υπόλοιπα υλικά και αυτές τις διαφορές αποκαλύπτουν οι δοκιμασίες στις οποίες υπόκειται.

Κατά τη αναγνώριση του πορώδους υλικού και μετά από συγκεκριμένες πειραματικές διαδικασίες προσδιορίζονται και ορισμένες μακροσκοπικές ιδιότητες. Αυτές, τις περισσότερες φορές είναι προσδιορισμένες από το πορώδες πλέγμα που κυριαρχεί στο εκάστοτε υλικό που εξετάζεται. Αυτές οι ιδιότητες για να καταλάβουμε τη σημασία των μακροσκοπικών ιδιοτήτων, είναι η πυκνότητα και η θερμοκρασία βρασμού που συναντάμε σε άλλα υλικά.

Εκτός της μακροσκοπικής ανάλυσης, μας ενδιαφέρει επίσης και ο μικρόκοσμος του υλικού. Ενώ παλαιότερα τέτοιου είδους μελέτες ήταν πολύ περιορισμένες, σήμερα μπορούμε να μιλήσουμε με μεγάλη σαφήνεια για το μικρόκοσμου του καθενός υλικού που μας ενδιαφέρει αλλά διατηρώντας πάντα κάποιες επιφυλάξεις όταν αναφερόμαστε στα αποτελέσματα και τα συμπεράσματα που βγάζουμε. Ολοένα και εντονότερη ανάπτυξη υπάρχει στη μικροσκοπική ανάλυση, που σημαίνει πως σε λίγο θα μπορούμε να συζητάμε με μεγαλύτερη σιγουριά για τα όποια αποτελέσματα παίρνουμε.

Στα επόμενα κεφάλαια που ακολουθούν θα αναφερθούμε λεπτομερέστερα τόσο στη μακροσκοπική όσο και στη μικροσκοπική ανάλυση του πορώδους πλέγματος. Κατά τη διάρκεια αυτών των κεφαλαίων θα αναλύσουμε και θα παρουσιάσουμε τις διάφορες παραμέτρους που ισχύουν στο μακρόκοσμο και το μικρόκοσμο του πορώδους υλικού.

#### <span id="page-18-0"></span>**2.3 Πορώδες πλέγμα, μακροσκοπική ανάλυση.**

Το πορώδες πλέγμα επηρεάζει σε μικρό ή μεγάλο βαθμό τις μακροσκοπικές ιδιότητες. Θα αναφερθούμε, παρακάτω, σε παραμέτρους του πορώδους πλέγματος οι οποίες αποτελούν ιδιότητες κυρίως του πορώδους πλέγματος. Οι πιο σημαντικές από τις μακροσκοπικές ιδιότητες του υλικού είναι το πορώδες (porosity), η διαπερατότητα (permeability), η ειδική επιφανειακή περιοχή (specific surface area) και ο παράγοντας αντίστασης σχηματισμού (formation resistivity factor). Στη συνέχεια θα ακολουθήσει μία αναφορά αυτών των παραμέτρων πιο αναλυτική.

## <span id="page-18-1"></span>**2.3.1 Πορώδες (Porosity)**

Συμβολίζεται με *φ* και εκφράζει την αναλογία του όγκου που καταλαμβάνεται από υλικό ή από κενό χώρο. Παρόλο που υπάρχει αυτός ο ορισμός αρκετές φορές ο όρος πορώδες χρησιμοποιείται με άλλες όχι τόσο ακριβείς ερμηνείες. Το πορώδες αυτό παίρνει διαφορετικές τιμές ανάλογα πάντα και με το υλικό και μπορεί να πάρει διαφορετικές ποσοστιαίες τιμές σε σχέση με τον κενό χώρο. Θα ήταν σκόπιμο να αναφερθούμε στους διαφορετικούς τύπους από κενό χώρο θα μπορούσαμε να συναντήσουμε.

Υπάρχουν δύο είδη από κενό χώρο ή πόρο. Ο πρώτος είναι συνεχής, διασυνδεδεμένος, σε αντίθεση με το δεύτερο τύπο που δεν είναι διασυνδεδεμένος. Χαρακτηριστικό του μη διασυνδεδεμένου είναι ότι δε μπορεί να συνεισφέρει σε φαινόμενα μεταφοράς μέσα στο πορώδες υλικό.

Ένα άλλο θέμα που μας απασχολεί είναι το πώς θα μπορούσαμε να μετρήσουμε το πορώδες του κάθε υλικού. Με τα χρόνια έχουν αναπτυχθεί πολλές μέθοδοι με σκοπό τέτοιου είδους μετρήσεις. Θα αναφερθούμε σε όλες τις μεθόδους που έχουν αναπτυχθεί και θα γίνει και η κάποια ανάλυση για το πώς αυτές λειτουργούν σε κάθε περίπτωση.

**Άμεση μέθοδος: Α**πευθείας μέτρηση του όγκου του πορώδους και μετά μέτρηση μόνο του στερεού τμήματος.

**Οπτική μέθοδος:** Θεωρείται δεδομένο πως το πορώδες είναι ανάλογο με το επιφανειακό πορώδες του υλικού. Για να μετρηθεί λοιπόν το επιφανειακό πορώδες χρησιμοποιούνται στιλβωμένα τμήματα του υλικού. Αρκετές φορές χρησιμοποιείται και εμποτισμός των πόρων με σκοπό να γίνουν ορατοί και να ξεχωρίσουν οι διασυνδεδεμένοι από τους μη διασυνδεδεμένους πόρους. Αυτή η μέθοδος μειονεκτεί στο ότι οι πόροι δεν έχουν το ίδιο μέγεθος κάθε φορά. Αυτό εχει ως αποτέλεσμα πολύ μικροί πόροι να μην καταμετρούνται και να προκύπτουν λάθος μετρήσεις και αποτελέσματα.

**Μέθοδος απορροφήσεως:** Με τη μέθοδο της απορρόφησης έχουμε την εμβάπτιση του πορώδους υλικού μέσα σε ρευστό και αργούς ρυθμούς την απορρόφηση του ρευστού. Με μετρήσεις βάρους του πορώδους υλικού πριν την διαδικασία και μετά την εμβάπτιση του με το ρευστό καθώς και το συσχετισμό αυτών με τη πυκνότητα του ρευστού που χρησιμοποιήθηκε μπορούμε να υπολογίσουμε το πορώδες του υλικού μας. Η συγκεκριμένη μέθοδος είναι εξαιρετική και μπορεί να δώσει τις πιο ακριβείς μετρήσεις από πολλές άλλες. Απαραίτητος παράγοντας βέβαια να γίνει με προσοχή και ακολουθώντας προσεκτικά όλα τα βήματα που απαιτούνται.

**Μέθοδος έγχυσης υδραργύρου:** Η διαδικασία που ακολουθείται είναι η έγχυση υδραργύρου στο πορώδες υλικό. Ο υδράργυρος δεν εισχωρεί μέσα στα υλικά σε κανονική πίεση. Ανεβάζοντας την πίεση όμως μπορούμε να πετύχουμε εισόδου του υδραργύρου στους πόρους του υλικού. Έτσι λοιπόν μετρώντας την στάθμη του υδραργύρου πριν και μετά την διαδικασία αυτή μπορούμε να δούμε τη διαφορά και να πάρουμε τις μετρήσεις που θέλουμε. Φυσικά για να έχουμε ιδανικό αποτέλεσμα χρειαζόμαστε μεγίστη δυνατή πίεση αλλά αυτό δε μπορεί να γίνει αφού πιθανώς να έχουμε και αλλαγή στο πορώδες πλέγμα όσο μεγαλύτερη είναι η επιβαλλόμενη πίεση.

**Μέθοδος εξάπλωσης αερίου:** Με αυτή τη μέθοδο έχουμε μέτρηση του όγκου του πορώδους υλικού. Κατόπιν το τοποθετούμε σε δοχείο γνωστού όγκου και πίεσης του αερίου που περιέχει. Το δοχείο είναι παράλληλα συνδεδεμένο με διπλανό άδειο δοχείο (κενό). Όταν ανοίξουμε την δίοδο για τα δύο δοχεία τότε μέρος του αερίου διοχετεύεται στο κενό δοχείο και η πίεση του αερίου μικραίνει. Από την παρακάτω σχέση, της σχέσης για τα ιδανικά αέρια:

$$
V_p = V_B - V_a - V_b \left[ \frac{P_2}{(P_2 - P_1)} \right]
$$
\n(2.1)

όπου

 $V_B = \sigma$ υνολικός όγκος (bulkvolume),

 $V_a = \text{óγκος } \delta o \chi \epsilon \text{íov}(\text{vessel volume}),$  $V_b = \phi$ γκος κενού δοχείου(evacuated vessel volume),  $P_2 = \tau \varepsilon \lambda \iota \kappa \eta$  πίεση(final pressure),

 $P_1 = \alpha \rho \chi$ ική πίεση(initial pressure).

υπολογίζουμε τον όγκο του πορώδους  $V_n$ .

**Μέθοδος των πυκνοτήτων:** Μετράται η πυκνότητα ολόκληρου του υλικού. Ύστερα η πυκνότητα του στερεού (solid) τμήματος του υλικού. Αφού η μάζα του πορώδους υπάρχει εξολοκλήρου μέσα στο στερεό μπορούμε να πούμε ότι:

$$
m = \rho_S V_S = \rho_B V_B \tag{2.2}
$$

όπου

 $m = \mu \dot{\alpha} \zeta \alpha$  υλικού,

 $ρ<sub>S</sub> = πυκνότητα του στερεού,$ 

 $ρ<sub>B</sub> = συνολική πυκνότητα.$ 

Παράλληλα από τον ορισμό του πορώδους καταλήγουμε ότι:

$$
\varphi = 1 - (V_S - V_B) = 1 - (\rho_B / \rho_S) \tag{2.3}
$$

## <span id="page-21-0"></span>**2.3.2 Διαπερατότητα (Permeability)**

Με τον όρο διαπερατότητα εννοούμε την ικανότητα του υλικού να διαπερνάται από κάποιου είδους ρευστό υλικό. Διάφορες παράμετροι επηρεάζουν τη διαπερατότητα ενός πορώδους υλικού. Το είδος του πορώδους πλέγματος, οι ιδιότητες του ρευστού αλλά και οι παραμέτροι που χαρακτηρίζουν το είδος της μεταφοράς που πραγματοποιείται. Θα ήταν σωστότερο να ξεχωρίζαμε την διαπερατότητα του υλικού από τις ιδιότητες του ρευστού. Η ειδική διαπερατότητα συμβολίζεται με το γράμμα k και αφορά μόνο την διαπερατότητα του πορώδους υλικού.

Μονάδες μέτρησης αυτής από πρακτικής άποψης είναι το darcy (1darcy = (1(  $\left[\begin{array}{cc} m & 3/s \\ \end{array}\right]$  + 1(cP))/(1(  $\left[\begin{array}{cc} \cos \theta & 1 \end{array}\right]$  + 1(atm/cm))) προς τιμήν του επιστήμονα που ασχολήθηκε και διατύπωσε τον ομώνυμο νόμο για την διαπερατότητα. Ο νόμος του Darcy συνδέει την διαπερατότητα του πορώδους με τις διαστάσεις του υλικού, το ιξώδες του και κυρίως με την πτώση πίεσης που δημιουργείται. Ο νόμος του Darcy έχει την παρακάτω μορφή:

$$
Q = ((kA)/\mu)(\Delta P/L) \tag{2.4}
$$

όπου

 $0 =$  *ovkoust pikn*  $\pi \alpha \rho$  *oxn (volumetric flow rate).* 

 $A = \varepsilon \mu \beta \alpha \delta \delta \nu$ (normal cross – sectional area),

 $\mu = \iota \xi \omega \delta \varepsilon \zeta$  *(viscosity)*,

 $\Delta P = \pi \tau \omega \sigma \eta$   $\pi$ *(pressure drop).* 

Η διαπερατότητα έχει μονάδες μήκους στο τετράγωνο (m<sup>2</sup>) όπως προκύπτει και από την εξίσωση (2.4). Ο νόμος του Darcy που αναφέρθηκε είναι η κύρια αρχή πάνω στην οποία θα στηριχθεί και οι υπολογισμοί στην εργασία. Επιτρέπει τον υπολογισμό της διαπερατότητας *k* (permeability) από γνώση της παροχής *Q* (volumetric flow rate) και της πτώσης πίεσης *ΔP*(pressure drop). Καλό θα ήταν να αναφέρουμε τον τρόπο με τον οποίο μπορούμε να μετρήσουμε τη διαπερατότητα.

**Μέτρηση διαπερατότητας (measurement of permeability, permeametry):** Σε περίπτωση ισοτροπικού μέσου, γραμμικές συνθήκες και κυλινδρικής μορφής κομμάτια ακολουθείται η πειραματική διαδικασία όπως θα εξηγηθεί παρακάτω. Θα πρέπει να διοχετευτεί ροή του ρευστού είτε οριζόντια είτε κάθετα μέσα από το δείγμα μας. Ιδιαίτερη προσοχή πρέπει να δοθεί στις συνθήκες που θα γίνεται όλο αυτό ώστε να μην γίνει με λάθος ρυθμό η μεταφορά και παρουσιαστούν προβλήματα.

Σε αυτού του είδους τα πειράματα μπορούν να χρησιμοποιηθούν αέρια όσο και υγρά. Ιδιαίτερη προσοχή πρέπει να δοθεί στα υγρά καθώς μπορούν μερικές φορές και κάτω από συγκεκριμένες συνθήκες να αλλοιώσουν το πορώδες πλέγμα. Φυσικό επακόλουθο θα ήταν και η μεταβολή της διαπερατότητας της οποίας θα πάρουμε λάθος μέτρηση το οποίο και είναι ανεπιθύμητο.

Για μια μέτρηση που θα γίνει με σταθερές συνθήκες η διαπερατότητα μπορεί να υπολογιστεί από το νόμο του Darcy. Εντούτοις είναι σίγουρο πως στην μέτρησή μας θα έχουμε κάποιο ποσοστό σφάλματος. Για να περιορίσουμε όσο το δυνατόν το σφάλμα αυτό στο ελάχιστο δυνατό, μπορούμε να εκτελέσουμε την πειραματική διαδικασία για διάφορες ροές, χαμηλές πάντοτε, και κατόπιν να ακολουθήσουμε μία διαδικασία επαλήθευσης που δείχνει πως το μοντέλο μας δουλεύει σωστά και χωρίς αποκλίσεις. Έτσι λοιπόν αφού εφαρμόσουμε για τις διάφορες ροές θα σχεδιάσουμε τα αποτελέσματα σε σχέση με τη πτώση πίεσης που δημιουργείται. Τα σημεία που θα απεικονιστούν θα πρέπει να μπορούμε να τα ενώσουμε με μία ευθεία γραμμή. Αν αυτό δε γίνεται σημαίνει ότι ο νόμος δεν ισχύει για το μοντέλο μας.

Σε περίπτωση που έχουμε ροή αερίου, η ογκομετρική παροχή και η ταχύτητα σε σχέση με τη πίεση δεν είναι σταθερές στη μία μεριά και την άλλη. Αυτό όμως αποτελει ένα πρόβλημα για εμάς αφού ο νόμος του Darcy υποθέτει αυτά να είναι σταθερά κατά τη διάρκεια των φαινομένων. Για να το πετύχουμε λοιπόν αυτό θα κάνουμε μερικές υποθέσεις που θα προϋποθέτουν ότι σε σταθερή θερμοκρασία και σταθερές συνθήκες οι σχέσεις ταχύτητας πίεσης χρόνου μένουν σταθερές. Έτσι λοιπόν ο νόμος του Darcy μεταβάλλεται παίρνοντας την ακόλουθη μορφή:

$$
u_2 = -\left(\frac{k}{\mu}\right) \frac{P_2^2 - P_1^2}{2P_2 L} = \left(\frac{k}{\mu}\right) \left(\frac{P_m}{P_2}\right) (2P/L) \tag{2.5}
$$

όπου

 $u_2 = Q_2/A$ ,

 $P_m = (P_1 + P_2)/2$ .

Επιπλέον έχει αποδειχθεί ότι η διαπερατότητα στα αέρια μεταβάλλεται ανάλογα με την πίεση στην οποία βρίσκονται. Αυτό είναι το φαινόμενο που αποκαλούμε ροή με ολίσθηση. Για να λάβουμε υπόψη μας την ύπαρξη ολίσθησης χρησιμοποιούμε τη παρακάτω σχέση που την πρότεινε ο Klinkenberg (1941):

$$
u_2 P_2 L \frac{\mu}{\Delta P P_m} = k(1 + (b/P_m))
$$
\n(2.6)

όπου

# $b = \chi \alpha \rho \alpha \kappa \tau \eta \rho \iota \sigma \tau \iota \kappa \eta$   $\sigma \tau \alpha \theta \varepsilon \rho \dot{\alpha}$   $\alpha \varepsilon \rho \iota \omega \kappa \alpha \tau \sigma \rho \dot{\omega} \delta \sigma \nu \zeta$  (constant characteristic).

Ακολουθεί ένας πίνακας όπου δίνονται ενδεικτικά κάποιες διαπερατότητες από τυπικά ιζήματα που θα μπορούσαμε να συναντήσουμε:

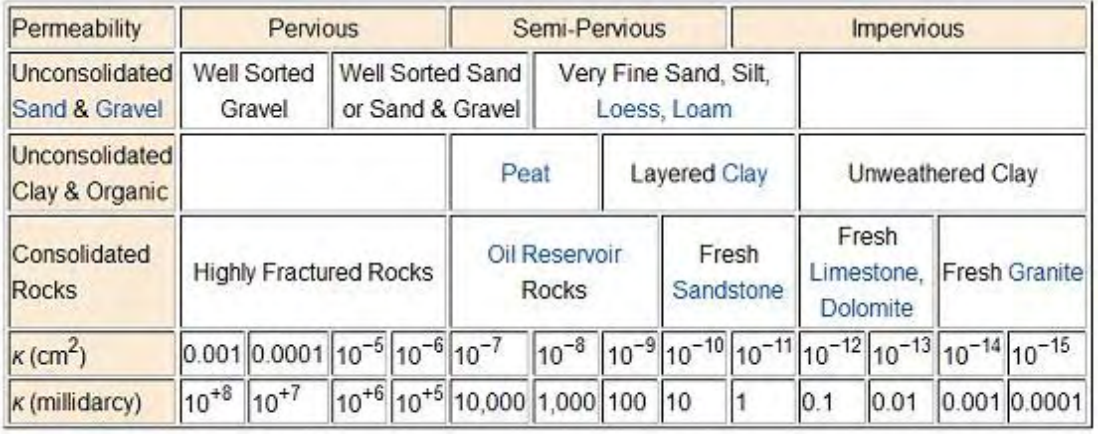

Source: modified from Bear, 1972

#### <span id="page-23-1"></span>**Πίνακας 1: Διαπερατότητες διαφόρων συνηθισμένων υλικών [4].**

#### <span id="page-23-0"></span>**2.3.3 Ειδική επιφανειακή περιοχή (Specific surface area)**

Με τον όρο ειδική επιφανειακή περιοχή ορίζουμε τον όγκου του πορώδους υλικού. Εκείνη την περιοχή που βρίσκεται ανάμεσα στα κενά και στους πόρους ανά μονάδα μάζας. Όταν είναι ανά μονάδα μάζας συμβολίζεται με S ενώ ανά μονάδα όγκου με  $S_v$ . Ακόμα πιο συγκεκριμένα αυτή που είναι για στερεά συμβολίζεται με So.

Είναι πολύ μεγάλη η σημασία αυτής της περιοχής στον τομέα των πορωδών υλικών και αυτό γιατί η περιοχή αυτή βοηθάει στο να βλέπουμε κατά πόσο έχουμε προσρόφηση στα διάφορα φαινόμενα που λαμβανουν χώρο και επιπλέον παίζει ένα σημαντικό ρόλο όσον αφορά την αποδοτικότητα των καταλυτών, φίλτρων και άλλων μέσων που χρησιμοποιούνται. Επειδή αποτελεί ένα σημαντικό κομμάτι κατά την έρευνα των πορωδών υλικών, έχουν εξελιχτεί διάφορες μέθοδοι με σκοπό τον καθορισμό αυτής της περιοχής. Πάμε λοιπόν να τις γνωρίσουμε με τη σειρά.

**Προσρόφηση:** Συνήθως το εμβαδό επιφανείας λαμβάνεται ανά μάζα του δείγματος.

**Ποσοτική στερεολογία (οπτική μέθοδος):** Λαμβάνονται φωτογραφίες του μικρόκοσμου από γυαλισμένα τμήματα του δείγματος όπου με ευκολία φαίνονται οι πόροι του δείγματος.

**Ροή ρευστού:** Η ειδική επιφανειακή περιοχή συσχετίζεται με μετρήσεις της διαπερατότητα και του πορώδες.

# <span id="page-24-0"></span>**2.3.4 Παράγοντας αντίστασης σχηματισμού (Formation resistivity factor)**

Ο παράγοντας αντίστασης συμβολίζεται με το γράμμα F και ορίζεται ως την αναλογία της ηλεκτρικής αντίστασης R<sub>0</sub> του πορώδους δείγματος προς την αντίσταση του όγκου του υλικού Rw:

$$
F = R_0 / R_w \tag{2.7}
$$

Ορίζει την επίδραση του πορώδους πλέγματος πάνω στην αντίδραση του δείγματος.

#### <span id="page-24-1"></span>**2.4 Πορώδες πλέγμα: Μικροσκοπική ανάλυση.**

Για το πορώδες πλέγμα η μικροσκοπική ανάλυση είναι ένα δύσκολο τμήμα της μελέτης όπως και η ανάλυση του πορώδους πλέγματος. Η δυσκολία αυτή τοποθετείται στην ιδιομορφία που μπορούν να εμφανίσουν οι πόροι του υλικού. Είναι πάρα πολύ σημαντικό να μπορούμε να διακρίνουμε τους πόρους σε μακρόκοσμο και μικρόκοσμο. Εντούτοις το συγκεκριμένο εγχείρημα πολλές φορές είναι δύσκολά αφού οι διαφορές είναι πολύ μικρές. Στο υπόλοιπο κεφάλαιο θα μιλήσουμε για δύο κυρίως πράγματα που αφορούν το μικρόκοσμο των πορωδών υλικών. Αυτά είναι η τοπολογία του πορώδους πλέγματος μαζί με μία σειρά από ιδιότητες αυτής και σε δεύτερο σκέλος ο υπολογισμός του μεγέθους ενός πόρου.

#### <span id="page-25-0"></span>**2.4.1 Τοπολογία του πορώδους πλέγματος**

Στο σημείο αυτό θα αναφερθούμε σε μία σειρά παραμέτρων οι οποίες ορίζουν την τοπολογία του πορώδους πλέγματος. Αυτοί οι παράμετροι είναι το μέγεθος του δικτύου (dimensionality of the network), η συνδεσιμότητα (connectivity) και το γένος (genus).

**Συνδεσιμότητα και γένος (connectivity and genus):** Οι δύο αυτές παράμετροι είναι εκεινες που χαρακτηρίζουν το σχήμα του πορώδους πλέγματος. Έχουν εξεταστεί κατά καιρούς από διαφόρους ερευνητές.

Η συνδεσιμότητα ο παράγοντας εκείνος ο όποιος μετρά το κατά πόσο το πλέγμα είναι ενωμένο σε πολλαπλά σημεία. Ορίζεται ως ο αριθμός των κλειστών διαδρομών με τις οποίες θα μπορούσε να ερευνηθεί το εσωτερικό του πλέγματος και συμβολίζεται με το γράμμα *C*.

Από την άλλη μεριά το γένος ορίζεται από το μεγαλύτερο αριθμό από κοψίματα που είναι εφικτό να πραγματοποιηθούν χωρίς να αποσυνδεθεί ολοκληρωτικά το πλέγμα. Συμβολίζεται με το γράμμα *G* και υποστηρίζεται από τις διάφορες θεωρίες ότι η συνδεσιμότητα συνδέεται με το γένος. Μάλιστα είναι ανάλογη με αυτό. Θα ακολουθείσει πίνακας με παραδείγματα διαφόρων σχημάτων που παρουσιάζουν πως μπορεί να οριστεί η συνδεσιμότητα και το γένος.

Μία γενική θεωρία αναφέρει πως ισχύει η σχέση:

$$
G = C = b - n + N \tag{2.8}
$$

όπου το b συμβολίζει τον αριθμό των ξεχωριστών τμημάτων, το n συμβολίζει τον αριθμό των κόμβων και το N είναι ο αριθμός των ξεχωριστών δικτύων.

Η διαδικασία του να ξεχωρίσεις βέβαια όλα αυτά τα στοιχεία μπορεί να είναι αρκετά απλή όταν έχουμε να κάνουμε με ένα τακτικό πλέγμα λόγο της συμμετρίας του σχήματός μας αλλά μπορεί να γίνει και πολύ περίπλοκη αν το σχήμα μας δεν είναι τόσο συμμετρικο. Στη δεύτερη δε περίπτωση η διαδικασία που θα πρέπει να ακολουθηθεί είναι να χρησιμοποιήσουμε μία σειριακή αναπαράσταση των περιοχών του και προσεκτικά να πάρουμε τα στοιχεία εκεινα που μας ενδιαφέρουν.

## <span id="page-26-0"></span>**2.4.2 Καθορισμός του μεγέθους του πόρου**

Όπως έχουμε προαναφέρει και σε άλλα σημεια της εργασίας με τον όρο πόρο αναφερόμαστε σε μικρά κενά που υπάρχουν διάσπαρτα μέσα στο υλικό και την επιφάνειά του. Οι πόροι έχουν τυχαίο σχήμα και προσανατολισμό ανάλογα με το πορώδες πλέγμα του κάθε υλικού που εξετάζεται. Ως εκ τούτου το να καθορίσεις το μέγεθός του είναι μία διαδικασία μέτρησης ενός μεγέθους με τυχαίο σχήμα.

Η γενική διαδικασία μέτρησης ακολουθεί τα βήματα μέτρησης μίας φυσικής ποσότητας σε σχέση με μία φυσική παράμετρο κάθε φορά. Για να γινει αυτό ευκολότερα κατανοητό το γενικό μοτίβο, καλό είναι να δώσουμε ένα παράδειγμα. Μπορούμε να μετρήσουμε και να ορίσουμε το μέγεθος του πόρου μέσα από τη διαδικασία μέτρησης του πορώδους του υλικού με τη μέθοδο του υδραργύρου. Κατά τη μέτρηση του πορώδους με χρήσης του υδραργύρου έχουμε τη μέτρηση της διείσδυσης του υδράργυρου σε σχέση με την μεταβολή της πίεση. Με την πίεση αυτή λοιπόν και χρησιμοποιώντας την εξίσωσης Laplace για την πίεση στους πόρους όπως επίσης και το μοντέλο του πορώδους πλέγματος, μπορούμε να προσδιορίσουμε τον όγκου του υδραργύρου με το μέγεθος του πόρου. Ακολουθεί φωτογραφία όπου παρουσιάζεται σε μικροσκοπική ανάλυση η δομή ενός πορώδους υλικού:

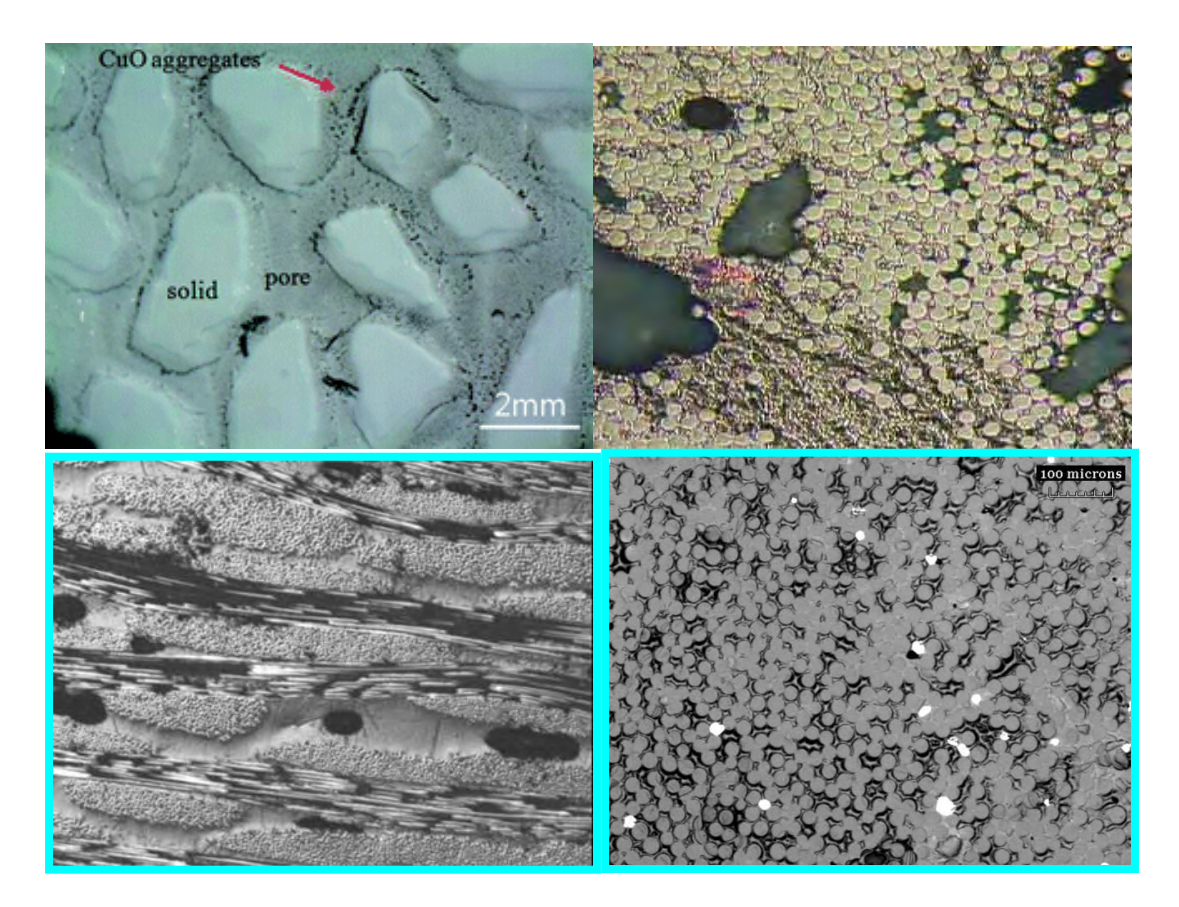

<span id="page-26-1"></span>**Εικόνα 6: Παραδείγματα δομής πορώδους υλικού.**

# <span id="page-27-0"></span>**2.5 Νόμοι που τα διέπουν και τεχνική θεωρία για τα πορώδη υλικά.**

Η αγωγιμότητα ενός πορώδους υλικού από ένα ρευστό συμβολίζεται με k. και εκφράζεται μέσα από την ειδική διαπερατότητα (specific permeability). Ο νόμος όπως έχουμε αναφέρει που διέπει τα πορώδη είναι αυτός του Darcy. Ο νόμος αυτός λοιπόν εκφράζεται με μία εξίσωση που προκύπτει σαν συμπέρασμα μέσα από διάφορα φαινόμενα ροής διαφόρων ρευστών υλικών διαμέσου διαφόρων υλικών. Ο Henry Darcy στήριξε όλη του την θεωρία πάνω σε πειράματα ροής νερού διαμέσου της άμμου. Η θεωρία του είναι πάρα πολύ σημαντική για τον χώρο αλλά και για τον τομέα της γεωλογίας και υδρολογίας.

#### <span id="page-27-1"></span>**2.5.1 Ο νόμος του Darcy, παρουσίαση.**

Ο νόμος που έχει διατυπωθεί από τον Darcy, μπορεί να προκύψει και με ομογενοποίηση των Navier-Stokes εξισώσεων. Είναι επίσης ανάλογη και με άλλους νόμους όπως αυτών των Fourier, Ohm, Fick.

Πιο συγκεκριμένα λοιπόν όσον αφορά τη λειτουργεία του νόμου του Darcy μπορούμε να πούμε πως είναι μία συσχέτιση της ροής εξόδου, του ιξώδους του ρευστού και της πτώσης πίεσης σε μία δοσμένη απόσταση. Η μορφή που περνει είναι η ακόλουθη:

$$
Q = ((-kA)/\mu)(\Delta P/L) \tag{2.9}
$$

όπου

$$
Q = \text{ογκομετρική παροχή}(\text{volumetric flow rate}), \, [m^3/s],
$$

$$
k = ειδική διαπερατότητα(specific permeability), [m²],
$$

$$
A = \varepsilon \mu \beta \alpha \delta \dot{\alpha} \nu (normal cross-sectional area), [m2],
$$

 $\mu = \iota \xi \omega \delta \varepsilon \varsigma (viscosity)$ ,  $[Pa * s]$ ,

$$
\Delta P = \pi \tau \omega \sigma \eta \pi (\epsilon \sigma \eta \zeta (hydrostatic pressure drop)).
$$

Μια γραφική απεικόνιση για να πάρουμε μία καλύτερη εικόνα σχετική με το τι συμβολίζεται στην εξίσωση (2.9) ακλουθεί:

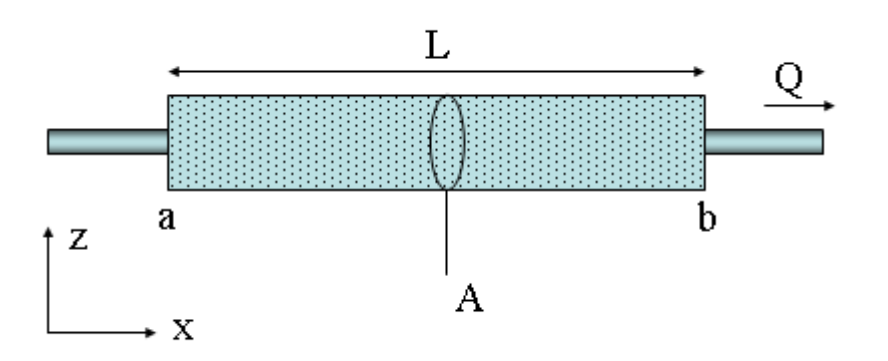

# <span id="page-28-0"></span>**Εικόνα 7: Πείραμα του Darcy. 6**

Το (-) στην εξίσωση του Darcy το τοποθετούμε λόγω της ροής του ρευστού από υψηλή σε χαμηλή πίεση. Σε αντίθετη περίπτωση το αρνητικό πρόσημο δεν έχει θέση στην εξίσωση Ενναλακτική μορφή στην οποία θα μπορούσε να γραφτεί η εξίσωσή μας είναι η ακόλουθη:

$$
q = \left(-\frac{k}{\mu}\right)\nabla P\tag{2.10}
$$

όπου

$$
q = \rho o \eta \left( flux \right), \left[ m/s \right],
$$

 $\nabla P = \delta \alpha \varphi \varphi \rho \mu \kappa \varphi \pi (\varphi \varphi)$  ressurg radient),  $[Pa/m]$ .

Εδώ να αναφερθούμε και στο συσχετισμό της ταχύτητας με τη συγκεκριμένη ροή ο οποίος έχει τη μορφή:

$$
u = q/n \tag{2.11}
$$

Όπου με n αναφερόμαστε στο πορώδες.

Συμπεράσματα που μπορούμε να εξάγουμε από το νόμο του Darcy είναι τα ακόλουθα:

- Αν δεν υπάρχει το διαφορά της πίεσης για κάποια ορισμένη απόσταση, τότε λογικό είναι να μην έχουμε και ροή ρευστού.
- Αν υπάρχει το διαφορά της πίεσης, τότε έχουμε ροή κάποιου ρευστού από την υψηλότερη στη χαμηλότερη πίεση.
- Όσο μεγαλύτερη η διαφορά πίεσης τόσο μεγαλύτερος και ο ρυθμός ροής εξόδου.

<sup>–&</sup>lt;br><sup>6</sup> [http://en.wikipedia.org/wiki/Darcy's\\_law](http://en.wikipedia.org/wiki/Darcy)

 Ο ρυθμός ροής εξόδου είναι διαφορετικός αναλόγως κάθε φορά με τη μορφολογία του ενδιάμεσου μέσου. Η μορφολογία επηρεάζει την διαπερατότητα του υλικού.

Ένας περιορισμός όσον αφορά το νόμο του Darcy είναι ότι ισχύει για αρκετα αργή ροή και ιξώδη. Μάλιστα στην περίπτωση που μία ροή έχει τον αριθμό Reynolds μικρότερο του μηδέν κώμα ένα (0.1) μπορεί να οριστεί ως γραμμική ροή και ότι ακολουθεί το νόμο του Darcy. Εντούτις με διάφορες πειραματικές διαδικασίες έχει σημειωθει ότι ροές που έχουν αριθμό Reynolds ακόμη και δέκα (10) ακολουθούν το νόμο του Darcy. Ο συσχετισμός του αριθμού Reynolds μπορεί να ορίσει τον συγκεκριμένο αριθμό ως μία αδιάστατη παράμετρο για τα πορώδη υλικά που γράφεται ως εξής:

$$
Re = (\rho ud)/\mu \tag{2.12}
$$

όπου

 $ρ = πυκνότητα$ ,

 $d = \alpha v \tau \pi \rho o \sigma \omega \pi \epsilon v \tau \kappa$ ή διάμετρος για πορώδη,

 $u = \tau \alpha \chi \gamma \tau \eta \tau \alpha$ ,

 $\mu = \iota \xi$ ώδες.

#### <span id="page-29-0"></span>**2.5.2 Νόμος του Darcy, εναλλακτικές μορφές**.

Ο νόμος του Darcy έχει και κάποιες άλλες μορφές. Ο λόγος είναι για να προσαρμόζεται σε διαφορετικές συνθήκες κάθε φορά. Τις μορφές αυτές που παίρνει θα γνωρίσουμε στη συνέχεια της ενότητας.

**Darcy-Brinkman:** Προστίθεται ο όρος του Brinkman ώστε να μπορεί να χρησιμοποιείται ο νόμος για ροές ανάμεσα από σύνορα-τοιχώματα μεταξύ ενός πορώδους υλικού και ενός ρευστού. Η μορφή του είναι :

$$
\mu \left[ \frac{\partial^2 U}{\partial x^2} + \frac{\partial^2 U}{\partial y^2} \right] - \alpha \frac{\mu}{k_{tow}} U = \frac{\partial P}{\partial x}
$$
 (2.14)

**Υψηλών ταχυτήτων:** Σε υψηλές ταχύτητες δημιουργούνται και φαινόμενα αδρανείας. Για να μπορέσουμε να λάβουμε λοιπόν υπόψη μας τα φαινόμενα αυτά αρκεί να προσθέσουμε τον ακόλουθο όρο ο οποίος είναι γνωστός με το όνομα Forchheimer:

$$
\nabla P = -\left(\frac{\mu}{k}\right)q - \left(\frac{\rho}{k_1}\right)q^2\tag{2.16}
$$

Όπου με k1 συμβολίζουμε την αδρανειακή διαπερατότητα.

[\(http://en.wikipedia.org/wiki/Darcy\\_law\)](http://en.wikipedia.org/wiki/Darcy_law)

# <span id="page-30-0"></span>**Κεφάλαιο 3. OpenFOAM, Εισαγωγή.**

Το OpenFOAM είναι το υπολογιστικό πακέτο που θα χρησιμοποιήσουμε ώστε να προσομοιώσουμε το μοντέλο μας και να πάρουμε τα αποτελέσματά μας. Είναι ένα πρόγραμμα με μία πολλά πλεονεκτήματα και παράλληλα ένα πολύ ισχυρό υπολογιστικό πακέτο. Θα παρουσιάσουμε πληροφορίες για το συγκεκριμένο πρόγραμμα και θα αναφέρουμε όλη τη σχετική θεματολογία που αφορά τον τρόπο λειτουργίας του και τα παρελκόμενα που το συνοδεύουν.

# <span id="page-30-1"></span>**3.1 Συνοπτική περιγραφή της λειτουργίας του υπολογιστικού προγράμματος που θα**

# **χρησιμοποιηθεί.**

Το OpenFOAM είναι μία μεγάλη βιβλιοθήκη C++ γλώσσας υπολογιστή, η οποία χρησιμοποιείται με τρόπο τέτοιο ώστε να μπορούν να δημιουργηθούν εκτελέσιμες διαδικασίες (executable applications). Αυτές οι διαδικασίες χωρίζονται με τη σειρά τους σε δύο μεγάλες ομάδες, τους λύτες (solvers),οι οποίοι χρησιμοποιούνται για να λύσουν συγκεκριμένα προβλήματα μηχανικής, και τις διαδικασίες-εφαρμογές (utilities) οι οποίες αναλαμβάνουν την επεξεργασία των δεδομένων. Το OpenFOAM περιλαμβάνει μία πάρα πολύ μεγάλη γκάμα από λύτες (solvers) και διαδικασίες-εφαρμογές (utilities) καλύπτοντας έτσι ένα πολύ μεγάλο εύρος προβλημάτων που μπορούν να αντιμετωπιστούν.

Ίσως το μεγαλύτερο ανταγωνιστικό πλεονέκτημα του εν λόγο προγράμματος είναι μια πολύ σημαντική ιδιότητα του υπολογιστικού. Ο χρήστης του πακέτου αυτού με τις ανάλογες γνώσεις μπορεί και μόνος του να δημιουργήσει λύτες και εφαρμογές που την εκάστοτε φορά ταιριάζουν στις ανάγκες του. Αυτό είναι και ένα από τους λόγους που είναι τόσο διαδεδομένο και αξιολογημένο με καλές βαθμολογίες το υπολογιστικό πακέτο.

Το πρόγραμμα είναι εφοδιασμένο με περιβάλλοντα φιλικά προς το χρήστη. Αυτά βρίσκονται στο πρόγραμμα ως διαδικασίες-εφαρμογές. Ένα γράφημα που θα μας βοηθούσε να συνοψίσουμε όλα τα παραπάνω αλλά και να τα κατανοήσουμε με ακόμη μεγαλύτερη ευκολία παρουσιάζεται παρακάτω:

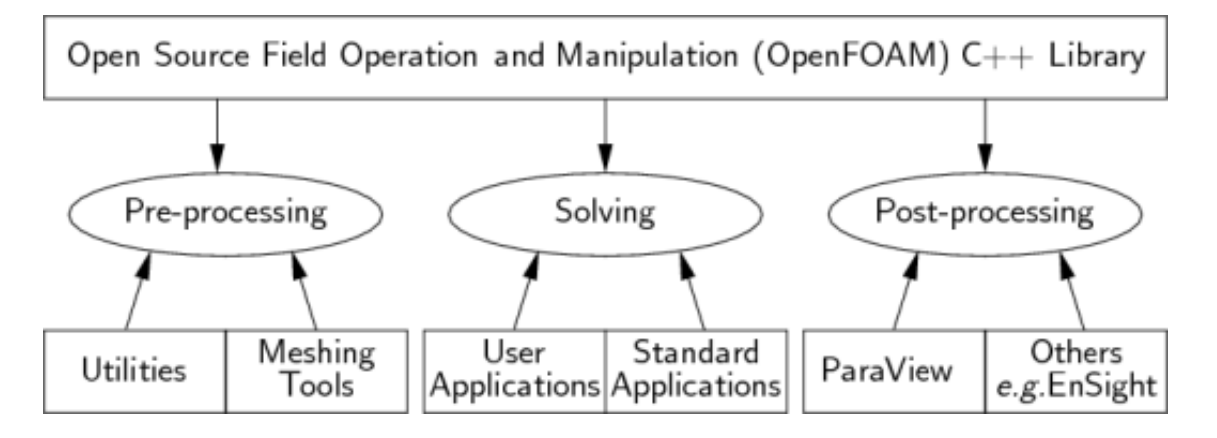

<span id="page-31-0"></span>**Εικόνα 8: Επισκόπηση λειτουργίας του OpenFOAM. 7**

Το OpenFOAM προσφέρει στους χρήστες του αναλυτικές οδηγίες σχετικά με το πώς μπορεί να λειτουργήσει και βοηθά τον κάθε χρήστη να ξεκινήσει με σχετική ευκολία και να κατανοήσει το την λειτουργία του. Μέσα από αυτόν τον οδηγό λοιπόν στηριχτήκαμε και εμείς για να ξεκινήσουμε την εξοικείωση με το νέο για εμένα υπολογιστικό πακέτο.

Οι χρήστες λοιπόν μπορούν να μάθουν για κάθε μία διαδικασία που σχετική με το πακέτο τόσο υπολογιστική όσο και διαδικασίες πριν και μετά τους υπολογισμούς. Όσον αναφορά την προβολή και χάραξη των επιθυμητών αποτελεσμάτων το OpenFOAM παρέχει από τη μεριά του το paraFOAM ενώ επιτρέπει και δείχνει πώς μπορεί να πραγματοποιηθεί και χρήση άλλων εναλλακτικών πακέτων.

Παρακάτω θα αναφερθούμε επιγραμματικά στο εύρος των δυνατοτήτων που έχει το OpenFOAM:

Βασικούς ρευστοδυναμικούς λύτες (solvers).

 7 <http://www.openfoam.org/docs/user/userch1.php>

- Ασυμπίεστη ροή με ιδιότητες RANS και LES.
- Συμπιεστή ροή με ιδιότητες RANS και LES.
- Buoyancy-driven flow.
- DNS και LES.
- Ροές πολλών φάσεων.
- Λύτες εντοπισμού σωματιδίων.
- Προβλήματα σχάσης.
- Προβλήματα μεταφοράς θερμότητας με σύζευξη.
- Προβλήματα μοριακής δυναμικής.
- Ηλεκτρομαγνητικής φύσεως προβλήματα.
- Δυναμικής των στερεών.

Το συγκεκριμένο πακέτο παρόλο που αποτελεί ένα πλήρες σύστημα για την επίτευξη πολλών ερευνών με μεγάλη επιτυχία και ακρίβεια, έχει πλεονεκτήματα αλλά και μειονεκτήματα. Αυτά παρουσιάζονται με ένα πίνακα όπου υπογραμμίζονται κάποια από τα πλεονεκτήματά του αλλά και μειονεκτήματα αυτού.

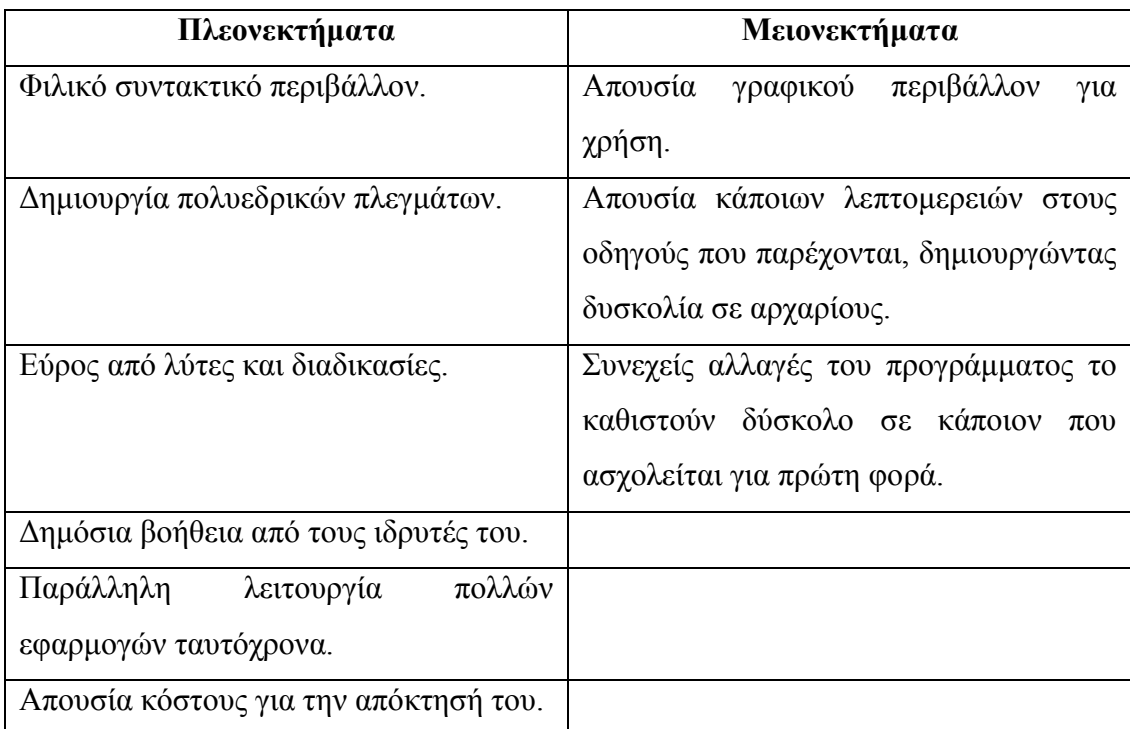

<span id="page-32-0"></span>**Πίνακας 2: Πίνακας πλεονεκτημάτων-μειονεκτημάτων του OpenFOAM.**

### <span id="page-33-0"></span>**3.2 Ανάλυση των λυτών SimpleFOAM και PorousSimpleFOAM.**

Για την εκπόνηση της δικής μας εργασίας λοιπόν αφού εκτελέσαμε αρκετές από τις εισαγωγικές εφαρμογές του οδηγού του προγράμματος για να κατανοήσουμε βασικές αρχές, κάναμε εκτενή χρήση των λυτών simpleFoam και porousSimpleFoam. Πιο συγκεκριμένα χρησιμοποιήσαμε τον simpleFoam για μία απλή επαλήθευση της ροής ρευστού μέσα σε κυλινδρικό αγωγό, για Νευτωνικό ρευστό. Εντούτοις στο μεγαλύτερο μέρος της εργασίας χρησιμοποιήσαμε τον porousSimpleFoam ο οποίος και βοήθησε καθώς επικεντρωνόμασταν στην ύπαρξη πορώδους υλικού μέσα στη μελέτη μας. Στη συνέχεια ακολουθεί αναλυτική περιγραφή των δύο αυτών λυτών.

#### <span id="page-33-1"></span>**3.2.1 Βασικές εξισώσεις στον SimpleFOAM.**

Το φαινόμενο της ροής των ρευστών μπορεί να περιγράφει με τη βοήθεια της διατήρησης της μάζας, της ορμής και της ενέργειας. Ο solver simpleFoam λύνει ορισμένες εξισώσεις οι οποίες παρουσιάζονται παρακάτω. Αυτές είναι, η εξίσωση διατήρησης της μάζας σε τρισδιάστατο σύστημα συντεταγμένων και οι εξισώσεις των Navier-Stokes εξίσου σε τρισδιάστατο σύστημα συντεταγμένων. Αρχικά παρουσιάζουμε παρακάτω την εξίσωση της διατήρησης της μάζας:

$$
\nabla \cdot \overline{U} = 0 \tag{3.2}
$$

Οι εξισώσεις των Navier-Stokes από την άλλη σε πλήρως τρισδιάστατο σύστημα, μη λαμβάνοντας υπόψη τις επιδράσεις της βαρύτητας, υποθέτοντας μόνιμες συνθήκες και ασυμπίεστο ρευστό καταλήγουμε στην ακόλουθη εξίσωση:

$$
\rho \nabla \cdot (\overline{U}\overline{U}) = -\nabla p + \nabla \cdot \overline{\overline{\tau}}
$$
\n(3.3)

όπου

 $\bar{\bar{\tau}} = \tau \alpha$ νυστής τάσης, δευτέρου βαθμού (stresstensor, secondordertensor).

 $p = \pi \varepsilon \sigma \eta$ ,

 $\rho = \pi v \kappa v \acute{\sigma} \tau n \tau \alpha$ .

Σε επόμενο κεφάλαιο θα αναφερθούμε στο τρόπο που διακριτοποιούνται αυτές οι εξισώσεις και παίρνουν μορφή χρήσιμη για εμάς και το υπολογιστικό μας πακέτο.

#### <span id="page-34-0"></span>**3.2.2 Βασικές εξισώσεις στον PorousSimpleFOAM.**

Ο επόμενος λύτης, ο porousSimpleFoam, ο οποίος έχει τις δικές του βασικές εξισώσεις με την βοήθεια των οποίων μπορεί να μας δώσει αποτελέσματα για ροή ρευστού μέσα από πορώδες σώμα.

Αναλύοντας τον porousSimpleFoam, η εξίσωση που λύνει το υπολογιστικό πακέτο είναι η ακόλουθη:

$$
\rho u_i \frac{\partial u_i}{\partial x_i} = -\frac{\partial p}{\partial x_i} + \mu \frac{\partial \tau_{ij}}{\partial x_i} + S_i
$$
\n(3.4)

Ο όρος S<sup>i</sup> αποτελείται από τον εξής όρο:

$$
S_i = -\mu D_{ij} u_i \tag{3.5}
$$

#### <span id="page-34-1"></span>**3.3 Μέθοδος πεπερασμένων όγκων.**

Το υπολογιστικό πακέτο που επιλέξαμε από όλες τις υπολογιστικές του διαδικασίες επιλέγει να χρησιμοποιήσει τη μέθοδο των πεπερασμένων όγκων. Η μέθοδος λοιπόν αυτή τεμαχίζει τον όγκο ελέγχου σε πολλούς άλλους μικρότερους του αρχικού κάνοντας έτσι πολύ πιο εύκολη τη χρήση αυτών σε υπολογιστικές διαδικασίες. Σε αυτούς τους αρκετα μικρότερους όγκους ελέγχου λοιπόν, εφαρμόζονται οι μεταφορικές μας εξισώσεις σε κάθε έναν ξεχωριστά χρησιμοποιώντας παράλληλα μεθόδους διαφορών για να προσδιορίσουμε τις ιδιότητες της ροής. Οι solvers που θα χρησιμοποιήσουμε αναφέρονται σε σταθερές συνθήκες πάντοτε. Επίσης χρησιμοποιούν την προαναφερθείσα μέθοδο για να μοντελοποιήσουν την ροή μας χρησιμοποιώντας τις βασικές εξισώσεις που διέπουν το ανάλογο φαινόμενο κάθε φορά.

Αξίζει να σημειώσουμε ότι ο simpleFoam και ο porousSimpleFoam ανήκουν στην ίδια ομάδα λυτών, αυτή για ασυμπίεστη ροή υπό σταθερές συνθήκες στη διάρκεια του χρόνου. Ωστόσο θα πρέπει να υπογραμμίσουμε ότι και οι δύο λειτουργούν κάτω από την ίδια λογική. Σε αυτή με βάση τη μέθοδο των πεπερασμένων όγκων, με μόνη διαφορά τις εξισώσεις οι οποίες τους διέπουν. Θα αναφερθούμε περισότερο στον τρόπο λειτουργίας της μεθόδου που χρησιμοποιούν παρακάτω.

#### <span id="page-35-0"></span>**3.3.1 Διακριτοποίηση διαδικασιών.**

Θα πρέπει στο σημείο αυτό να τονίσουμε ότι ο υπολογιστής μπορεί να επεξεργαστεί μόνο διακριτοποιημένες ποσότητες, για αυτό και μεγέθη όπως ο χρόνος και το κενό πρέπει να είναι διακριτοποιημένα πριν οποιαδήποτε διαδικασία λάβει χώρα. Υπάρχουν δύο διαδικασίες διακριτοποίησης που πρέπει να λάβουν χώρα για να ξεκινήσει οποιοσδήποτε υπολογισμός.

**Χωρική διακριτοποίηση:** Περιλαμβάνει μία σειρά από διακριτοποιήσεις πάνω στο πεδίο υπολογισμού. Η διαδικασία μπορεί να χωριστεί σε δύο τμήματα, του διαχωρισμού του χώρου και του χρόνου. Σχετικά με τη διακριτοποίηση του χώρου με χρήση της μεθόδου των πεπερασμένων όγκων πετυχαίνεται με την υποδιαίρεση του αρχικού όγκου σε μικρότερα τμήματα που τα ονομάζουμε όγκους ελέγχου και είναι συγκεκριμενα σε αριθμό (CV-control volumes) ή σε κελιά που καλύπτουν ακριβώς το πεδίο υπολογισμού και ποτέ δεν το ξεπερνούν. Με όλα αυτά μπορούμε να φανταστούμε πως πλέον στη ροή μας δημιουργούνται όρια ανάμεσα σε κελιά-όγκους ελέγχου τα επονομαζόμενα ''πρόσωπα'' ή στην αγγλική ορολογία ''faces'' (f). Το κελί που βρίσκεται στη κάτω μεριά του ''προσώπου'' ονομάζεται ''ιδιοκτήτης'' ή ''owner'' (P) ενώ το επάνω κελί είναι ο ''γείτονας'' ή ''neighbor'' (N). Για να μπορέσουν όλα αυτά να γίνουν περισσότερο κατανοητά παραθέτεται ένα γράφημα με όλες τις σχετικές πληροφορίες σχετικά με το ανάλογο πλέγμα.

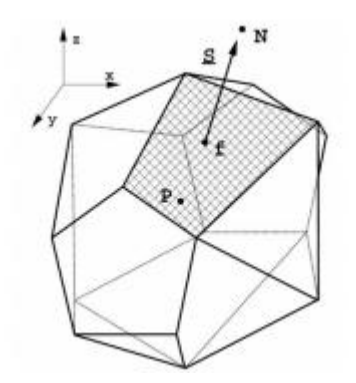

#### <span id="page-35-1"></span>**Εικόνα 9: Μέθοδος πεπερασμένων όγκων.**

Κατά την χωρικής διακριτοποίησης οι μεταβλητές μας αναφέρονται και αποθηκεύονται συνήθως στο κέντρο του κελιού αν και θα μπορούσε να είναι πάνω στα διανύσματα ή στα τοιχώματα. Ένα κελί αποτελείται από ένα αριθμό τοιχωμάτων. Αυτό όμως δεν περιορίζεται σε κάποιες τιμές ή στο προσανατολισμό τους. Αυτό μπορούμε να το αποκαλέσουμε ''αυθαίρετα χωρίς δομή'' ή στην αγγλική ορολογία ''arbitrarily unstructured''. Το ότι το OpenFoam έχει τη δυνατότητα να δημιουργεί τέτοια πλέγματα το κάνει να είναι ένα πολύ χρήσιμο πρόγραμμα για σύνθετες γεωμετρίες.
**Διακριτοποίηση χρόνου:** Η διαδικασία της διακριτοποίησης του χρόνου είναι ίδια με αυτή του χώρου με μόνη διαφορά ότι τη θέση του χώρου έχει πάρει ο χρόνος. Επειδή όμως ασχολούμαστε με προβλήματα σε σταθερές συνθήκες στο πέρασμα του χρόνου δε θα χρειαστεί να ασχοληθούμε με αυτό το κομμάτι.

**Διακριτοποίηση εξισώσεων:** Κάθε είδους διαφορική εξίσωση που θα χρησιμοποιηθεί για την ολοκλήρωση της εργασίας μας κάνοντας χρήση του OpenFOAM πρέπει πρώτα να διακριτοποιηθεί. Για να μπορέσει λοιπόν το πρόγραμμα μας να αντιμετωπίσει διαφορικής εξισώσεις όπως αυτές της ταχύτητας και της πίεσης, θα πρέπει να μετατρέψει κάθε διαφορική τους μορφή σε απλές αλγεβρικές εκφράσεις. Προσπαθεί δηλαδή να δημιουργήσει πράγματα κατανοητά και επεξεργάσιμα στην απλούστερη μορφή για τον ίδιο τον υπολογιστή.

Έτσι λοιπόν ο simpleFoam απλοποιεί τις εξισώσεις για ροή οποιουδήποτε ρευστού των Navier-Stokes και τις λύνει. Αργότερα θα αναλύσουμε το πως γίνεται αυτή η απλοποίηση των εξισώσεων και με ποιον ακριβώς τρόπο.

#### **3.3.2 Εμβάθυνση στην διακριτοποίηση των εξισώσεων.**

Με τη διακριτοποίησης των εξισώσεών έχουμε ως στόχο να πάρουν τη μορφή από μία ομάδα απλοποιημένων αλγεβρικών εξισώσεων, που μπορούν να αναπαρασταθούν με τη μορφή πινάκων όπως παρακάτω:

$$
[A][x] = [b] \tag{3.8}
$$

όπου

 $[A] = \tau \varepsilon \tau \rho \alpha \gamma \omega \nu \kappa \omega \zeta$ ,

 $[x]$  = διάνυσμα μεταβλητών,

 $[b]$  = διάνυσμα πεδίου τιμών.

Με τους όρους «διάνυσμα μεταβλητών» και «πεδίου τιμών» που προαναφέραμε πιο πάνω, αναφερόμαστε σε λίστες τιμών που αναφέρονται σε συγκεκριμένες θέσεις του πλέγματός μας. Προγραμματιστικά για το OpenFOAM αναφέρονται ως geometricField<Type> ή για πεπερασμένους όγκους volField<Type>.

Ο «πίνακας Α» δε μπορεί να οριστεί ως μία λίστα από τιμές. Έτσι λοιπόν έχει μία ξεχωριστή κατηγορία στο OpenFOAM και ονομάζεται fvMatrix<Type>.

Κάθε διαφορική εξίσωση στο OpenFOAM απλοποιείται χρησιμοποιώντας τη μέθοδο των πεπερασμένων όγκων (fvm) ή την υπολογιστική μέθοδο πεπερασμένων όγκων (fvc). Αυτές οι δύο ομάδες εξισώσεων λοιπόν, fvm και fvc, διαχωρίζονται και χρησιμοποιούνται ξεχωριστά,

- Fvm για παράγωγα από το fvMatrix<Type>,
- Fvc για παράγωγα από το geometricField<Type>.

Ένα σχετικό γράφημα που δείχνει τι ακριβώς πραγματοποιείται μέσα στο υπολογιστικό πακέτο κάθε φορά για διαφορικά συστήματα εξισώσεων θα μας βοηθήσει να το κατανοήσουμε καλύτερα.

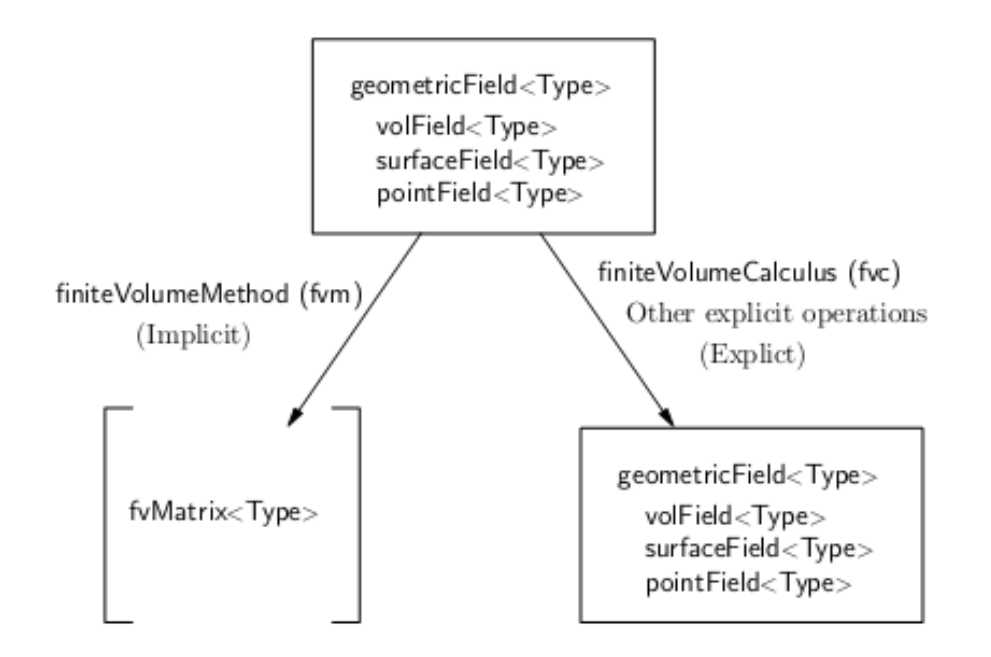

#### **Εικόνα 10: Απλοποίηση ενός geometric Field. 8**

Θα παραθέσουμε και ένα πίνακα ο οποίος περιλαμβάνει το εύρος των λειτουργιών που περιλαμβάνουν το fvm και fvc ώστε να διακριτοποιούν κάθε όρο που μπορεί να εμφανιστεί σε μία μερική διαφορική εξίσωση. Με τη μέθοδο των πεπερασμένων όγκων εφαρμόζουμε τον όρο στον όγκο ενός κελιού, ενώ αμέσως στη συνέχεια κάνοντας χρήση του θεωρήματος Gauss:

$$
\int_{V} (\nabla \varphi) dV = \int_{S} dS \varphi
$$
\n(3.9)

όπου

 $S = \delta$ ιάνυσμα θέσης επιφανείας (surfaceareavector),

weedleed<br>About 14.14-320002.4<br><http://www.foamcfd.org/Nabla/guides/ProgrammersGuidese9.html#x14-320002.4>

 $\varphi = \pi \varepsilon \delta \omega \tau \dot{\alpha} \sigma \eta \varsigma$  (tensor field),

*.* 

Ακολούθως γίνεται γραμμικοποίηση των ολοκληρωμάτων κάθε μορφής που έχουν προκύψει. Αυτό θα εξεταστεί με μεγαλύτερη λεπτομέρεια σε επόμενες παραγράφους για κάθε όρο που μπορούμε να συναντήσουμε ξεχωριστά. Η γραμμικοποίηση αυτή γίνεται μέσα από συγκεκριμένα υπολογιστικά σχήματα που παρέχονται από το υπολογιστικό μας πακέτο, OpenFOAM.

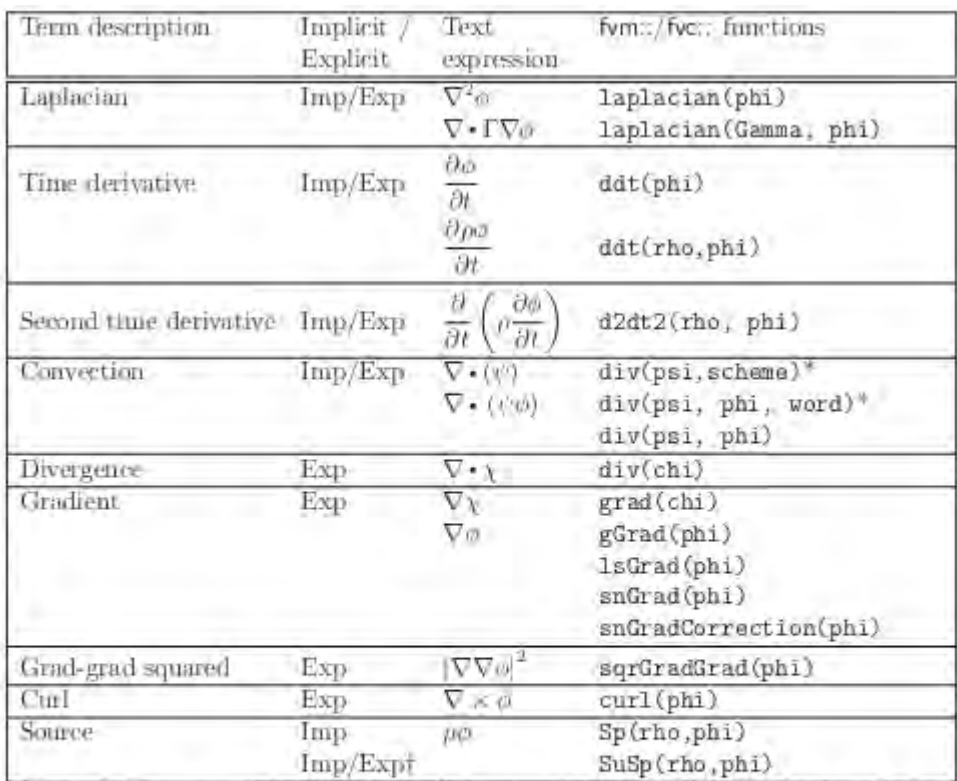

[fvm: :SuSp source is discretised implicit or explicit depending on the sign of rho.] †An explicit source can be introduced simply as a vol<Type>Field. e.g.rho\*phi. Function arguments can be of the following classes:

phi: vol<Type>Field

Gamma: scalar volScalarField, surfaceScalarField, volTensorField, surfaceTensorField,

rho: scalar, volScalarField

psi: surfaceScalarField.

chi: surface<Type>Field. vol<Type>Field.

#### **Πίνακας 3: Διακριτοποίηση διαφορικών εξισώσεων. 9**

#### **Λαπλασιανός όρος (Laplacian term) Ορος διάχυσης.**

Ο τρόπος με τον οποίο γραμμικοποιείται ο όρος είναι:

 9 <http://www.foamcfd.org/Nabla/guides/ProgrammersGuidese9.html#x14-320002.4>

$$
\int_{V} \nabla \cdot (\mu \nabla U) dV = \int_{S} dS \cdot (\mu \nabla U) = \sum_{f} \mu_{f} S_{f} \cdot (\nabla U)_{f}
$$
\n(3.10)

Από τον τελευταίο όρο της εξίσωσης που περιλαμβάνει την επιφάνεια του προσώπου του κελιού μας μπορούμε να πούμε ότι:

$$
S_f \cdot (\nabla U)_f = |S_f| \frac{U_N - U_P}{|d|} \tag{3.11}
$$

Όπου d ισούται με την απόσταση του διακέντρου των δύο κελιών, του ''ιδιοκτήτη'' και του ''γείτονα''.

Τα παραπάνω ισχύουν στην περίπτωση που έχουμε ορθογωνικό πλέγμα, αφού σε κάθε άλλη περίπτωση έχουμε την εμφάνιση ενός επιπλέον όρου ο οποίος εξαρτάται από τα gradients των κέντρων των κελιών μας κάνοντας χρήση κεντρικών διαφορών.

### **Όρος μεταγωγής (Convectionterm).**

Ο όρος της μεταγωγής γραμμικοποιείται ως εξής:

$$
\int_{V} \nabla \cdot (\rho U U) dV = \int_{S} dS \cdot (\rho U U) = \sum_{f} S_{f} \cdot (\rho U)_{f} U_{f} = \sum_{f} F U_{f}
$$
\n(3.12)

Όπου το πεδίου του ''προσώπου'' φ<sup>f</sup> μπορεί να υπολογιστεί με μία πληθώρα σχημάτων:

*Κεντρικές διαφορές:* Με ακρίβεια δευτέρου βαθμού:

$$
\varphi_f = f_x U_P + (1 - f_x) U N_N \tag{3.13}
$$

Όπου  $f_x = \frac{\overline{fN}}{\overline{pN}}$ <del>ζια τον αριθμητή να παριστάνει την απόσταση μεταξύ του f και του κέντρου του</del> κελιού Ν και το παρονομαστή να παριστάνει αντίστοιχα την απόσταση των δύο κέντρων των κελιών.

*Ανάντη διαφορές:* Υπολογίζει το φ<sup>f</sup> από τη διεύθυνση της ροής και κυμαίνεται όσον αφορά την ακρίβεια:

$$
\varphi_f = \begin{cases} \varphi_P \, \gamma \iota \alpha \, F \ge 0 \\ \varphi_N \, \gamma \iota \alpha \, F < 0 \end{cases} \tag{3.14}
$$

*Μεικτές διαφορές:* Είναι μία προσπάθεια υπολογισμού με τη βέλτιστη ακρίβεια συνδυάζοντας όλα τα παραπάνω:

$$
\varphi_f = (1 - \gamma)(\varphi_f)_{UD} + \gamma(\varphi_f)_{CD})
$$
\n(3.15)

Το OpenFOAM, όσον αφορά εδώ τον υπολογισμό του γ, είναι καλά εφοδιασμένο με διάφορα σχήματα ώστε να μπορεί να το υπολογίσει.

#### **Όρος βάθμωση (Gradient).**

Ο όρος της κλίσης είναι ένας ρητό όρος. Για να υπολογιστεί υπάρχει μία μεγάλη ομάδα σχημάτων που μπορούν να βοηθήσουν.

*Gauss integration:* Η διακριτοποίηση γίνεται χρησιμοποιώντας το ομώνυμο θεώρημα πάνω στο ολοκλήρωμα του όγκου. Η μορφή που παίρνει είναι η ακόλουθη:

$$
\int_{V} \ \nabla P \ dV = \int_{S} \ dSP = \sum_{f} S_{s} P_{f} \tag{3.21}
$$

Διακριτοποιηση του όρου με την διαπερατότητα για το porous simplefoam

#### **Άλλα σχήματα.**

Είναι σκόπιμο να αναφέρουμε πως υπάρχουν και άλλες διαδικασίες-σχήματα διακριτοποιήσεων που μετατρέπουν ένα volField<Type> σε surfaceField<Type> πεδίο. Επιγραμματικά είναι οι ακόλουθες:

- Surface integral
- Surface sum fvc
- Average fvc
- Reconstruct
- Face interpolate

Εδώ θα κλείσουμε το μεγάλο κομμάτι του υπολογιστικού μας πακέτου, αυτό της επεξεργασίας και διακριτοποίησεις των εξισώσεων. Με τις διαδικασίες που παρουσιάστηκαν παραπάνω γίνεται και η ανάλογη διακριτοποίηση των βασικών εξισώσεων των λυτών που μας ενδιαφέρουν, του SimpleFoam και του PorousSimpleFoam solver. Μέσα από αυτές τις διαδικασίες οι λύτες μας είναι ικανοί πλέον να επεξεργαστούν όλα τα δεδομένα που θα τους δώσουμε και να μας υπολογίσουν ότι επιθυμούμε να πάρουμε σαν αποτέλεσμα.

# **Κεφάλαιο 4. Σύντομη αναφορά στην εξοικείωση με το OpenFOAM.**

Σε αυτό το σημείο θα πρέπει να γίνει μια σύντομη αναφορά σε κάποιες δοκιμές αλλά και προσομοιώσεις για την εξοικείωση με το περιβάλλον του OpenFoam. Σαν οδηγός εξοικείωσης χρησιμοποιήθηκε το πολύ αναλυτικό user's manual. Όπως φαινεται και στην εικόνα 11 ο χώρος αποτελείται από τρία τοιχώματα σταθερά και ένα κινούμενο με σταθερή ταχύτητα.. Παρατίθενται παρακάτω όλα τα σχετιζόμενα γραφήματα που προκύψανε για να επαληθεύουν την αναλυτική θεωρία και είναι αποτελέσματα μέσω της υπολογιστικής διαδικασίας του OpenFOAM. Μαζί παρατίθεται και ο κώδικας που χρησιμοποιήθηκε για τα πρώτα αυτά βήματα.

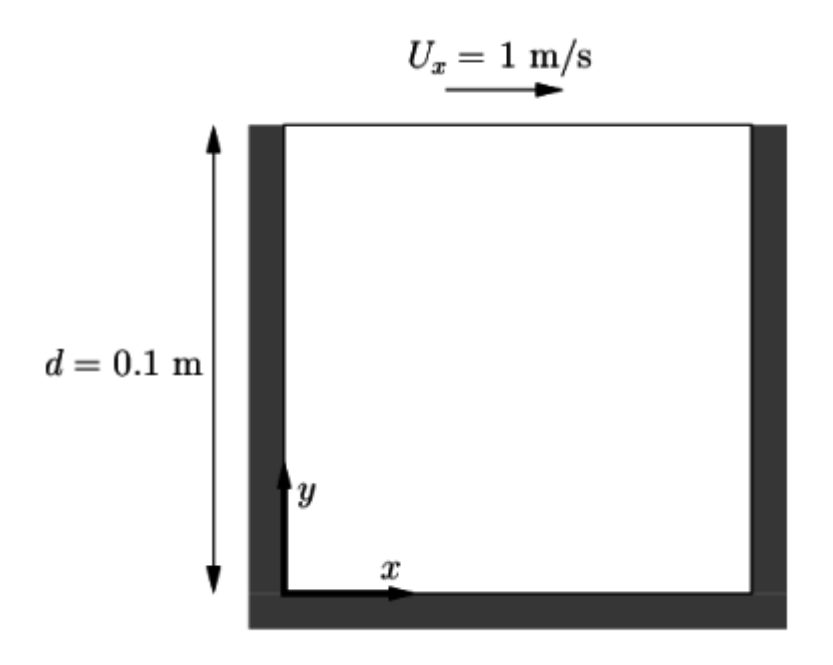

Figure 2.1: Geometry of the lid driven cavity.

## **Εικόνα 11: Ο γεωμετρικός χώρος ελέγχου κατά τις δοκιμές εξοικείωσης<sup>10</sup>**

Όπως φαίνεται και από τις εικόνες τα αποτελέσματα είναι καθόλα αναμενόμενα πράγμα που μας ενισχύει την ορθότητα των υπολογισμών που λαμβάνουν χώρα με το OpenFoam. Παρατηρείται μια αύξηση της πίεσης στο πάνω δεξιό τμήμα ενώ ανάλογα μια μείωση της πίεσης στο αριστερό πάνω τμήμα. Αυτό είναι και αναμενόμενο καθώς το πάνω τοίχωμα κινείται με σταθερή ταχύτητα συμπαρασέρνοντας ρευστό προς την κατεύθυνση κίνησής του.

<sup>&</sup>lt;sup>10</sup> <https://cfd.direct/openfoam/user-guide/cavity/#x5-40002.1>

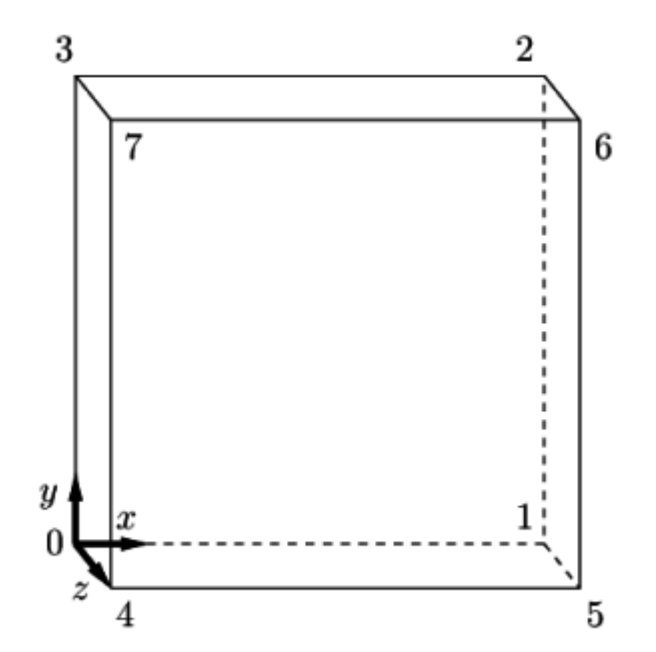

Figure 2.2: Block structure of the mesh for the cavity.

**Εικόνα 12: Αναπαράσταση σχετικής γεωμετρίας.<sup>11</sup>**

Εδώ θα παρουσιάσουμε την εξέλιξη της προσομοίωσης μέσα από το υπολογιστικό περιβάλλον που προσφέρει το OpenFOAM. Πρώτη μας ενέργεια για κάθε μορφής προσομοίωσης είναι η δημιουργία του πλέγματος ή mesh πάνω στο οποίο θα βασιστούν όλοι οι υπολογισμοί που θα λάβουν χώρα.

Η δημιουργία του πλέγματος γίνεται μέσα από ένα αρχείο μορφής '.txt' όπου εκεί δίνονται με ακρίβεια και εξαιρετική προσοχή οι συντεταγμένες όλων των σημείων του πλέγματος στο τρισδιάστατο σύστημα συντεταγμένων (vertices). Ακολούθως γίνεται η δήλωση των περιοχών (blocks) που θα εξεταστούν στους υπολογισμούς. Έπειτα δηλώνονται όσα σημεία πρέπει να πάρουν καμπυλοειδή μορφή (edges) ώστε να ολοκληρωθεί το πλέγμα. Στο τέλος γίνεται ο ορισμός των ιδιοτήτων της κάθε περιοχής (boundary), δηλαδή το ρόλο που έχει η κάθε περιοχή στο πλέγμα (παράδειγμα: είσοδος ή έξοδος της ροής). Για να πάρουμε μία εικόνα αυτής 1

<sup>&</sup>lt;sup>11</sup><https://cfd.direct/openfoam/user-guide/cavity/#x5-40002.1>

της διαδικασίας ακολουθεί τμήμα του αρχείου (blockMesh.dict) με τις συντεταγμένες για το γεωμετρικό μας χωρο.

#### *blockMeshDict*

```
1 /*–––––––––––––––––––––––––––––––*- C++ -*–––––––––––––––––––––––––––––––––-*\ 
2 | ========= | | 
3 | \\ / F ield | OpenFOAM: The Open Source CFD Toolbox | 
4 | \\ / O peration | Version: 4.0 | 
5 | \\ / A nd | Web: www.OpenFOAM.org | 
6 | \\/ M anipulation | | 
7 \*–––––––––––––––––––––––––––––––––––––––––––––––––––––––––––––––––––––––––––*/ 
8 FoamFile 
9 { 
10 version 2.0; 
11 format ascii; 
12 class dictionary; 
13 object blockMeshDict; 
14 } 
15 // * * * * * * * * * * * * * * * * * * * * * * * * * * * * * * * * * * * * * // 
16 
17 convertToMeters 0.1; 
18 
19 vertices 
20 ( 
21 (0 0 0) 
22 (1 0 0) 
23 (1 1 0) 
24 (0 1 0) 
25 (0 0 0.1) 
26 (1 0 0.1) 
27 (1 1 0.1) 
28 (0 1 0.1) 
29 ); 
30 
31 blocks
```
*32 ( 33 hex (0 1 2 3 4 5 6 7) (20 20 1) simpleGrading (1 1 1) 34 ); 35 36 edges 37 ( 38 ); 39 40 boundary 41 ( 42 movingWall 43 { 44 type wall; 45 faces 46 ( 47 (3 7 6 2) 48 ); 49 } 50 fixedWalls 51 { 52 type wall; 53 faces 54 ( 55 (0 4 7 3) 56 (2 6 5 1) 57 (1 5 4 0) 58 ); 59 } 60 frontAndBack 61 { 62 type empty; 63 faces 64 ( 65 (0 3 2 1) 66 (4 5 6 7) 67 ); 68 }* 

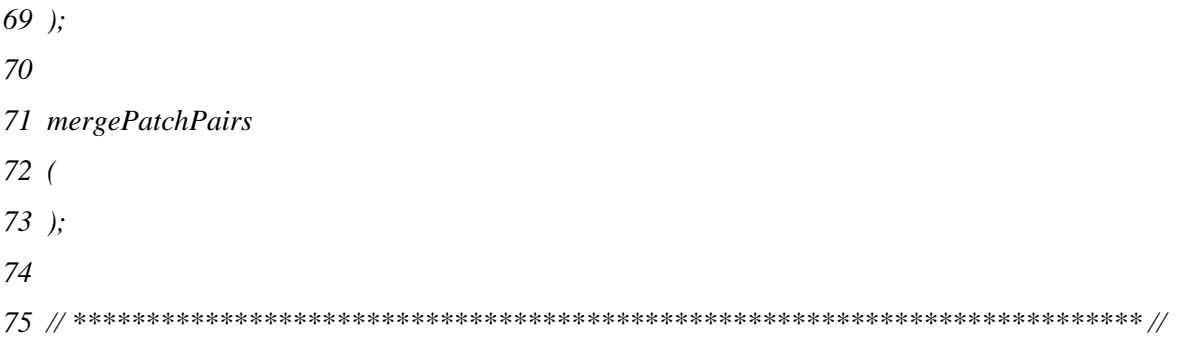

Για την πίεση και την ταχύτητα ακολουθήσαμε τη θεωρία μας, όπως προείπαμε, και έτσι ορίζουμε συνθήκες μη ολίσθησης για την ταχύτητα στα τοιχώματα και το παράγωγό της στην έξοδο ίσο με το μηδέν (zeroGradient). Όταν το ορίζουμε αυτό, το πρόγραμμα υπολογίζει και μας δίνει την τιμή που παίρνει το μέγεθός μας εκεί που το ορίζουμε. Την είσοδο δε την ορίσαμε με συγκεκριμένη τιμή. Παρακάτω παρουσιάζουμε το σχετικό τμήμα:

```
17 dimensions [0 2 -2 0 0 0 0]; 
18 
19 internalField uniform 0; 
20 
21 boundaryField 
22 { 
23 movingWall 
24 { 
25 type zeroGradient; 
26 } 
27 
28 fixedWalls 
29 { 
30 type zeroGradient; 
31 } 
32 
33 frontAndBack 
34 { 
35 type empty; 
36 } 
37 }
```
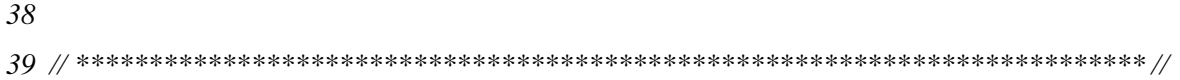

Επίσης το τμήμα κώδικα για τις ιδιότητες.

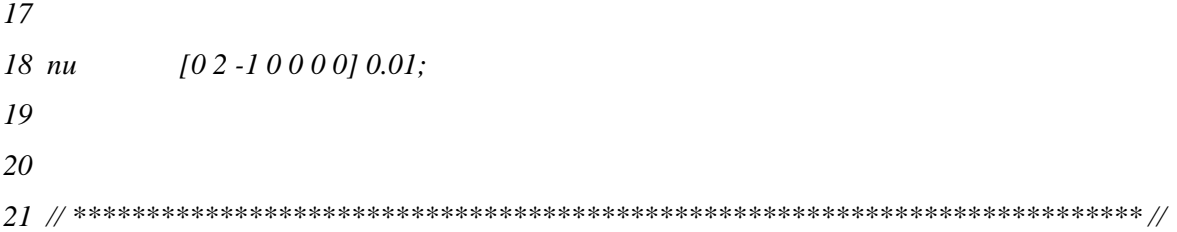

Και τμήμα του αρχειου controlDict

*17 18 application icoFoam; 19 20 startFrom startTime; 21 22 startTime 0; 23 24 stopAt endTime; 25 26 endTime 0.5; 27 28 deltaT 0.005; 29 30 writeControl timeStep; 31 32 writeInterval 20; 33 34 purgeWrite 0; 35 36 writeFormat ascii; 37 38 writePrecision 6; 39* 

```
40 writeCompression off; 
41 
42 timeFormat general; 
43 
44 timePrecision 6; 
45 
46 runTimeModifiable true; 
47 
48 
49 // ************************************************************************* //
```
Αφού λοιπόν ορίσαμε αυτές αλλά και κάποιες ακόμα παραμέτρους, τις οποίες θα αναφέρουμε πιο αναλυτικά σε επόμενο κεφάλαιο μιας και η προσομοίωση που περιγράφεται εκεί είναι αυτή που θα μας απασχολήσει, η προσομοίωσή μας είναι έτοιμη να ξεκινήσει. Παρουσιάζοντας το πλέγμα το οποίο δημιουργήθηκε στο σχήμα που ακολουθεί βλέπουμε τον τρόπο με τον οποίο το πρόγραμμα χωρίζει την περιοχή σε κελιά όπου θα εφαρμόσει κάθε είδος υπολογισμούς.

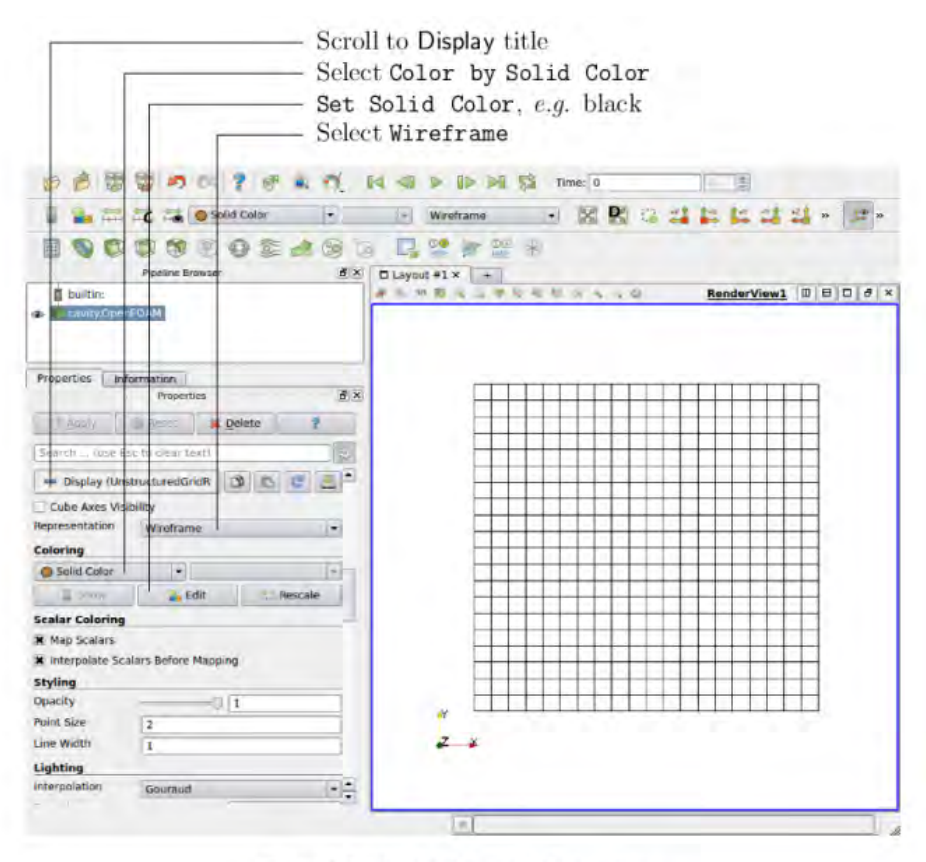

Figure 2.3: Viewing the mesh in paraFoam.

#### **Εικόνα 13: Περιγραφή γεωμετρίας και μέσα από το paraFoam.**

Αφού λοιπόν «τρέξουμε» και ολοκληρώσουμε την προσομοίωση και παρουσιάσουμε γραφικά πλέον τα αριθμητικά μας αποτελέσματα, μέσα από το σχεδιαστικό περιβάλλον paraView που συνοδεύει το OpenFOAM, μπορούμε να δούμε πως δημιουργείται το προφίλ των ταχυτήτων αλλά και πως απεικονίζεται η σχετική πτώση πίεσης.

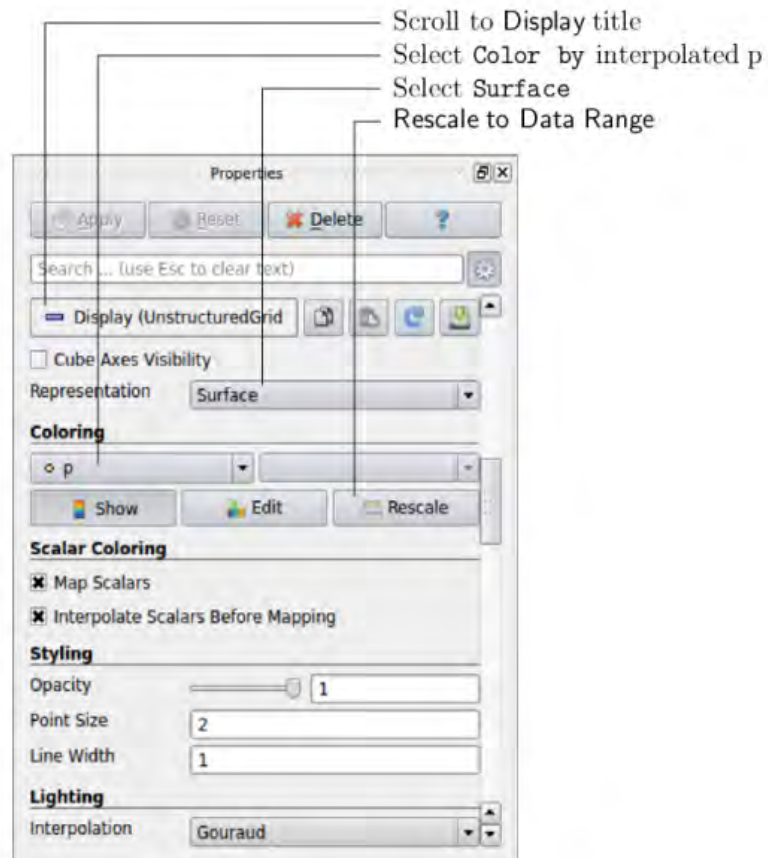

Figure 2.4: Displaying pressure contours for the cavity case.

**Εικόνα 14: Μενού ρυθμίσεων απεικόνισης αποτελεσμάτων στην οθόνη του υπολογιστή (surface with edges).**

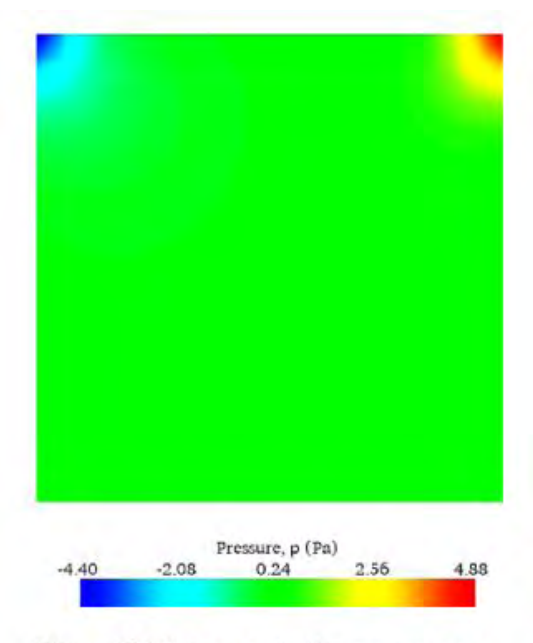

Figure 2.5: Pressures in the cavity case.

**Εικόνα 15: Προφίλ πιέσεων (surface).**

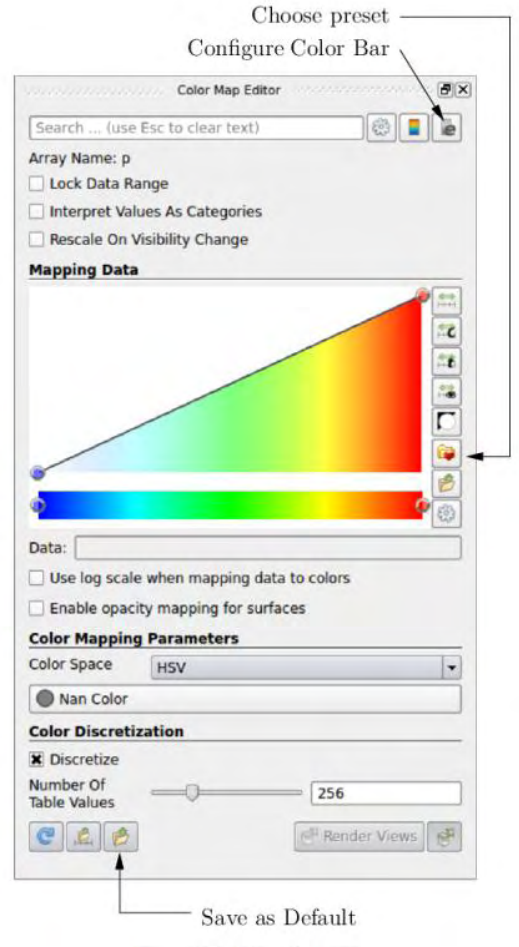

Figure 2.6: Color Map Editor.

**Εικόνα 16: Μενού ρυθμίσεων απεικόνισης.** 

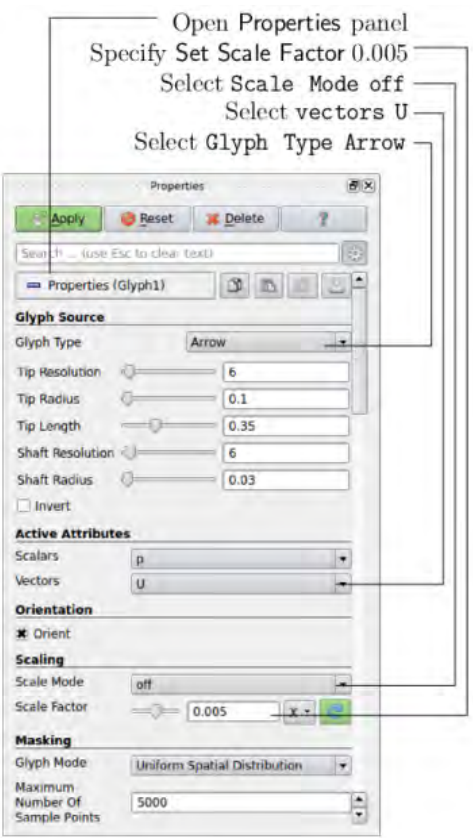

Figure 2.7: Properties panel for the Glyph filter.

**Εικόνα 17: Μενού ρυθμίσεων για διανυσματική απεικόνιση ταχυτήτων.** 

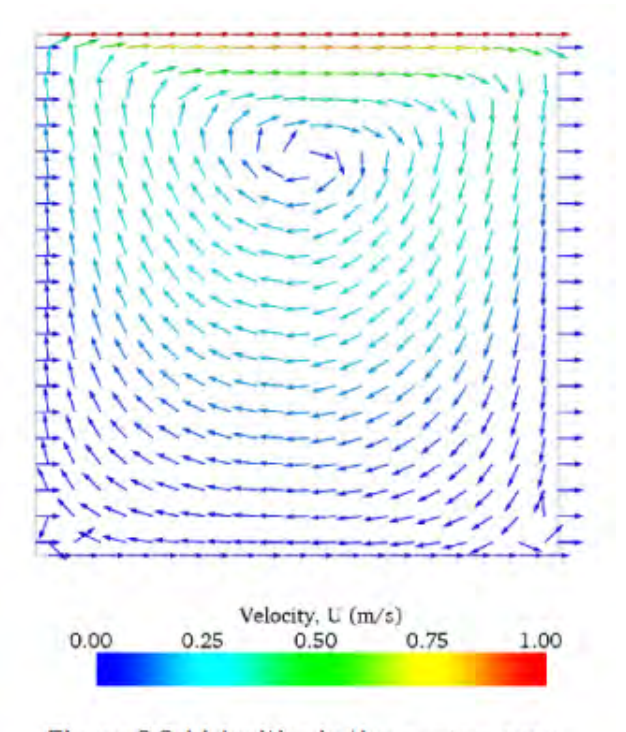

Figure 2.8: Velocities in the cavity case.

**Εικόνα 18: Διανυσματική απεικόνιση ταχυτήτων.**

Είναι εύκολο να παρατηρήσουμε από τις παραπάνω εικόνες το υπολογιστικό μας πακέτο φαίνεται να βγάζει σωστά γραφικά αποτελέσματα σε συγκριτικά με την αναλυτική θεωρία και ότι αναμενόταν να βγάλει. Στη συνέχεια του κεφαλαίου θα αναφερθούμε και στην επαλήθευση της αναλυτικής θεωρίας χρησιμοποιώντας ως βάση τα αριθμητικά αποτελέσματα που πήραμε από την παραπάνω προσομοίωση.

Με την ίδια λογική όσον αφορά το κομμάτι του προγράμματος θα προχορήσουμε και στην επόμενη προσομοίωση όπου θα εισάγουμε και ένα πορώδες υλικό στη γεωμετρία μας.

# **Κεφάλαιο 5. Αναλυτική περιγραφή του βασικού μοντέλου προσομοίωσης που**

# **θα χρησιμοποιηθεί.**

Σε αυτό το κεφάλαιο θα γίνει αναλυτική περιγραφή του μοντέλου που θα μας απασχολήσει κατά κύριο μέρος στην εργασία μας. Θα αναφερθούμε σε ροή ρευστού μέσα σε τετραγωνική διατομή, όπου θα υπάρχει πορώδες υλικό. Πιο αναλυτικά το πορώδες υλικό θα έχει μορφή κυλίνδρων με κυκλική διατομή. Η μεγάλη διαφορά είναι ότι μέσα στη τετραγωνική διατομή θα υπάρχει μια συγκεκριμένη ποσότητα από πορώδες υλικό. Το πορώδες υλικό λοιπόν που όπως θα δούμε επηρεάζει σε πολύ μεγάλο βαθμό όλα τα αποτελέσματα της ροής, τόσο από πλευράς ταχυτήτων όσο και από πλευράς πιέσεων θα είναι τοποθετημένο αρχικά σε κυλινδρική μορφή.

# **5.1 Γενική αναφορά και ανάλυση του άρθρου που προσπαθούμε να επαληθεύσουμε και πλήρης περιγραφή των εξισώσεων που θα χρησιμοποιηθούν και θα επαληθευτούν.**

Όπως έχουμε αναφέρει και στο αρχικό κομμάτι της εργασίας, το συγκεκριμένο άρθρο των Nikolas D. Poluchronopoulos, T.D. Papathanasiou με τίτλο ΄΄Pin-assisted resin infiltration of porus substrates΄΄ ασχολείται με την εγκάρσια ροή ρευστού μέσα από διατομή στερεού. Χρησιμοποιούν για τους υπολογισμούς τους το υπολογιστικό πακέτο OpenFoam, και κάνουν χρήση των εξισώσεων Stokes εξωτερικά του πορώδους και τις εξισώσεις Brinkman για την περιοχή του πορώδους υλικού. Με αυτά τα δεδομένα ακλουθεί μια εκτενή ανάλυση του φαινομένου ροής ενός ρευστού μέσα στο πορώδες υλικό υπολογίζοντας και συγκρίνοντας πιέσεις και ταχύτητες σε σχέση πάντα με αναλυτικές θεωρίες. Στο τελικό κομμάτι περνάνε σε ένα κομμάτι επαληθεύσεων αναλυτικής θεωρίας και υπολογιστικών αποτελεσμάτων ενώ εξετάζουν και μία σειρά από παραμετροποιήσεις της γεωμετρίας.

Όπως λοιπόν έγινε εκ μέρους των Nikolas D. Poluchronopoulos, T.D. Papathanasiou, έτσι και εμείς στην παρούσα εργασία θα προσπαθήσουμε να επαληθεύσουμε το συγκεκριμένο άρθρο και να δούμε σε τι βαθμό αυτά ισχύουν.

# **5.2 Αναφορά και ανάλυση της προσομοίωσης την γεωμετρία την οποία χρησιμοποιήσαμε (pin).**

Στο παρών υποκεφάλαιο θα γίνει λόγος για τη προσομοίωση ροής ρευστού διαμέσου πορώδους υλικού σε κυλινδρικής διατομής δέσμη απο ίνες. Όπως ακριβώς είχαμε δουλέψει για την υλοποίηση της προσομοίωσης που περιγράφηκε στο κεφάλαιο 4, έτσι και εδώ θα ακολουθήσουμε την ίδια διαδικασία.

Αρχική μας ενέργεια είναι να ορίσουμε γεωμετρικά και να σχεδιάσουμε στο πρόγραμμα την επιθυμητή γεωμετρία μας. Όπως είχαμε αναφέρει και προηγούμενα αυτό γίνεται μέσα σε ένα αρχείο όπου δηλώνουμε τις σχετικές συντεταγμένες. Ας δούμε την όλη διαδικασία αναλυτικά και βήμα προς βήμα. Σαν πρώτο βήμα είναι να δηλώσουμε τις συντεταγμένες των σημείων. Πρώτα δηλώνουμε όλα τα σημεία που θα χρησιμοποιηθούν για τη διμιουργία του γεωμετρικού μας χώρου.

*(* 

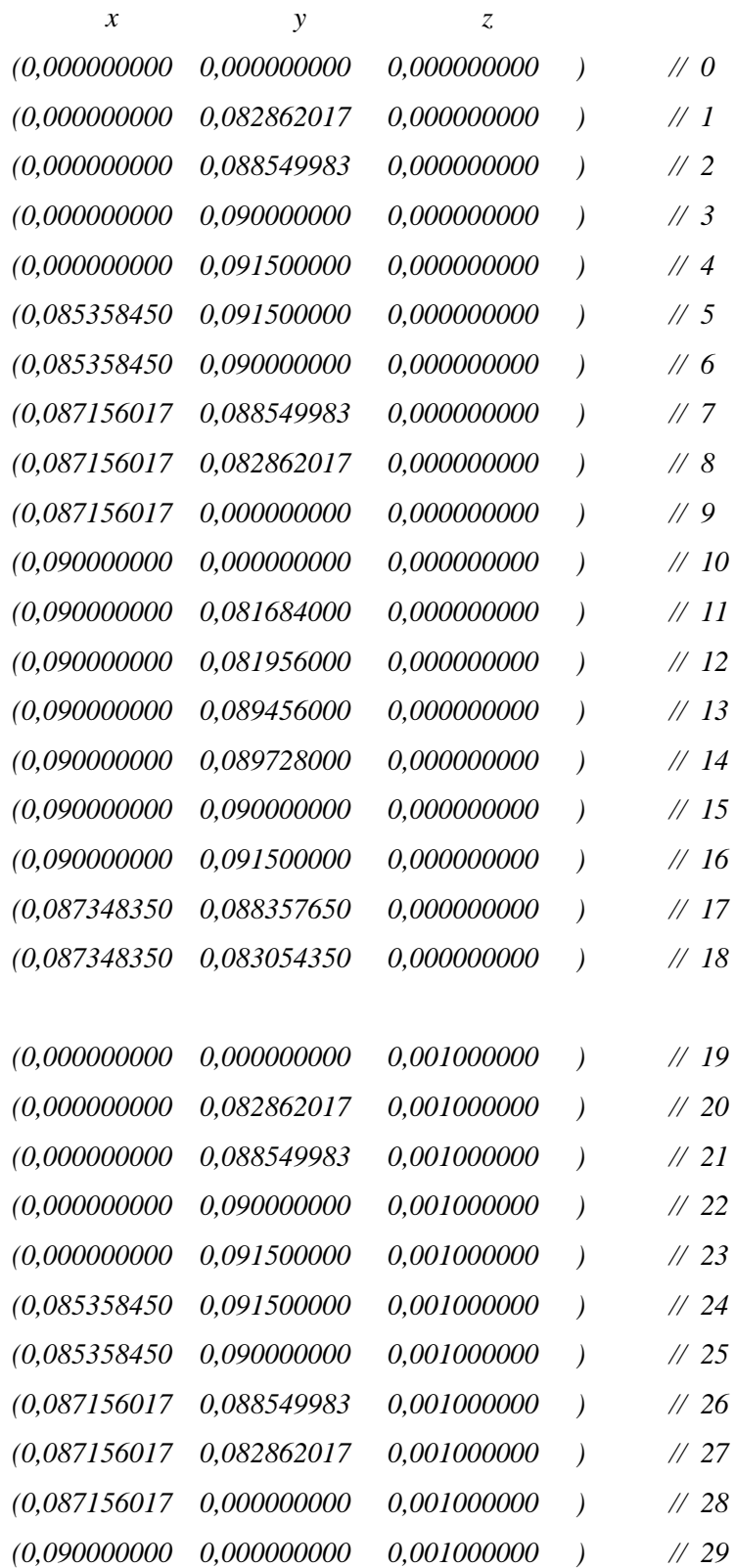

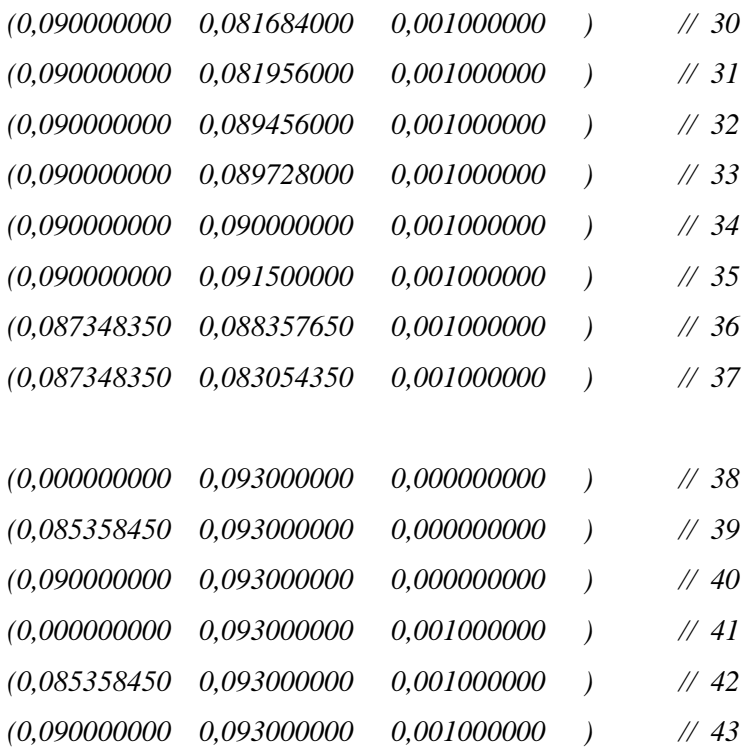

Έχοντας ορίσει όλα τα απαραίτητα σημεία θα πρέπει μετά να δηλώσουμε πως θέλουμε να ενωθούν αυτά μεταξύ τους. Έτσι ενώνουμε σε πρώτο βήμα και δημιουργούμε εξάεδρα τα οποία να τονίσουμε ότι αναφέρονται τα σημεία με αριστερόστροφη φορά αφού έτσι αναγνωρίζονται από το υπολογιστικό πακέτο, αυτό είναι ένα σημείο σημαντικό και ουσιαστικό καθώς μια λάθος καταχώρηση θα εξάγει εντελώς λάθος γεωμετρία και κατ επέκταση αποτελέσματα υπολογισμού.

*blocks* 

*(* 

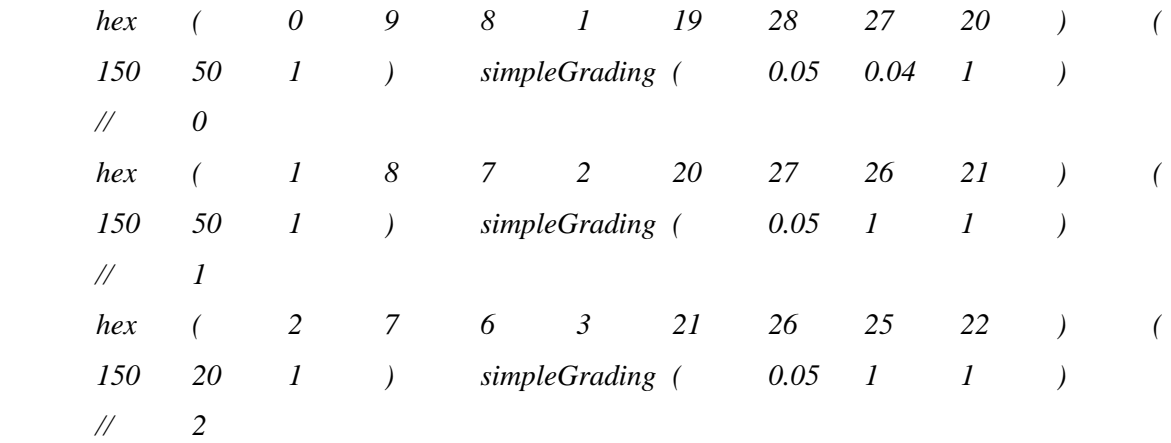

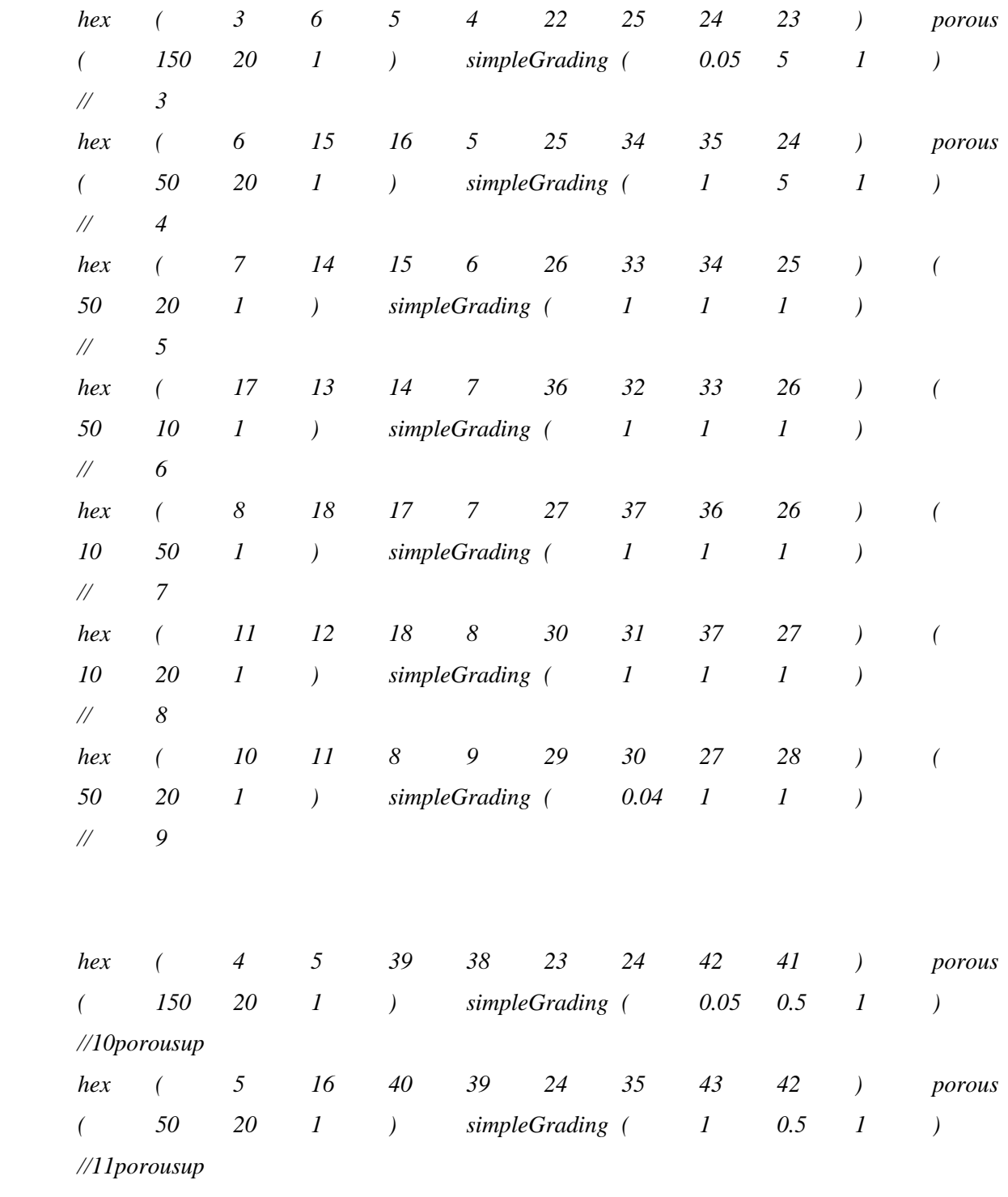

*);* 

Αφού ορίσαμε και τα αποκαλούμενα blocks είναι σειρά τώρα να δώσουμε την ανάλογη καμπυλότητα ορίζουμε σημεία για να δημιουργηθούν τα τόξα του κύκλου.

*edges* 

*(* 

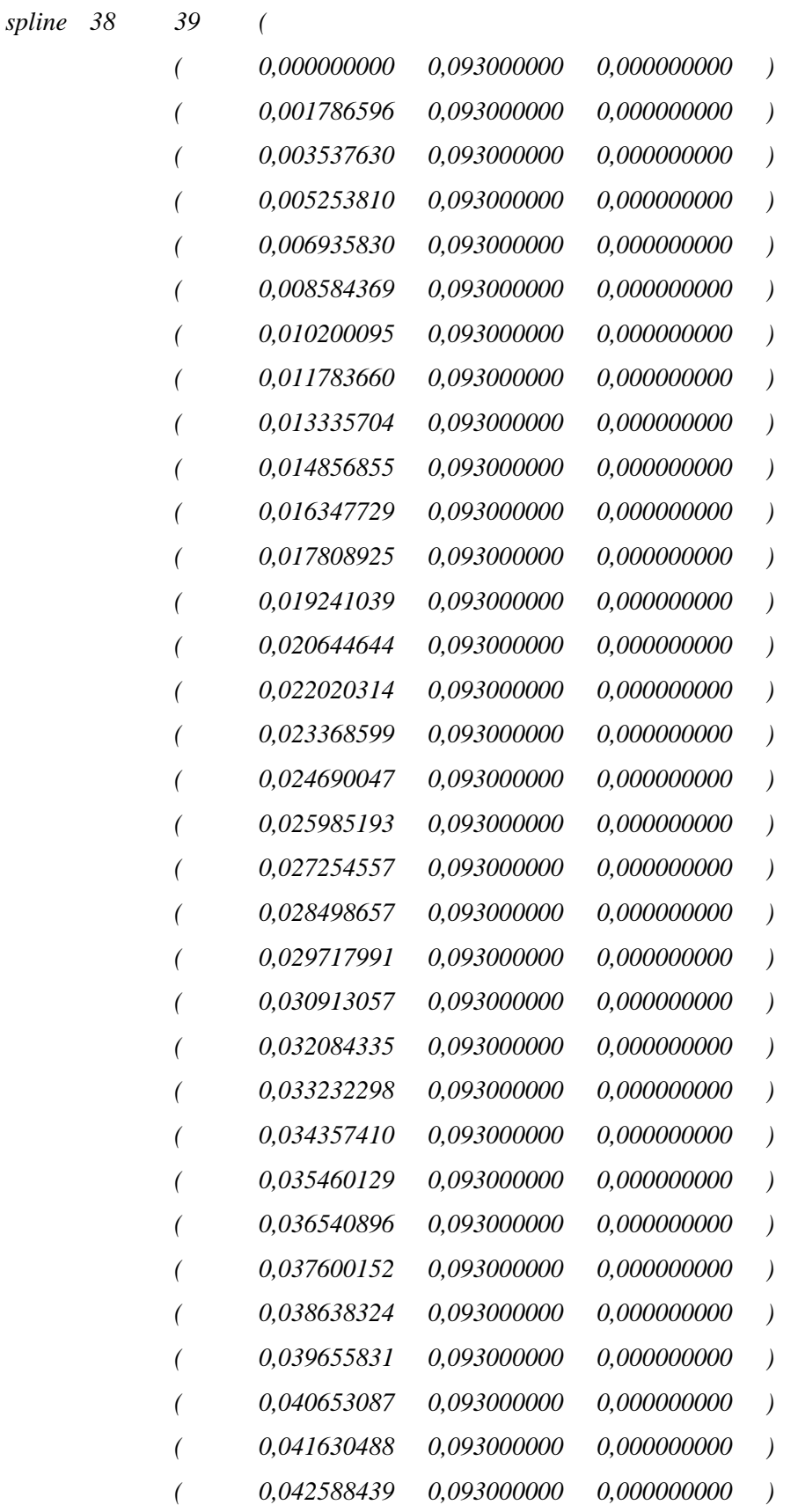

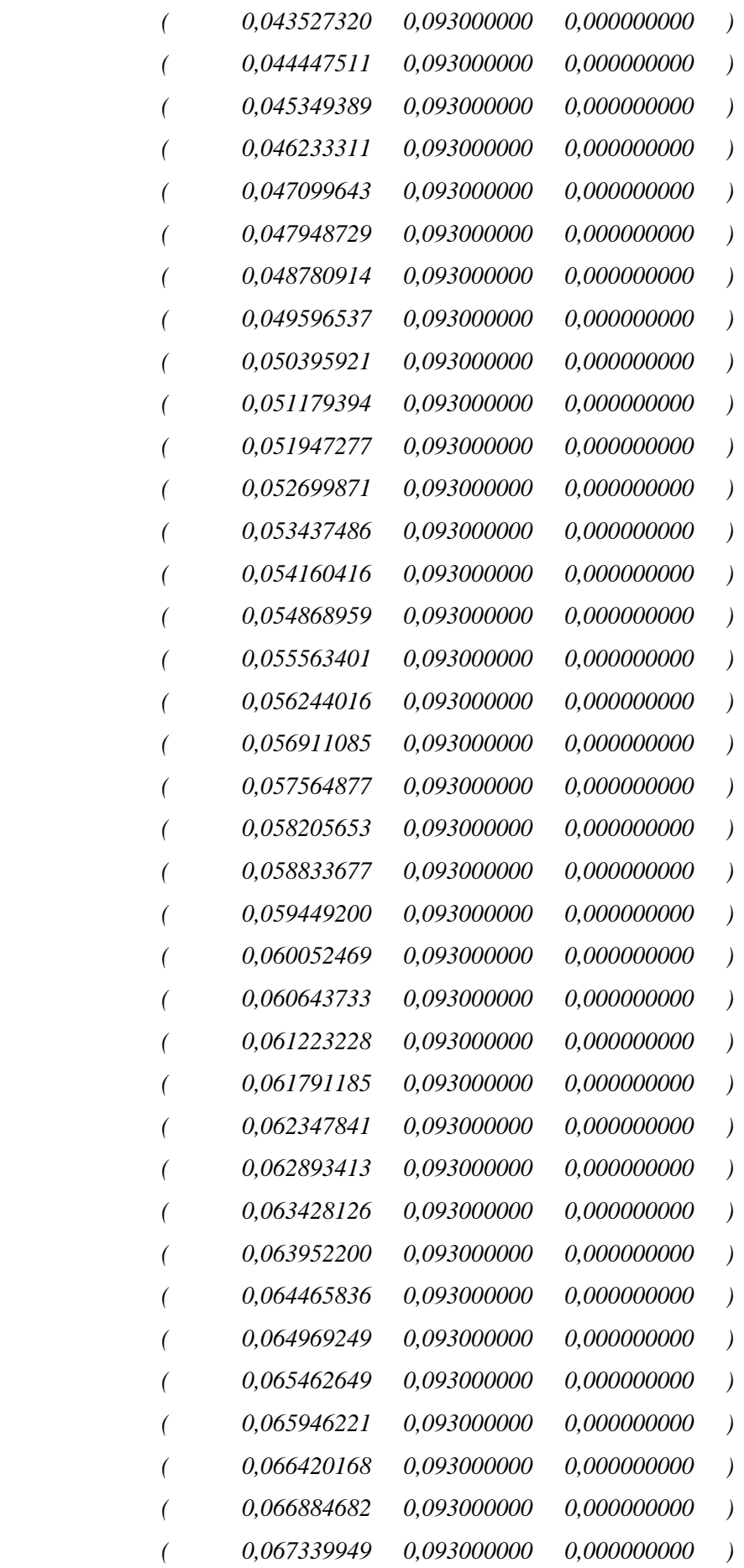

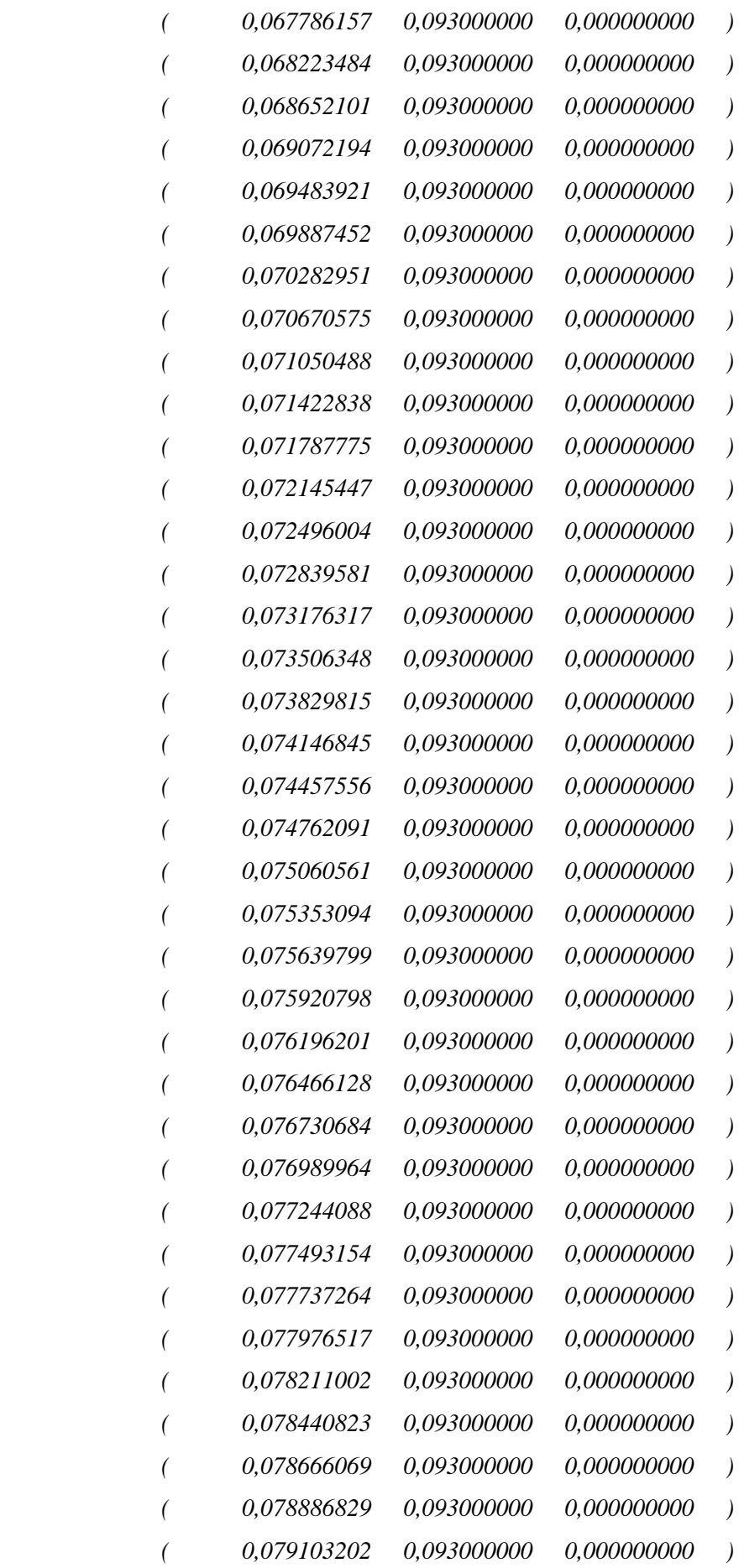

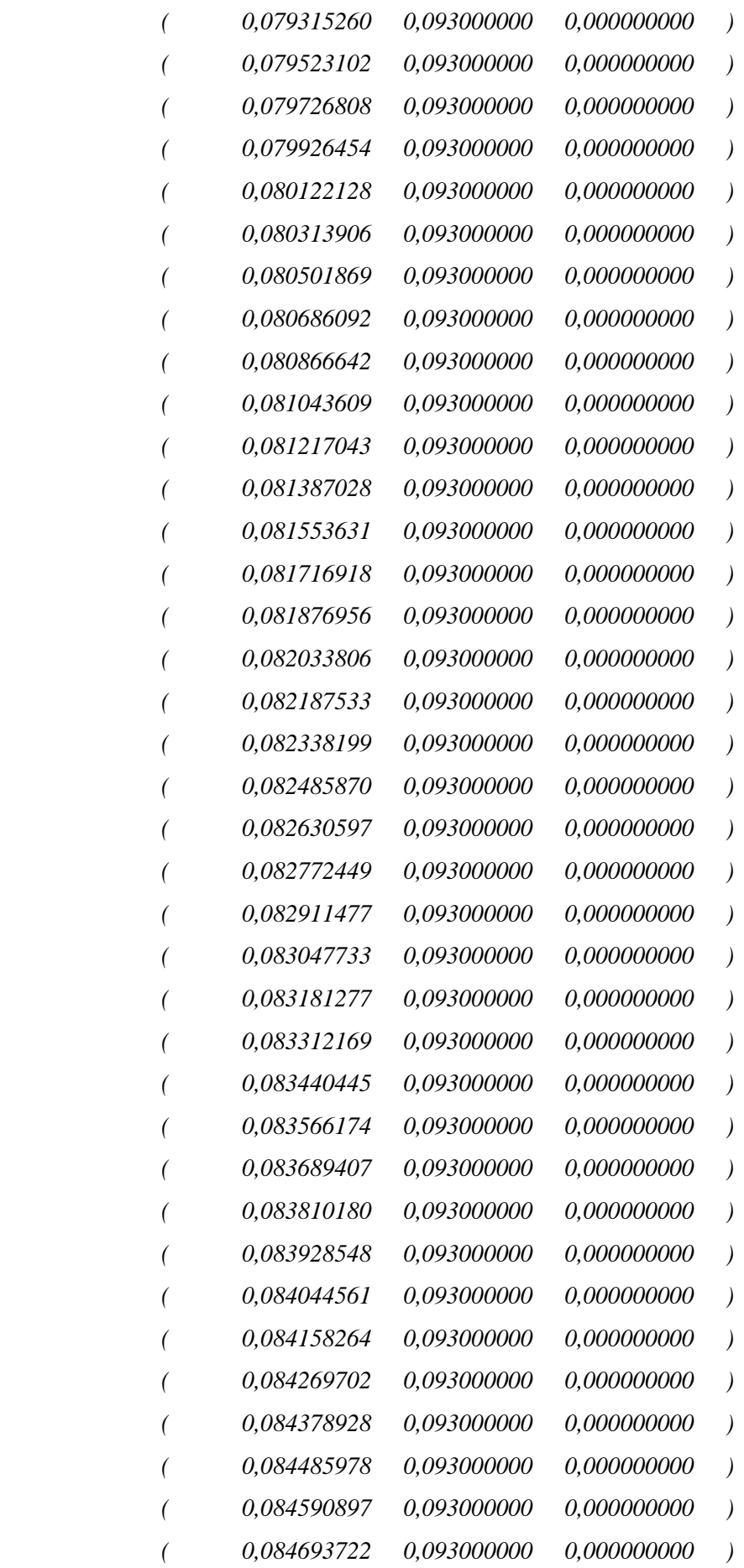

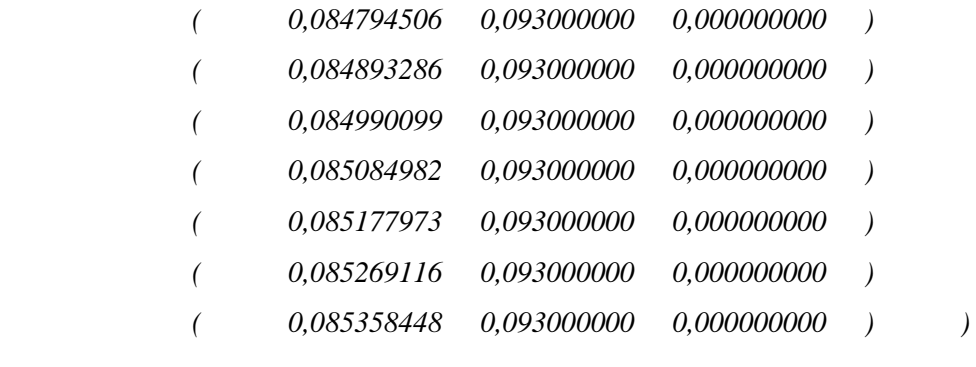

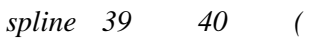

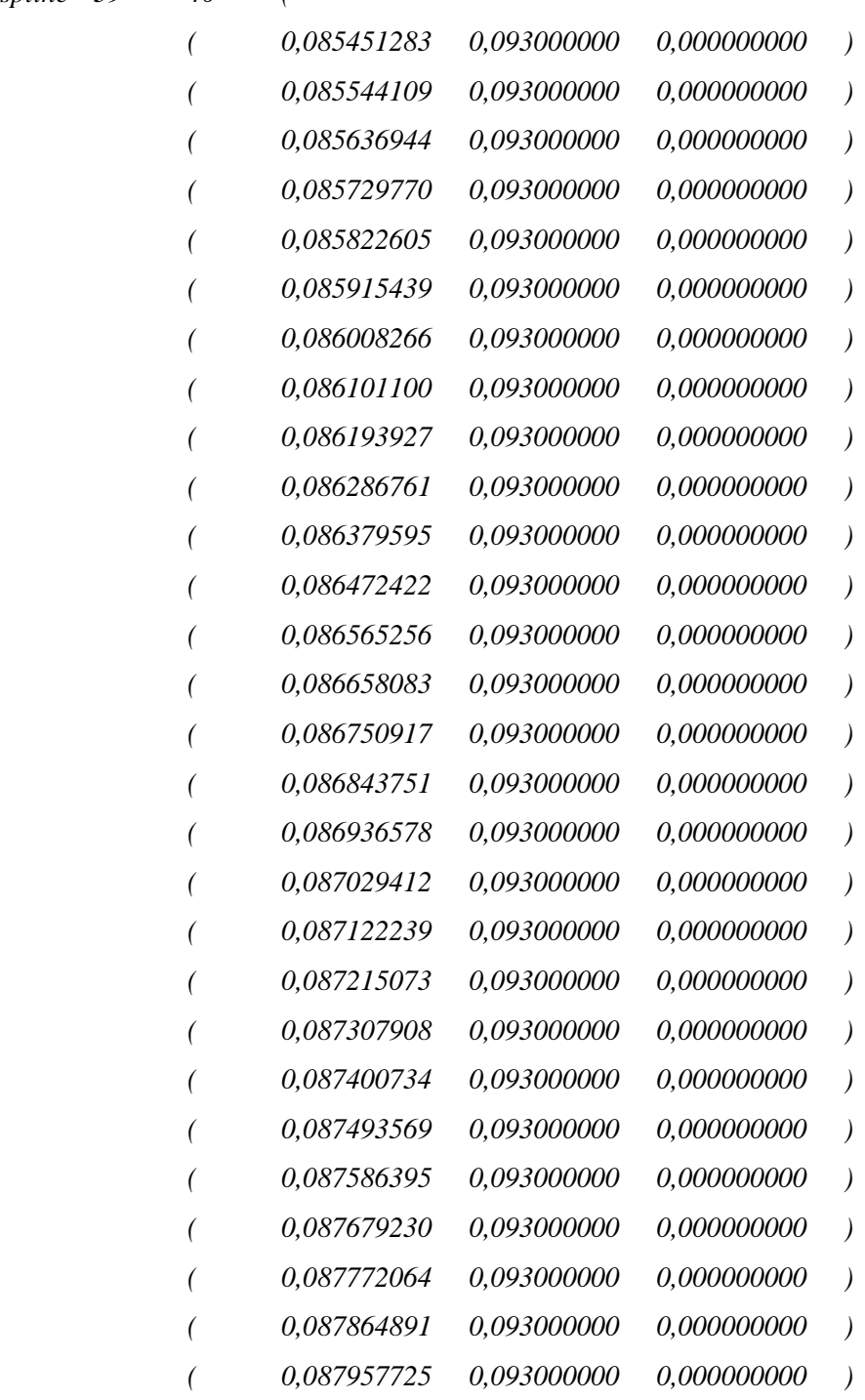

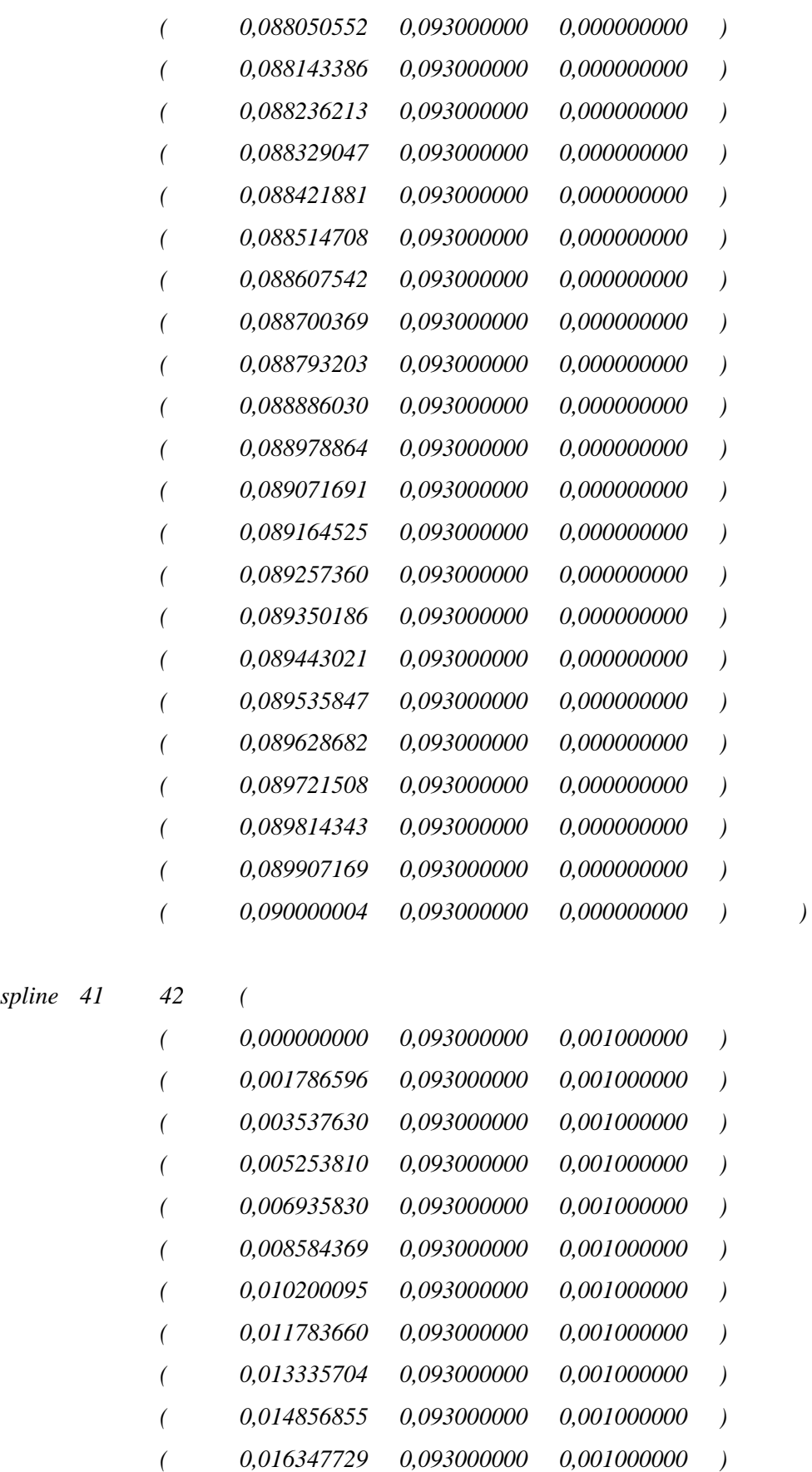

 *( 0,017808925 0,093000000 0,001000000 ) ( 0,019241039 0,093000000 0,001000000 )* 

52

spline 41

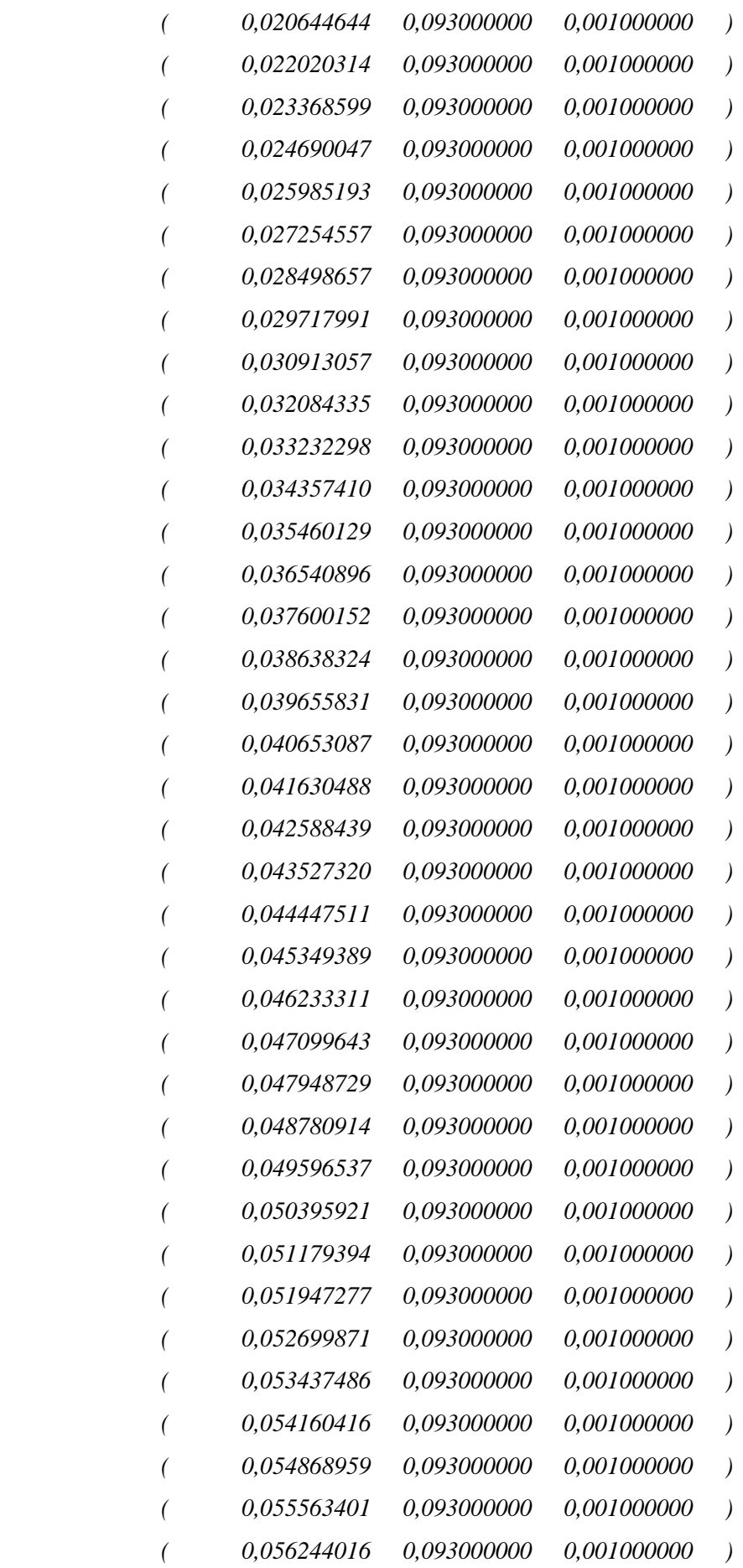

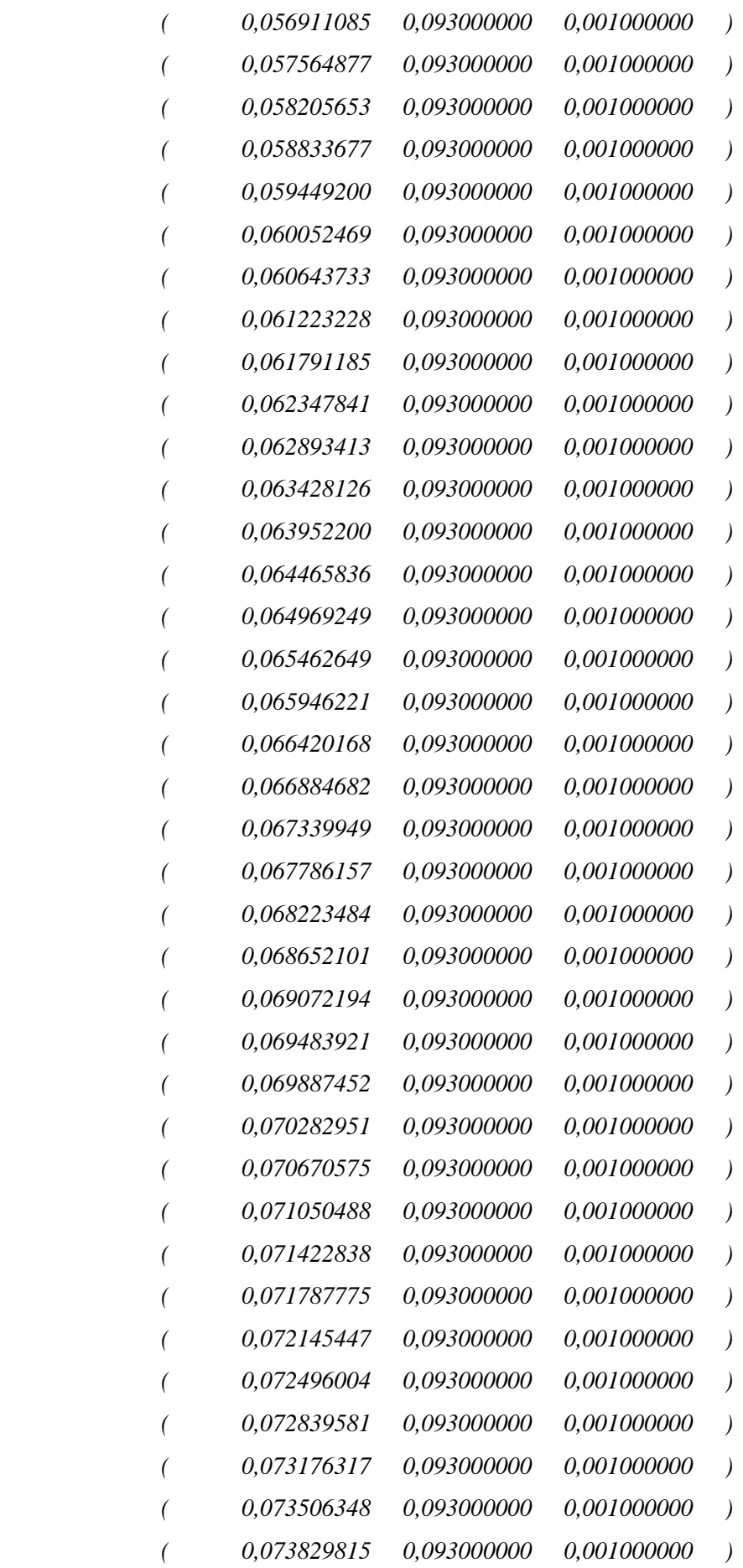

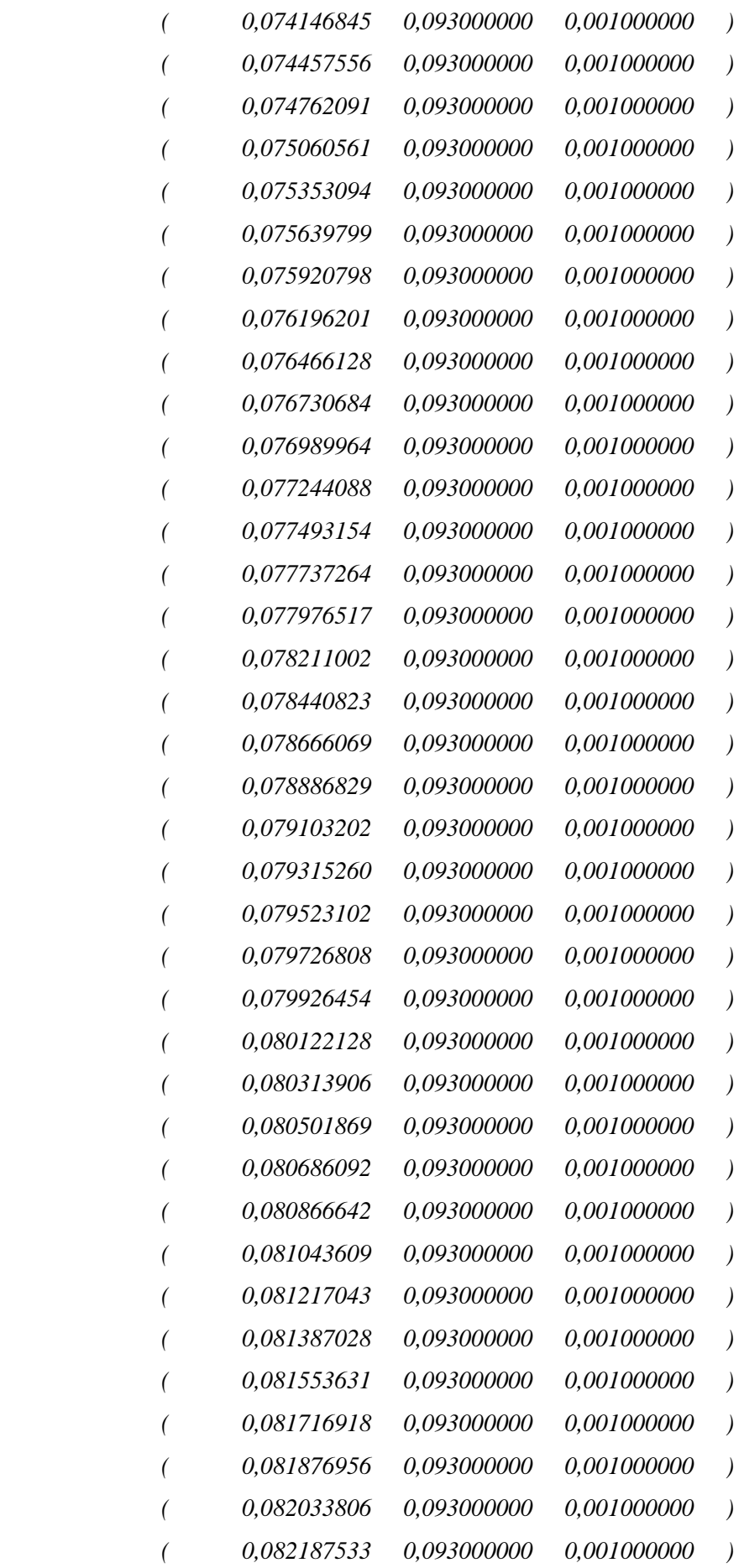

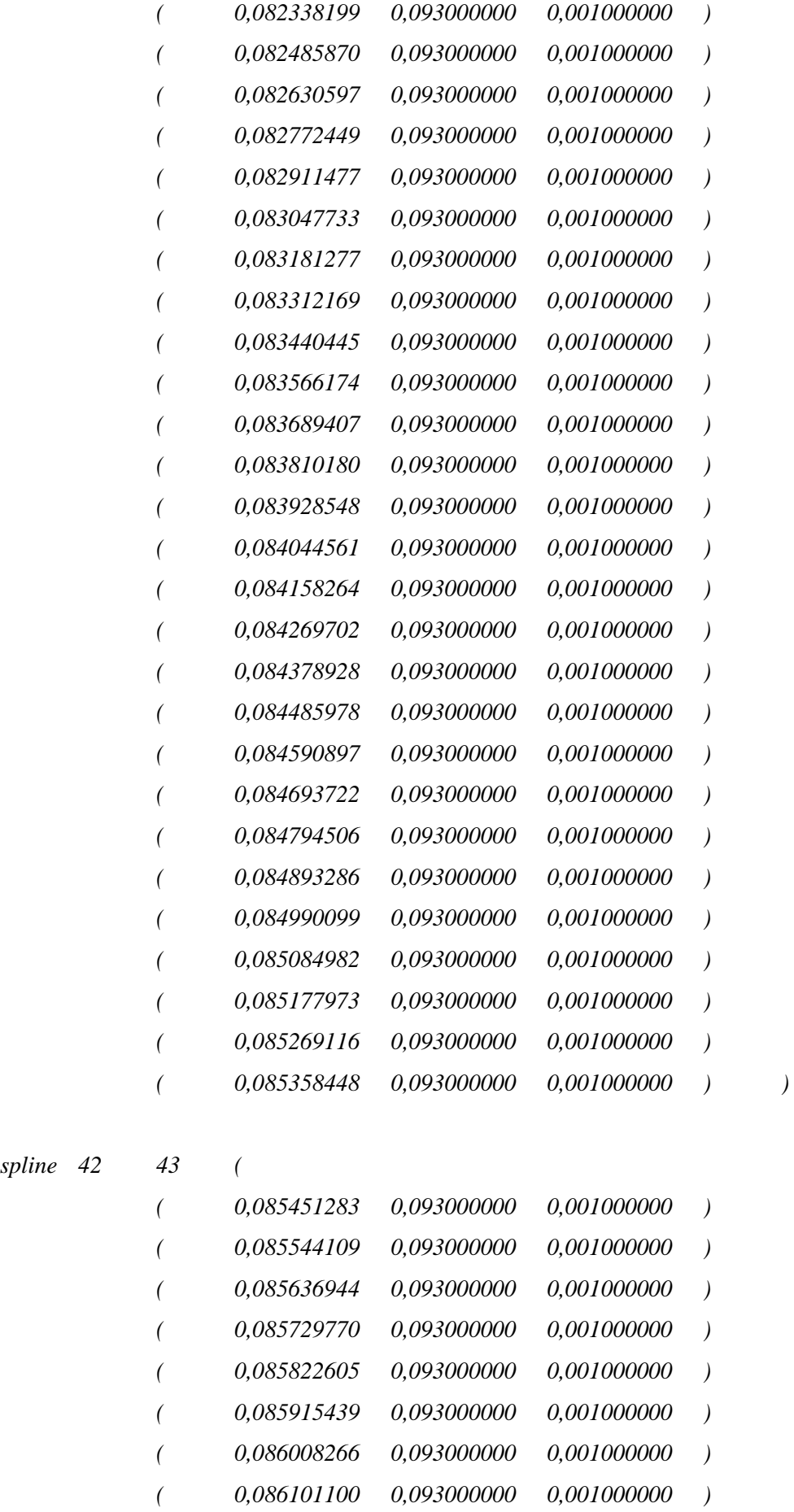

*spline 42 43 (* 

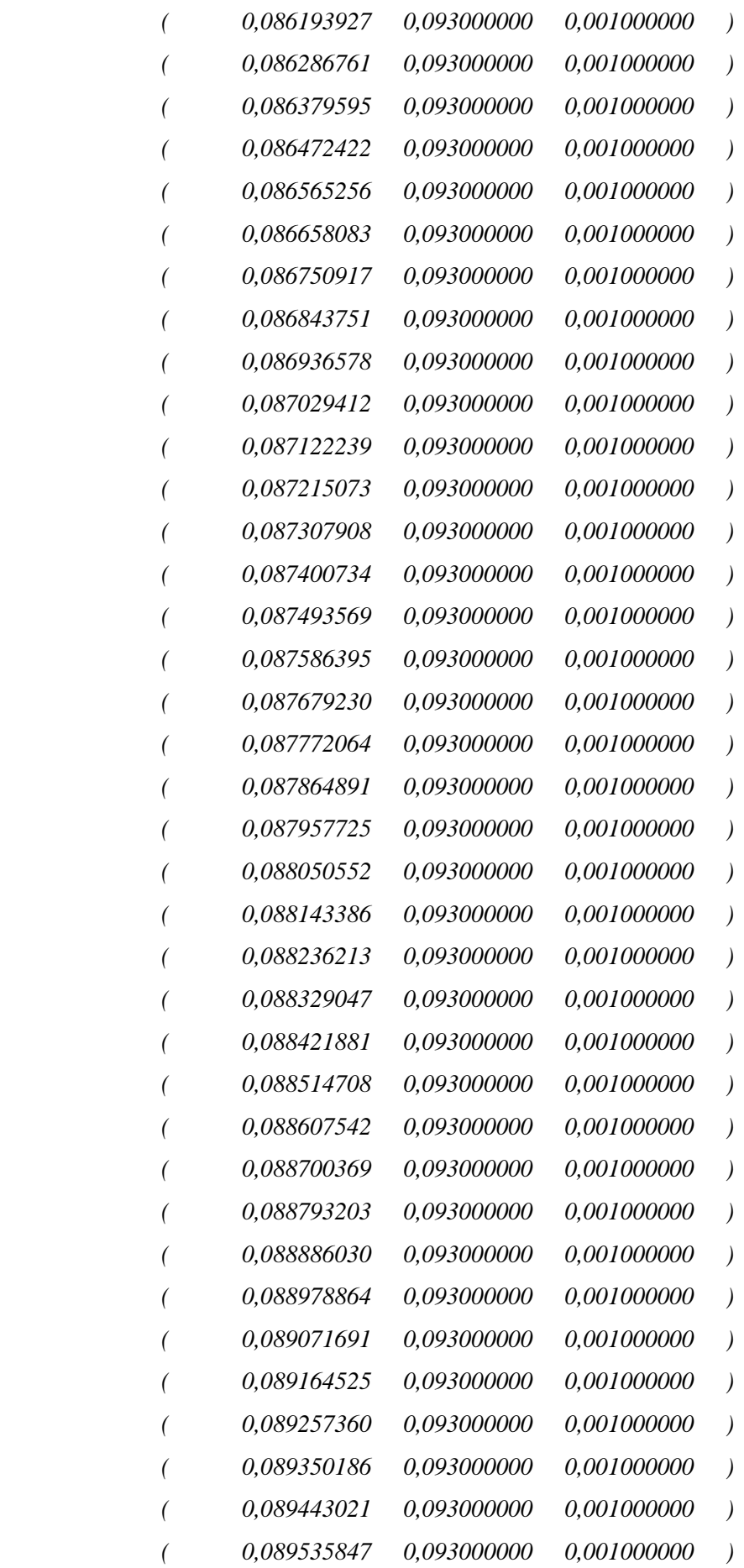

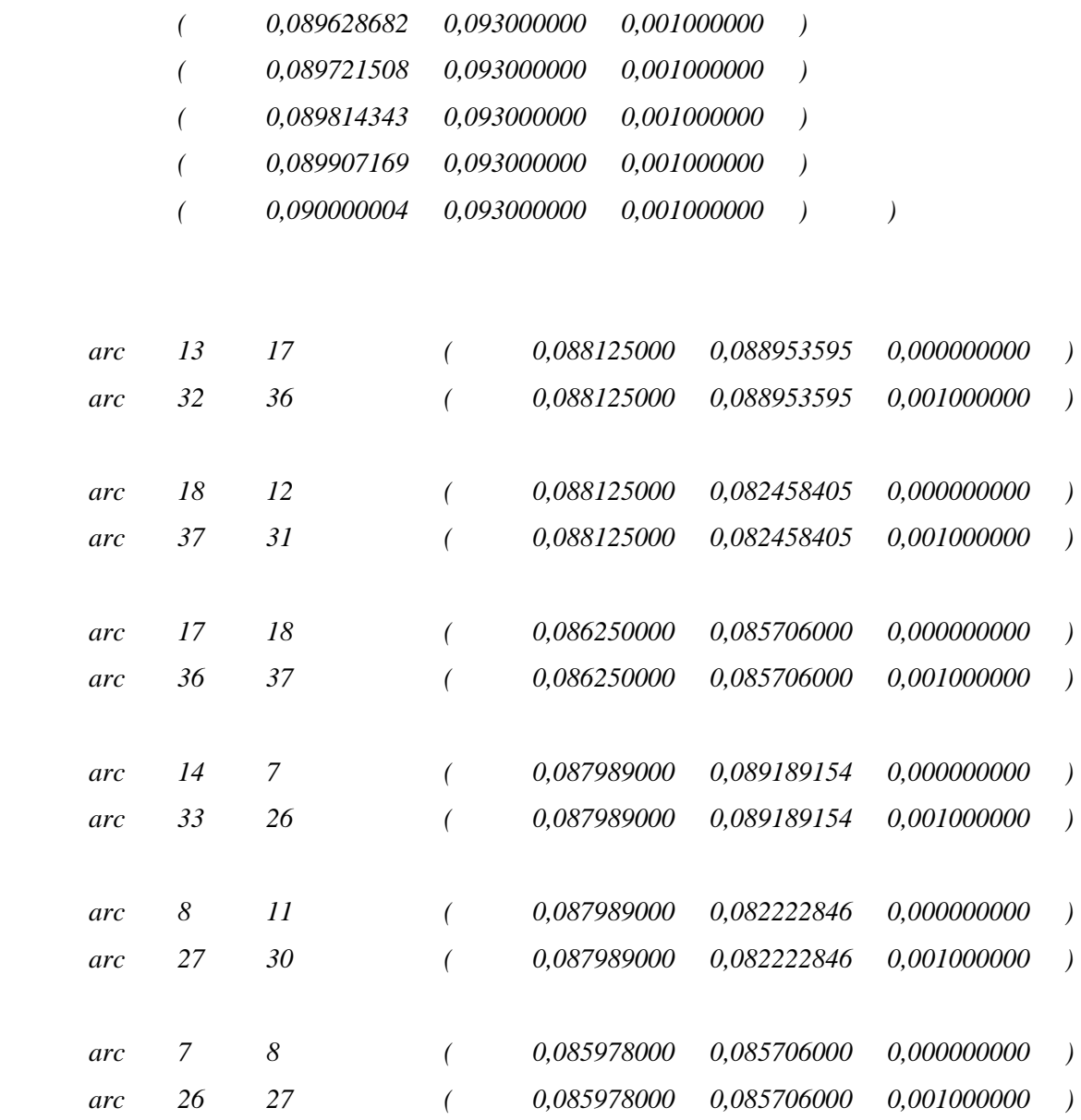

*);* 

Με τα arc που δηλώσαμε ουσιαστικά δημιουργούμε το κυλινδρικό κομμάτι του PIN στο οποίο και μας ενδιαφέρει η συμπεριφορά του αλλά και που είναι ουσιαστικά επικεντρωμένο το ενδιαφέρων μας για την αναλυτικότερη εξαγωγή αποτελεσμάτων. Στο τελευταίο κομμάτι για την δημιουργία του πλέγματος πρέπει να προσδιορίσουμε και να δηλώσουμε τα κομμάτια εισόδου, εξόδου της ροής καθώς επίσης και την περιοχή του πορώδους υλικού. Παρακάτω βρίσκεται το σχετικό απόκομμα του αρχείου.

#### *patches*

*(* 

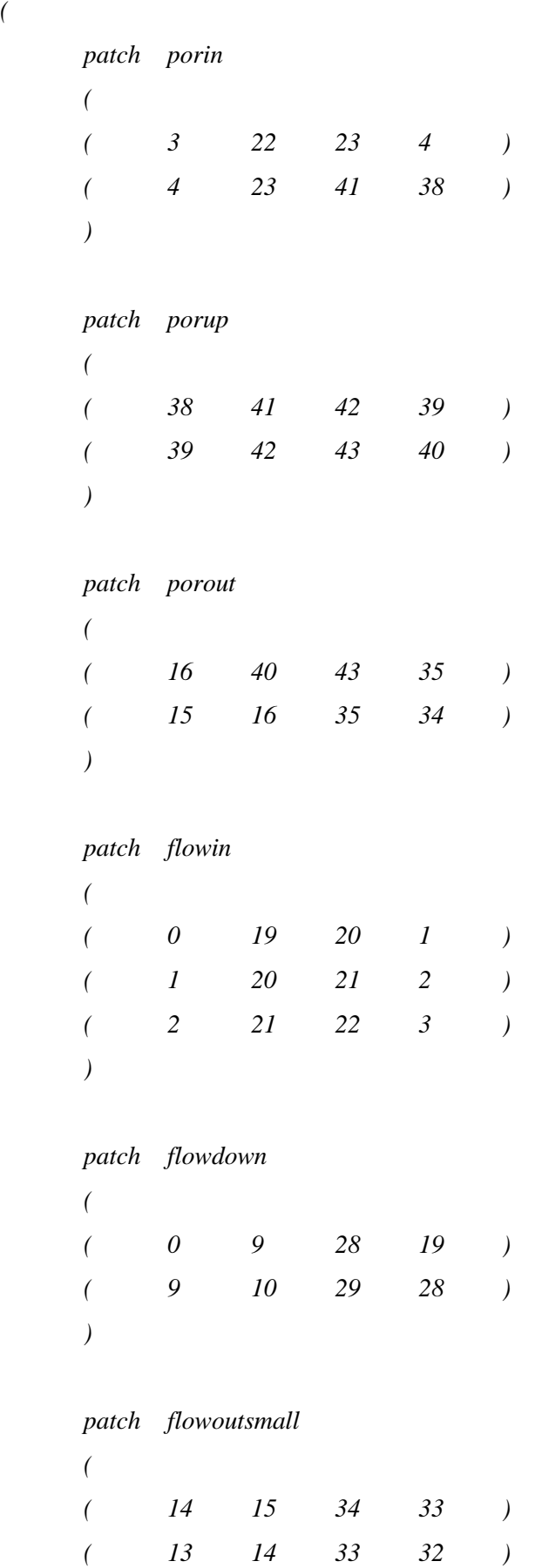

 *)* 

 *patch flowoutbig* 

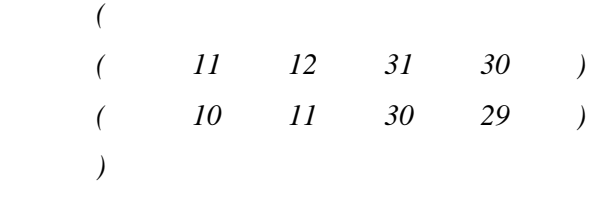

 *wall pin ( ( 17 13 32 36 ) ( 18 17 36 37 ) ( 12 18 37 31 ) )* 

#### *empty frontandback*

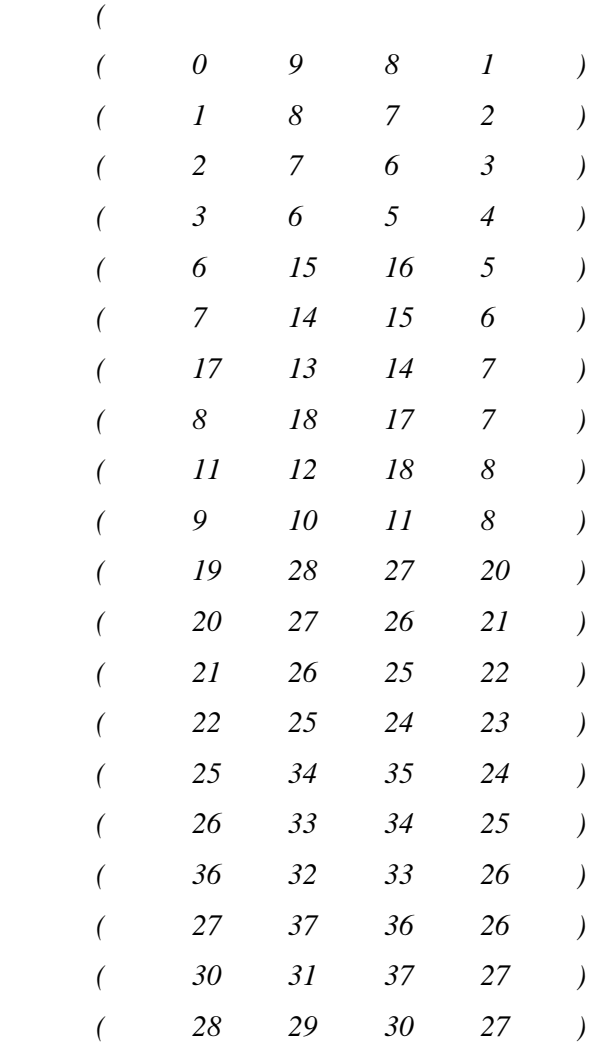

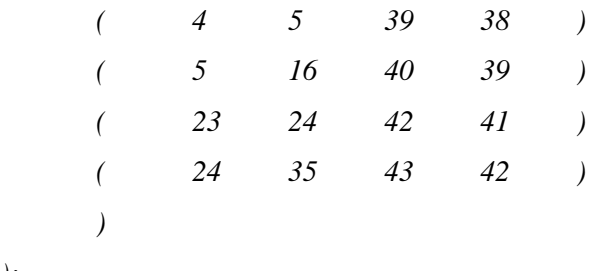

*mergePatchPairs* 

*);* 

*(* 

*);* 

Μετά από αυτά το πλέγμα μας είναι έτοιμο και στην εικόνα που ακολουθεί μπορούμε να δούμε τη μορφή του:

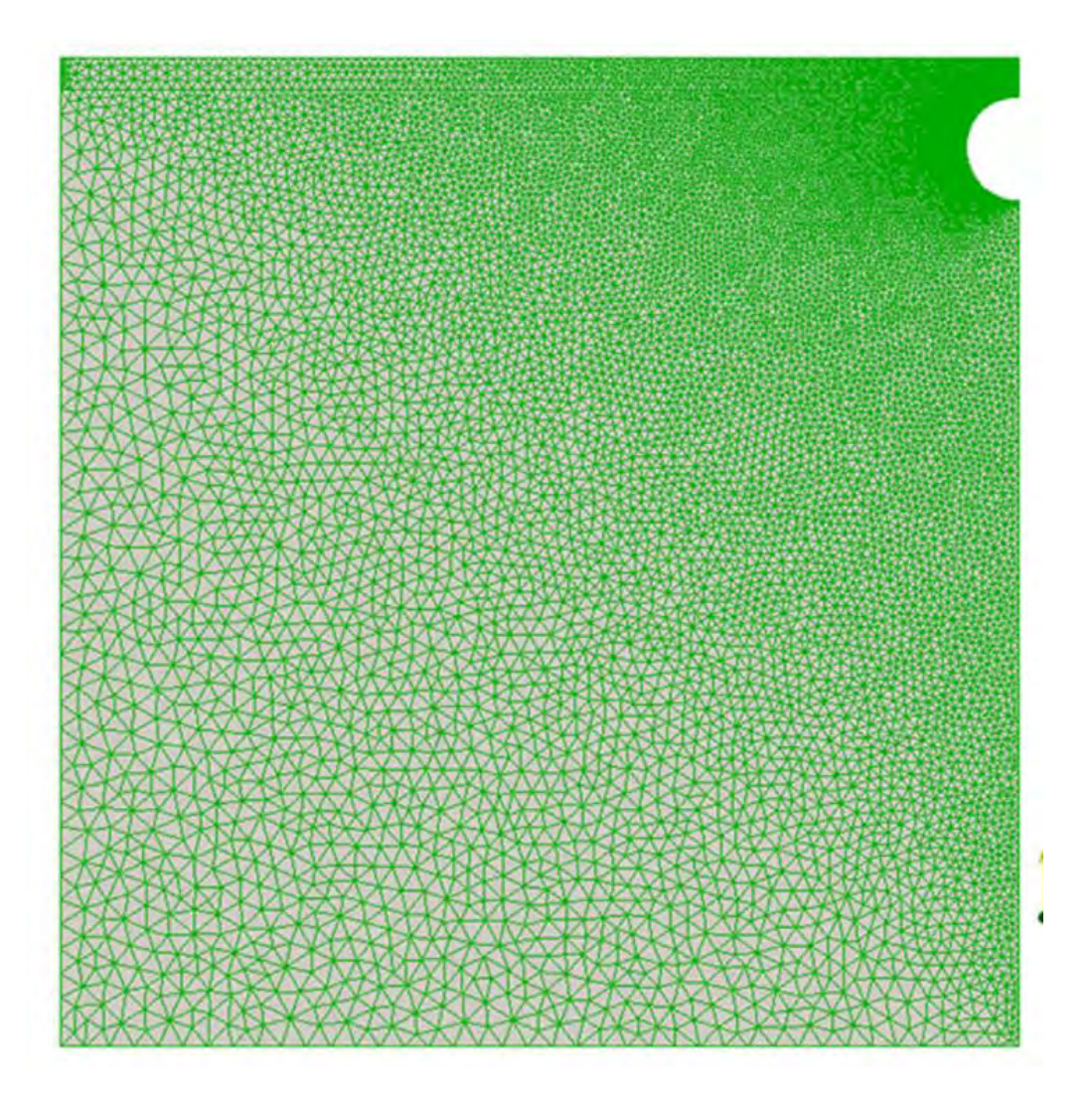

**Εικόνα 19: Τετραγωνική μορφή όγκου ελέγχου με απεικόνιση του pin. Το πορώδες υλικό έγκειται πάνω από το pin.**

Αυτή είναι η γεωμετρία του χωρου ελέγχου κατά τις προσομοιώσεις. Το επόμενο βήμα είναι να δηλώσουμε την διαπερατότητα που επιθυμούμαι να έχει το υλικό μας. Η διαδικασία αυτή γίνεται μέσα από το αρχείο porouszones. Εκεί θα δηλώσουμε και αν θα εκτείνεται το πορώδες μας και στις τρεις διαστάσει. Στη συνέχεια φαίνεται η δήλωση που έχουμε κάνει εμείς η οποία είναι σε 2 διαστάσεις. Πιο αναλυτικά να εξηγήσουμε ότι στο σημείο coordinateSystem δηλώνουμε σε ποιες διαστάσεις θα θέλαμε να εκτείνεται η πορώδης περιοχή μας. Στο επόμενο κομμάτι, αυτό που ονομάζεται Darcy, είναι εκεί που δίνουμε τη τιμή της διαπερατότητας που θέλουμε να δώσουμε στο υλικό μας. Να τονίσουμε ότι στο OpenFOAM δίνουμε το  $d=\frac{1}{b}$  $\frac{1}{k}$ , επομένως πρέπει να είμαστε προσεκτικοί με τους αριθμούς. Για παράδειγμα εμείς παρακάτω δώσαμε διαπερατότητα  $d = 10e7$ , το οποίο μεταφράζεται σε  $k = 10^{-7}$ .

```
( 
     porous
     { 
         coordinateSystem
         { 
            e1 (1 0 0);
             e2 (0 1 0);
 } 
         Darcy
         { 
             d d [0 -2 0 0 0 0 0] (3e9 1e9 0);
            f f [0 -1 0 0 0 0 0] (0 0 0); } 
     } 
)
```
Αφού προσδιορίσαμε τη διαπερατότητα, σειρά έχουν οι συνοριακές συνθήκες για να οριστούν σαφώς. Ακολουθεί το τμήμα του αρχείου όπου ορίζονται τα υπόλοιπα στοιχεία.

```
FoamFile
```

```
{ version 2.0; 
   format binary; 
   class volScalarField; 
   location "0"; 
   object p; 
} 
// * * * * * * * * * * * * * * * * * * * * * * * * * * * * * * * * * * * * * // 
dimensions [0 2 -2 0 0 0 0]; 
internalField uniform 0; 
boundaryField 
{ 
   frontandback 
   { 
      type empty; 
   } 
   porup 
   { 
      type fixedValue; 
      value uniform 0; 
   } 
   porout 
   { 
      type zeroGradient; 
   } 
   porin 
   { 
      type fixedValue; 
      value uniform 0; 
   } 
   flowin
```

```
 { 
   type fixedValue; 
   value uniform 0; 
 } 
 flowdown 
 { 
   type zeroGradient; 
 } 
 flowoutsmall 
 { 
   type zeroGradient; 
 } 
 flowoutbig 
 { 
   type fixedValue; 
   value uniform 0; 
 } 
 pin 
 { 
   type zeroGradient; 
 }
 defaultFaces
 { 
   type zeroGradient;
```

```
 }
```
*}* 

Ακολουθεί εικόνα όπου φαίνεται σε ποιες ακριβώς περιοχές εφαρμόζουμε τη συνοριακή συνθήκη ορισμένης τιμής της πίεσης, δηλαδή στην είσοδο και στην έξοδο της ροής. Στο υπόλοιπο τμήμα της γεωμετρίας που είναι όπως φαίνεται στην εικόνα (21) επικρατεί η συνοριακή συνθήκη για την ισότητα του παραγώγου της πίεσης με το 0.

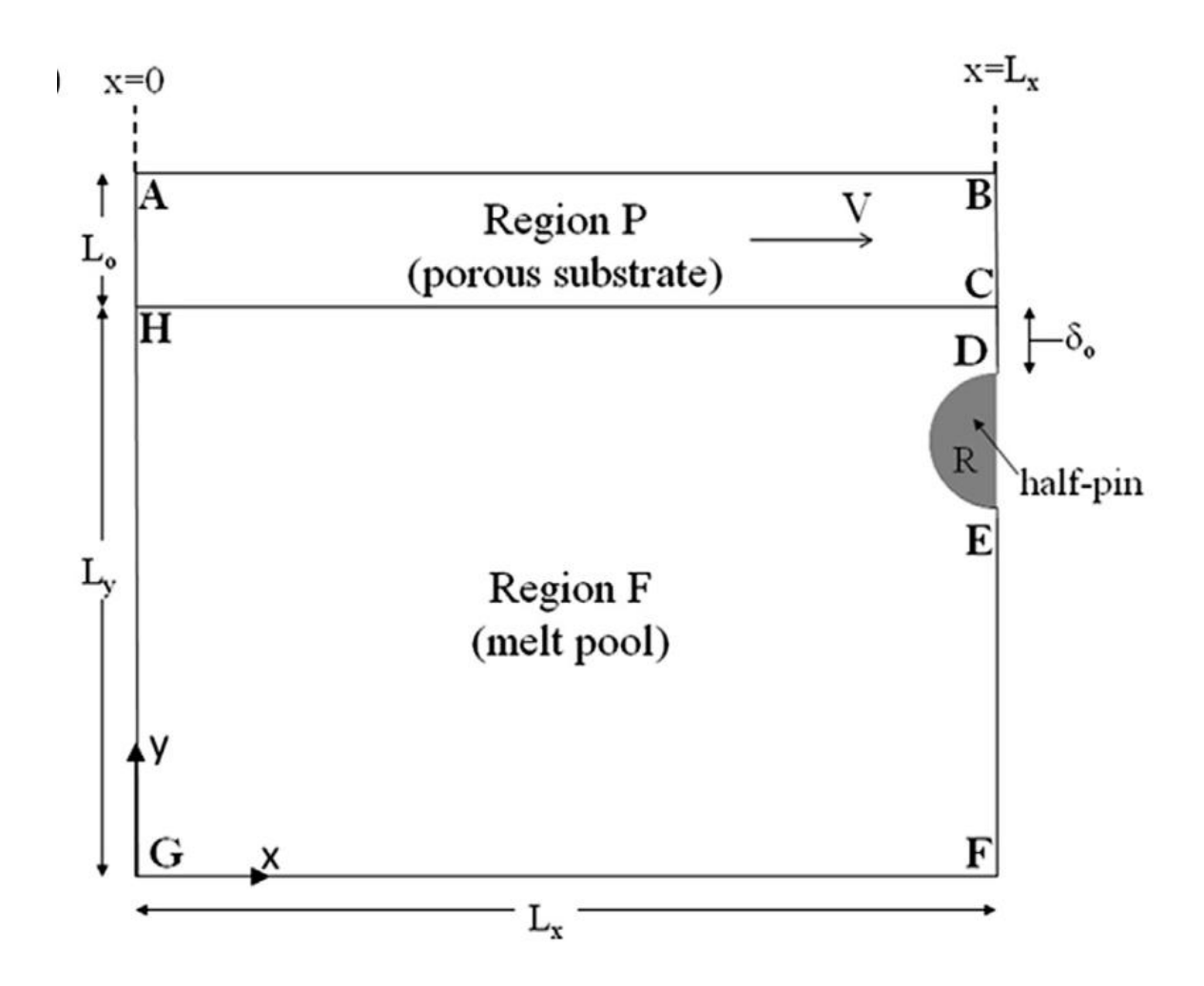

**Εικόνα 20: Εμπρός και πίσω κομμάτι γεωμετρίας όπου ορίζεται η πίεση εισόδου και εξόδου αντίστοιχα.** 

Από την άλλη μεριά για το κομμάτι της ταχύτητας δηλώνουμε συνθήκη ολίσθησης στο, εν γνώσει μας ότι η ροή γίνεται από αριστερά προς τα δεξιά της γεωμετρίας και ότι στη περιοχή ανάμεσα στο πορώδες και το τοίχο η ταχύτητα παρουσιάζει ολίσθηση. Οπουδήποτε αλλού δηλώνουμε το παράγωγό της ίσο με το 0.

```
FoamFile
```

```
{ 
    version 2.0;
   format binary; 
   class volVectorField; 
   location "0"; 
    object U; 
} 
                           // * * * * * * * * * * * * * * * * * * * * * * * * * * * * * * * * * * * * * //
```
*dimensions [0 1 -1 0 0 0 0];* 

*internalField uniform (0 0 0);* 

```
boundaryField
```

```
{ 
   frontandback 
   { 
     type empty; 
   } 
   porup 
   { 
     type zeroGradient; 
   } 
   porout 
   { 
     type zeroGradient; 
   } 
   porin 
   { 
     type fixedValue; 
     value uniform (0 0 0); 
   } 
   flowin 
   { 
     type zeroGradient; 
   } 
   flowdown 
   { 
     type fixedValue;
     value uniform (-0.15 0 0); 
   } 
   flowoutsmall 
   { 
     type zeroGradient; 
   }
```

```
 flowoutbig 
 { 
   type zeroGradient; 
 } 
 pin 
 { 
   type fixedValue; 
   value uniform (-0.15 0 0); 
 } 
 defaultFaces 
 { 
   type zeroGradient; 
 }
```
*}* 

Όπως δείξαμε και παραπάνω για το κομμάτι της πίεσης, έτσι και εδώ ακολουθεί εικόνα όπου φαίνεται σε ποιες ακριβώς περιοχές εφαρμόζουμε αυτές τις συνοριακές συνθήκες. Παρουσιάζουμε λοιπόν τη γεωμετρία όπου έχουμε ορίσει συνθήκη ολίσθησης για την ταχύτητα. Στο υπόλοιπο κομμάτι της γεωμετρίας εφαρμόζεται η συνοριακή συνθήκη της ισότητας του παραγώγου της ταχύτητας με το 0.

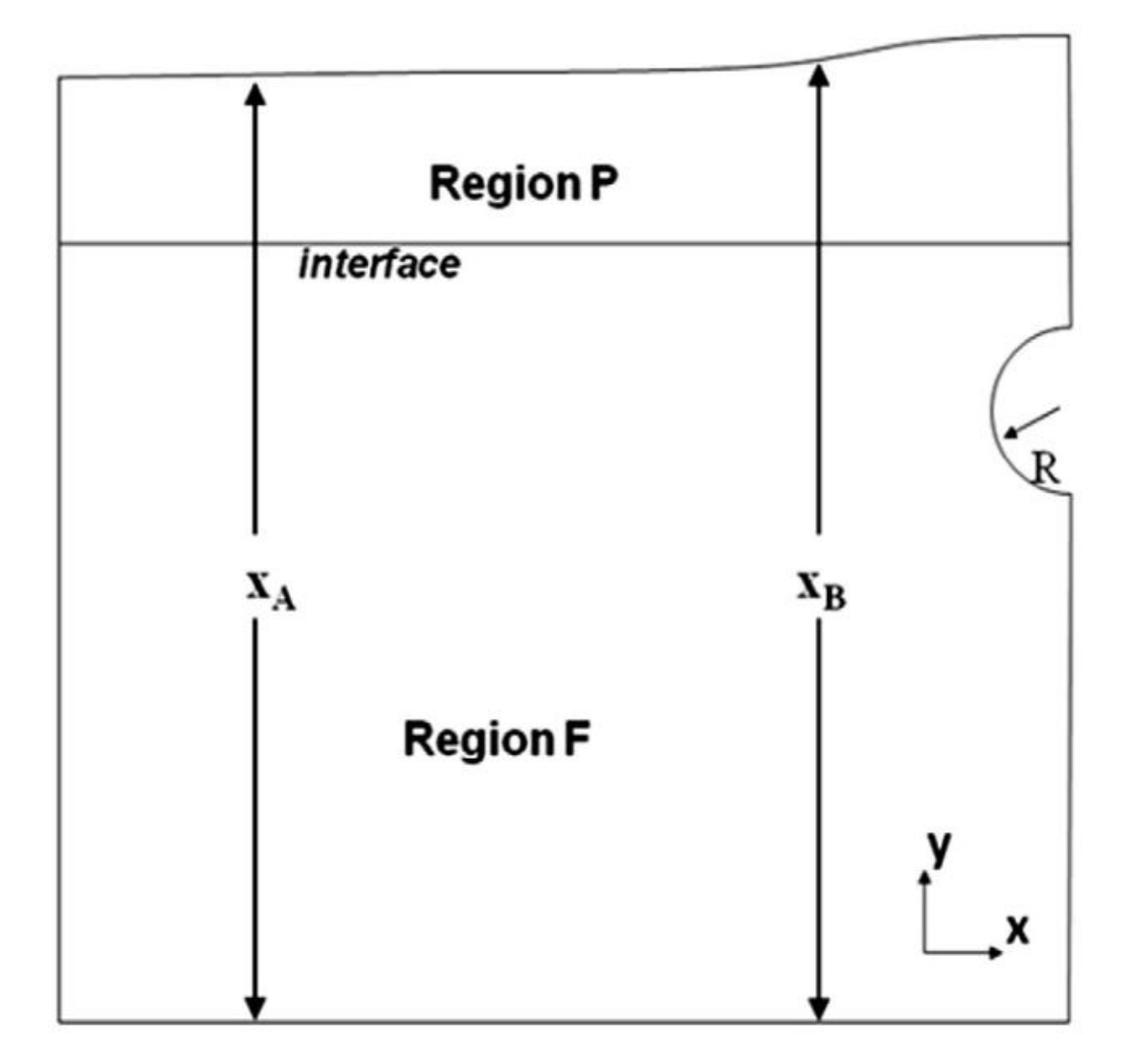

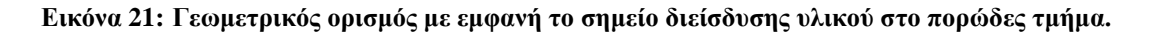

Μετά από αυτά τα κομμάτια μας έχει απομείνει να δηλώσουμε διάφορες συνθήκες για τη ροή όπως ότι είναι σε σταθερές συνθήκες και για Νευτωνικό ρευστό. Επιπροσθέτως θα πρέπει να δηλώσουμε και τις ανοχές (relaxation factors) που θα δείξουν τα υπολογιστικά προγράμματα που διαθέτει το OpenFOAM για να υπολογίζει την πίεση και την ταχύτητα. Στο επόμενο κομμάτι παραθέτουμε το σχετικό αρχείο όπου φαίνονται τι ακριβώς ανοχές ορίζουμε και ποιοι λύτες (solvers) χρησιμοποιούνται.

#### *FoamFile*

*{* 

 *version 2.0; format ascii; class dictionary; location "system";* 

```
 object fvSolution; 
} 
// * * * * * * * * * * * * * * * * * * * * * * * * * * * * * * * * * * * * * //
```

```
solvers
```
*{* 

```
 p_ 
 { 
   solver GAMG; 
   tolerance 1e-11; 
   relTol 0.000; 
   smoother DIC; 
   cacheAgglomeration on; 
   nCellsInCoarsestLevel 200; 
   agglomerator faceAreaPair; 
   mergeLevels 1; 
 }
```

```
 p 
 { 
   solver PCG; 
   preconditioner DIC; 
   tolerance 1e-08; 
   relTol 0;
```
 *}* 

```
 "(k|epsilon)" 
 { 
   solver smoothSolver; 
   smoother GaussSeidel; 
   nSweeps 2; 
   tolerance 1e-10; 
   relTol 0.1; 
 }
```

```
 U 
 { 
          solver PBiCG; 
          preconditioner DILU; 
          tolerance 1e-11; 
          relTol 0.0; 
 }
```
*}* 

#### *SIMPLE*

*{* 

 *nUCorrectors 3;* 

 *nNonOrthogonalCorrectors 0;* 

 *residualControl* 

```
 { 
    p 1e-8;
    U 1e-11; 
   } 
}
```
*relaxationFactors* 

```
{ 
 p 0.3;
 U 0.7;
  k 0.9; 
  epsilon 0.9; 
}
```
Τώρα πια η προσομοίωσή μας είναι έτοιμη να λειτουργήσει και να εξάγουμε από αυτή τα επιθυμητά αποτελέσματα. Αφού έχουμε εκτελέσει τους υπολογισμούς είμαστε σε θέση μέσω του paraFOAM να απεικονίσουμε γραφικά το πως αναλύεται η ταχύτητα και η πίεση μέσα από εικόνες της γεωμετρίας. Για την πίεση το αποτέλεσμα όπως μπορούμε εύκολα να δούμε και την παρακάτω εικόνα είναι η διείσδυση στο πορώδες της γεωμετρίας.

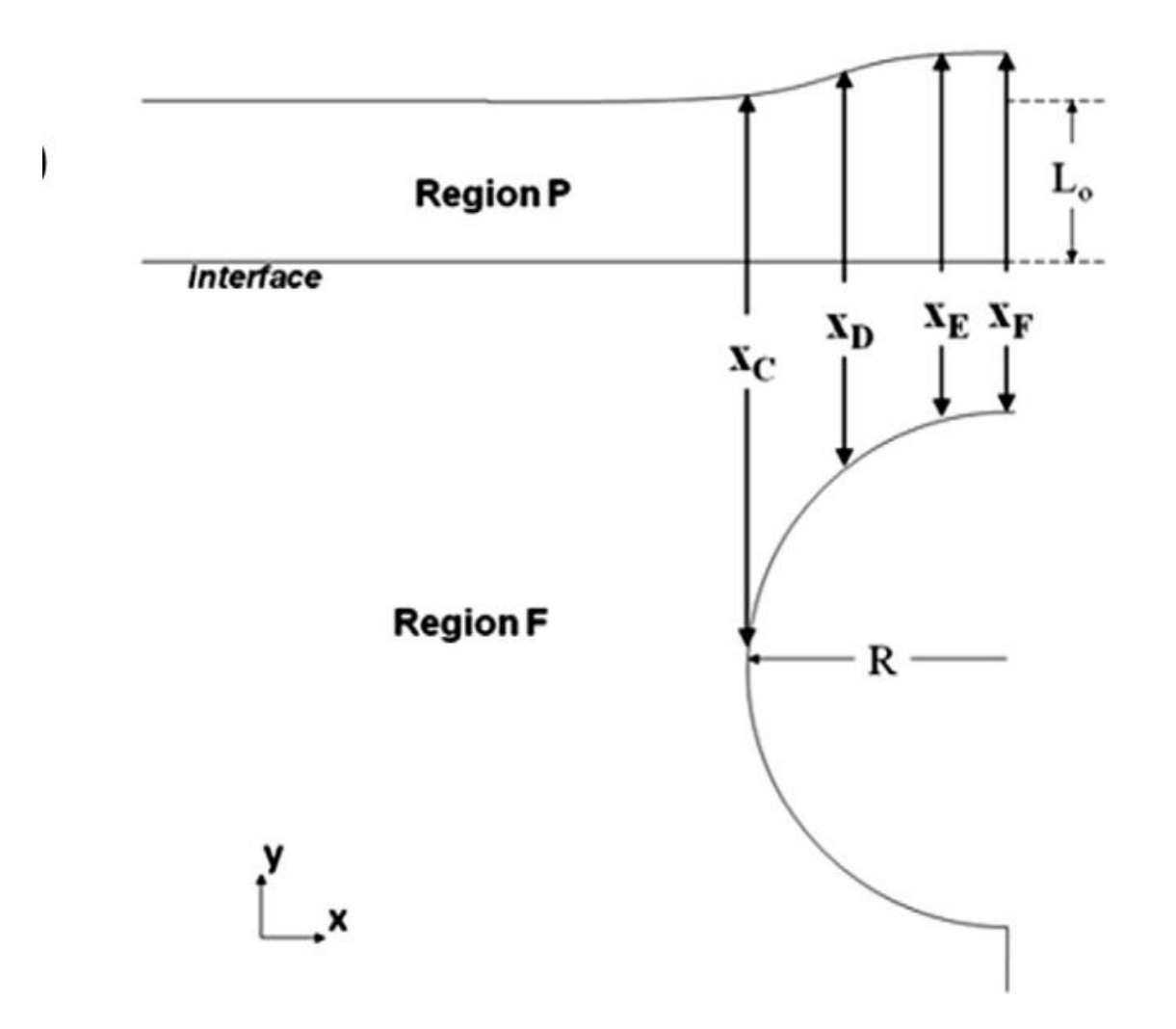

**Εικόνα 22: Λεπτομέρεια διείσδυσης στην πορώδες περιοχή του ρευστού μας και το πώς η οριακή γραμμή διείσδυσης μεταβάλλεται.** 

Γεωμετρικές λεπτομέρειες απεικόνισης διείσδυσης υλικού στο πορώδες τμήμα του όγκου ελέγχου. Στο κομμάτι της ταχύτητας το αποτέλεσμα είναι έτσι ακριβώς όπως περιγράφεται από την αναλυτική θεωρία αφού παρατηρούμε αύξησης των ταχυτήτων στον ενδιάμεσο χώρο (gap) και μικρότερες ταχύτητες μέσα στο πορώδες υλικό. Στην επόμενη εικόνα μπορούμε να δούμε με ακρίβεια τα αποτελέσματα και να κατανοήσουμε την θεωρία που περιβάλλει το συγκεκριμένο φαινόμενο.

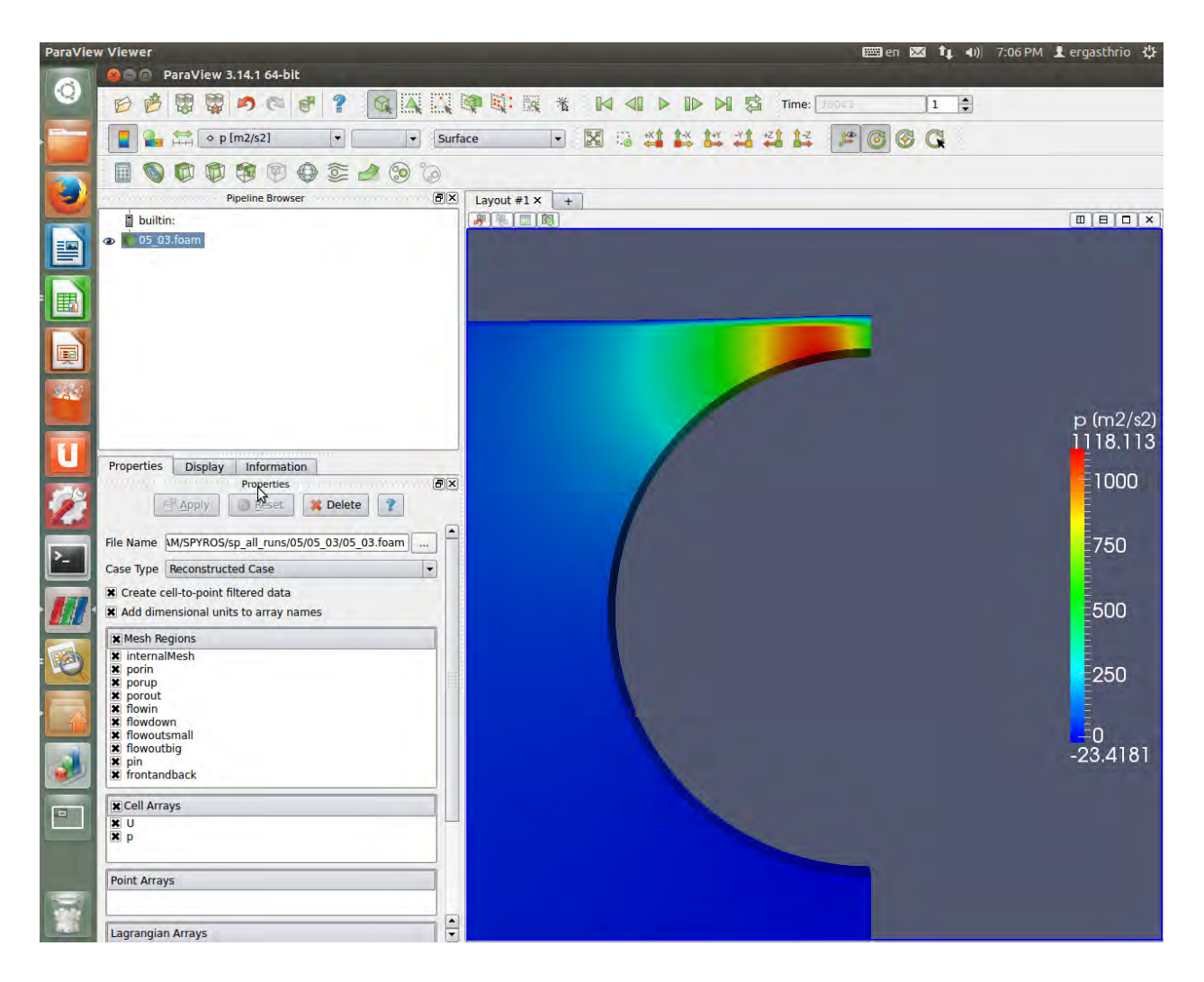

**Εικόνα 23: Πεδίο ταχυτήτων για κυλινδρική διατομή πορώδους υλικού.**

Εντυπωσιακό είναι επιπλέον και η εικόνα ροής της ταχύτητας που αναπαριστά τις ροϊκές γραμμές μέσα στη γεωμετρία μας.

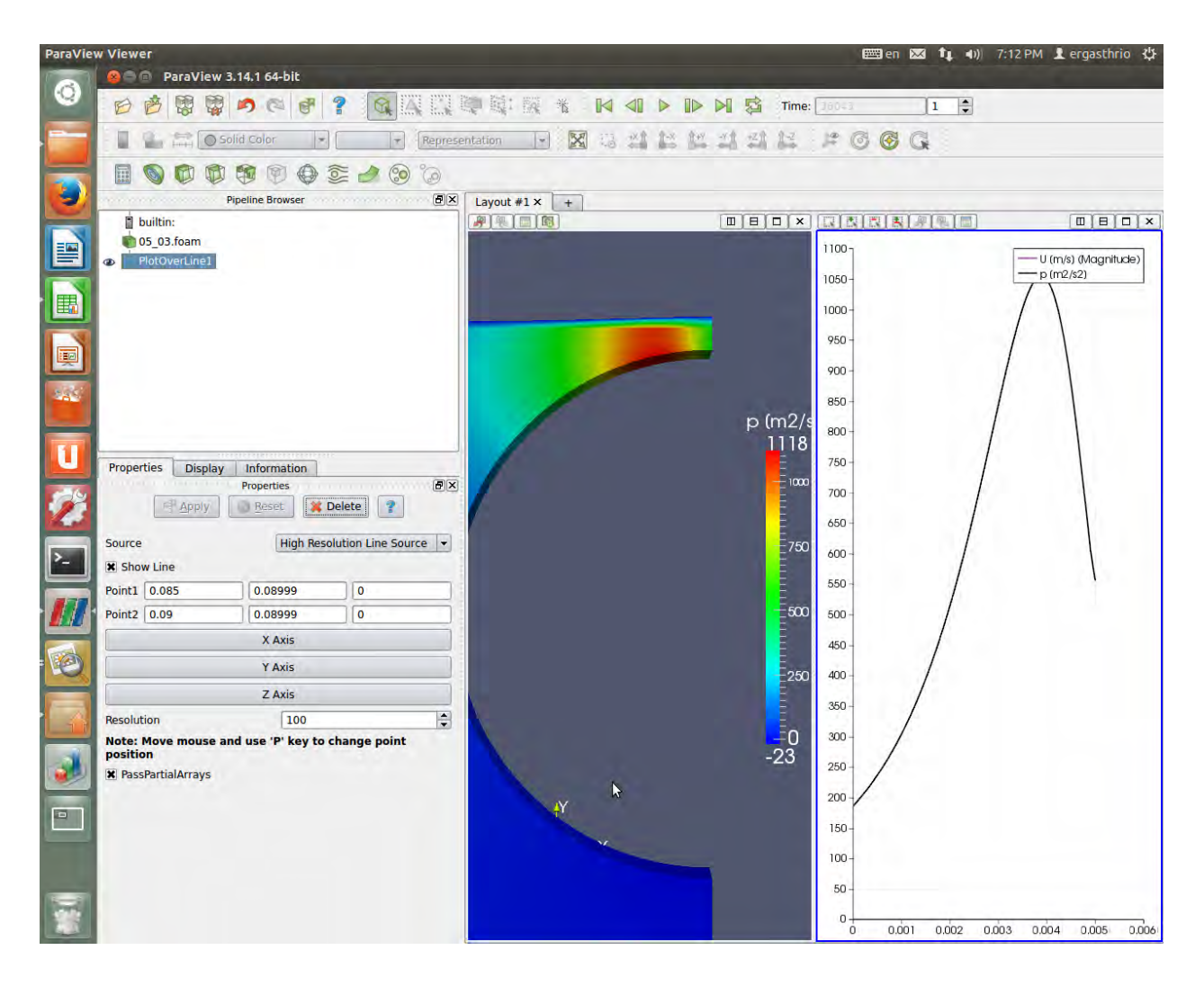

**Εικόνα 24: Γραφική απεικόνιση των μετρούμενων πιέσεων κατά μήκος στη γραμμή ελέγχου πάνω από το σημειο ελέγχου του pin.**

### **5.3 Αναφορά και ανάλυση της προσομοίωσης.**

Όπως ακριβώς έγινε και παραπάνω για πορώδες υλικό με κυλινδρική μορφή έτσι και εδώ όλα τα κομμάτια είναι ίδια με μόνη διαφορά αλλά σημαντική την αλλαγή της γεωμετρίας. Η μεγάλη διαφορά και ουσιαστική στο αρχείο του πλέγματος είναι ότι αντί του κύκλου και των λεγόμενων arc εδώ θέλουμε να δημιουργήσουμε καμπύλες ιδιαίτερης μορφής και μια γεωμετρία λίγο πιο πολυσύνθετη. Για να το πετύχουμε αυτό χρησιμοποιούμε την εντολή polyline που για να ενώσει δύο σημεία μεταξύ τους ζητάει και πολλά άλλα ενδιάμεσα σημεία ώστε να καταλάβει τη σωστή γεωμετρία που ζητάμε να δημιουργήσει. Αφού ορίσουμε λοιπόν τα σημεία (vertices) και δημιουργήσουμε τα εξάεδρα (hex-blocks) σειρά έχει η εντολή polyline. Πάμε να δούμε λοιπόν το σχετικό απόσπασμα του αρχείου του πλέγματος.

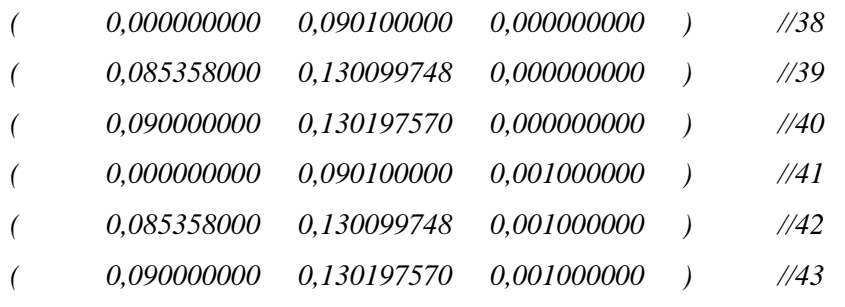

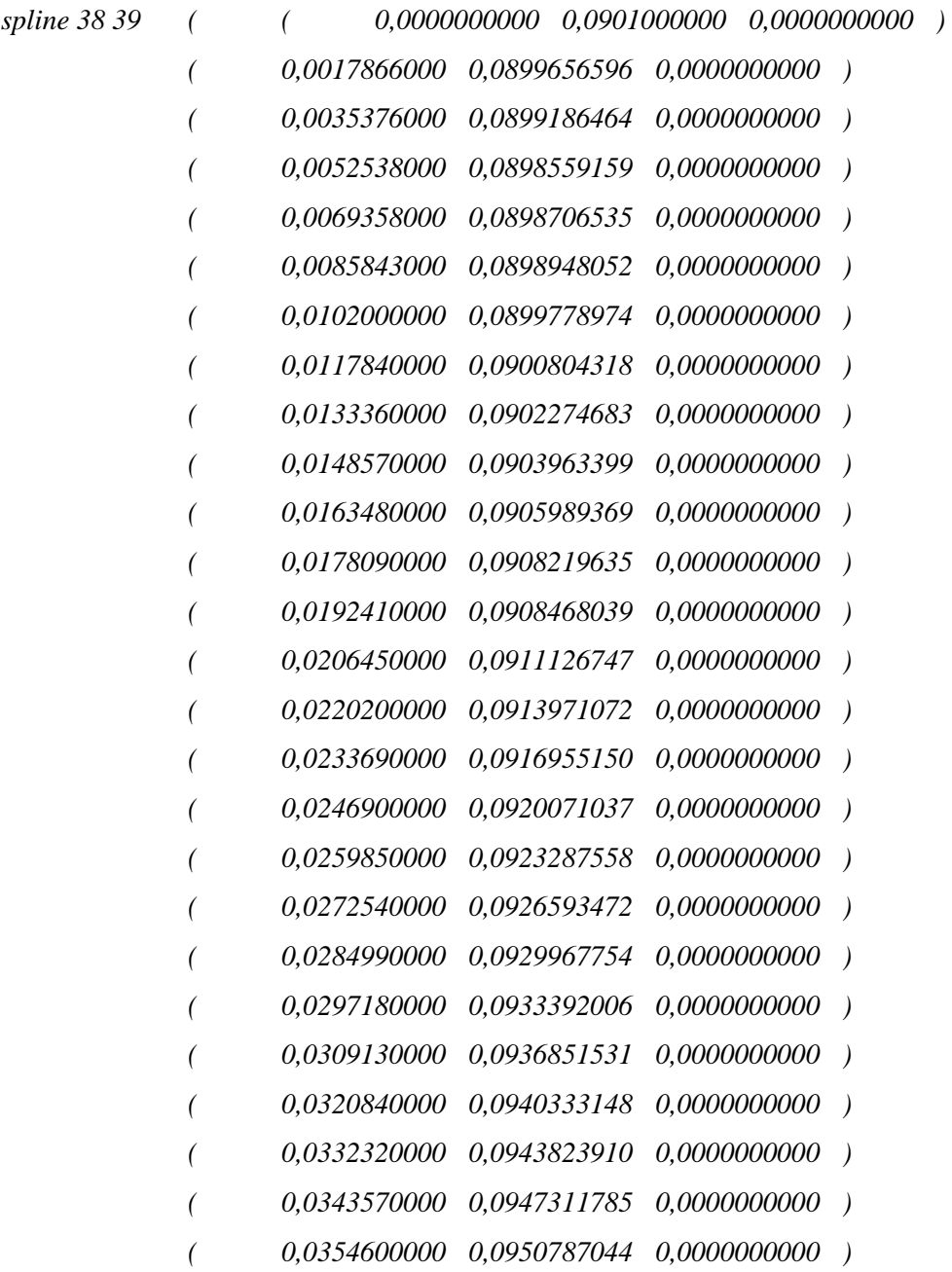

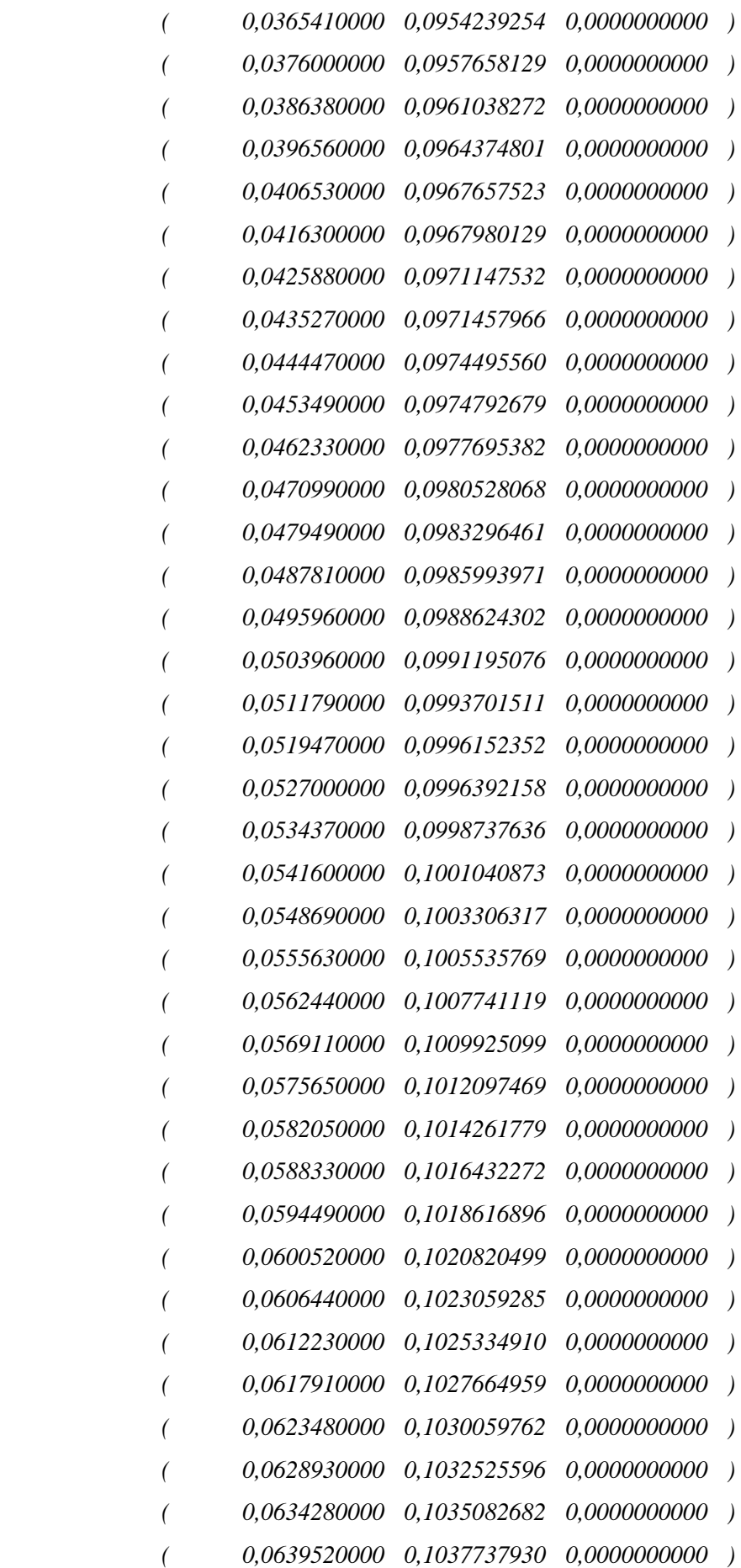

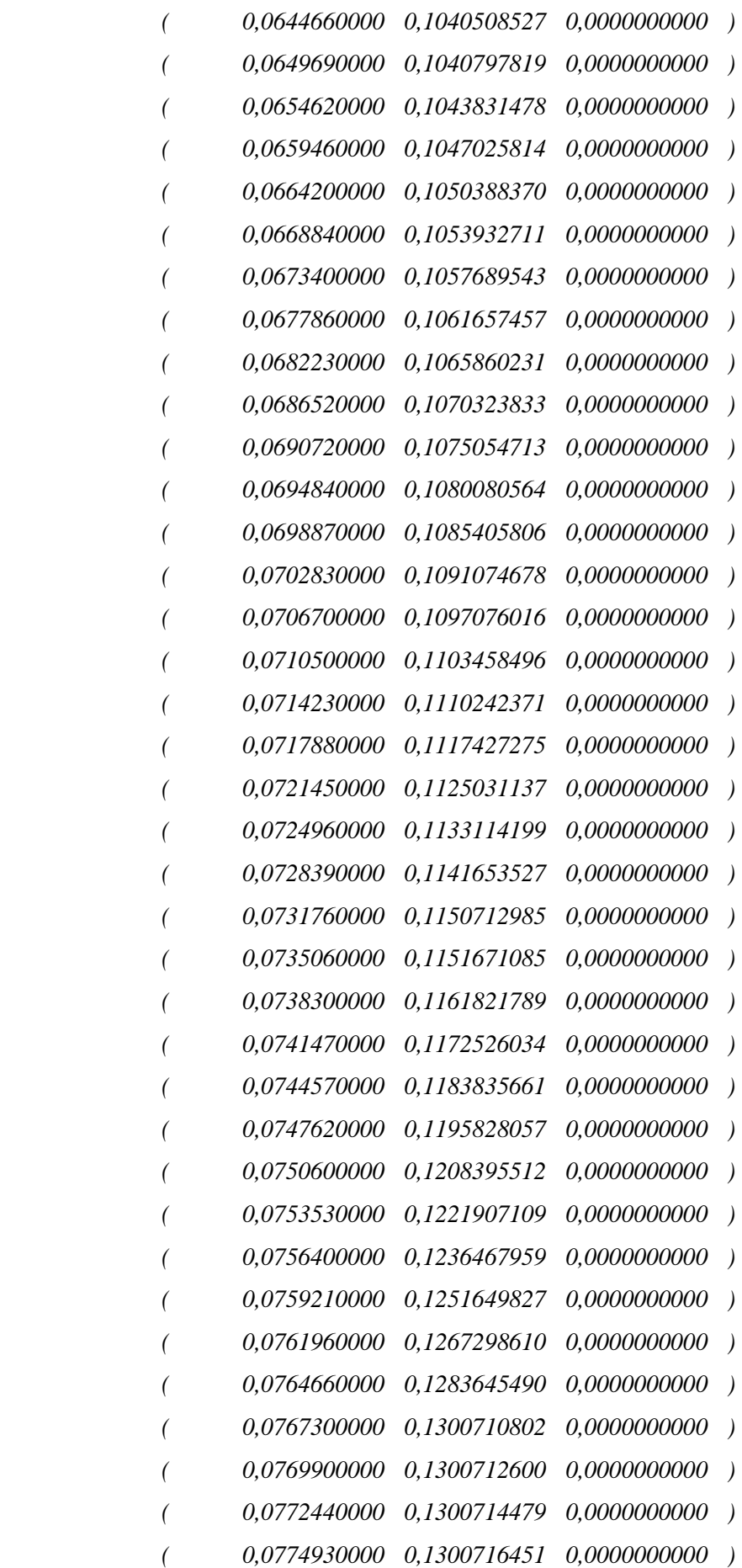

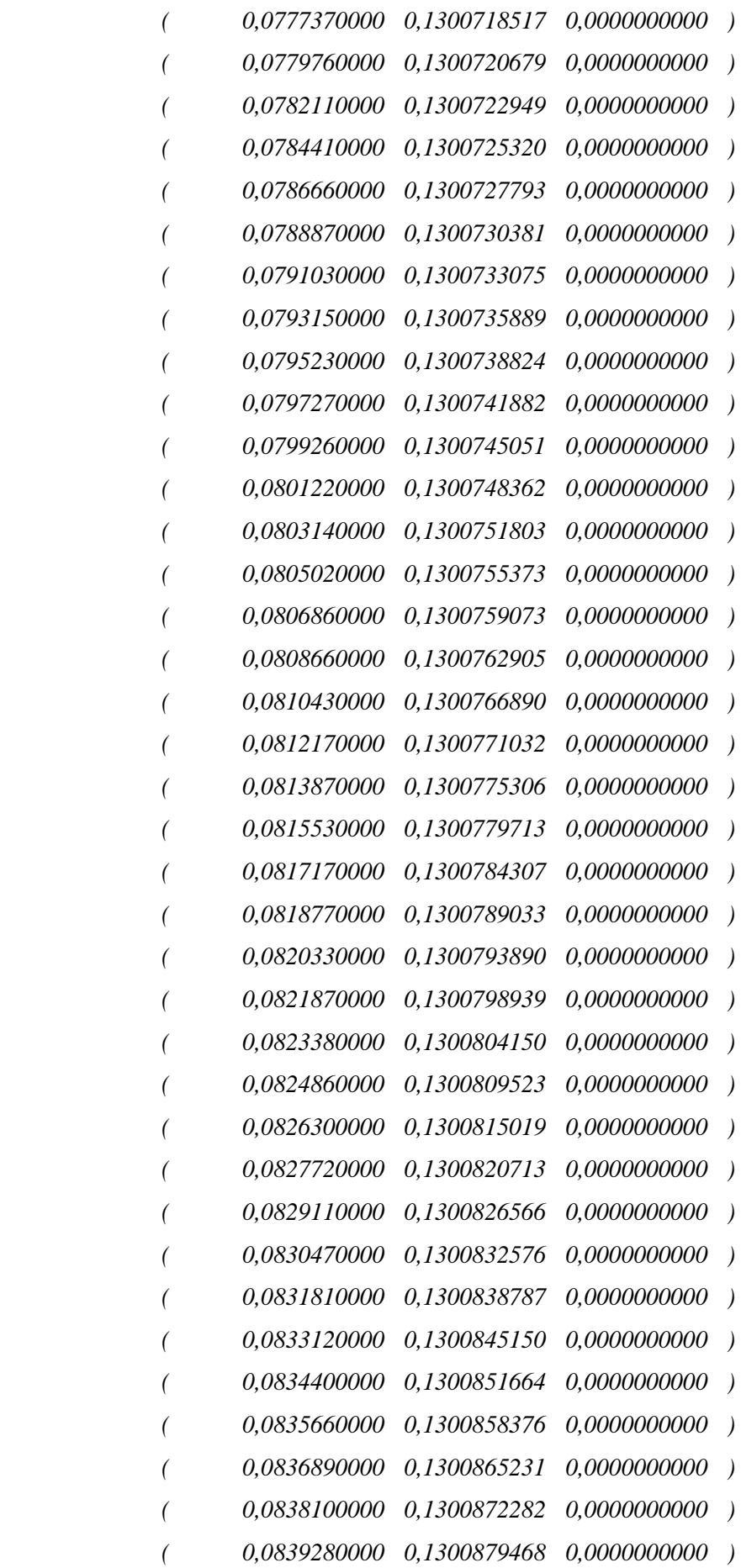

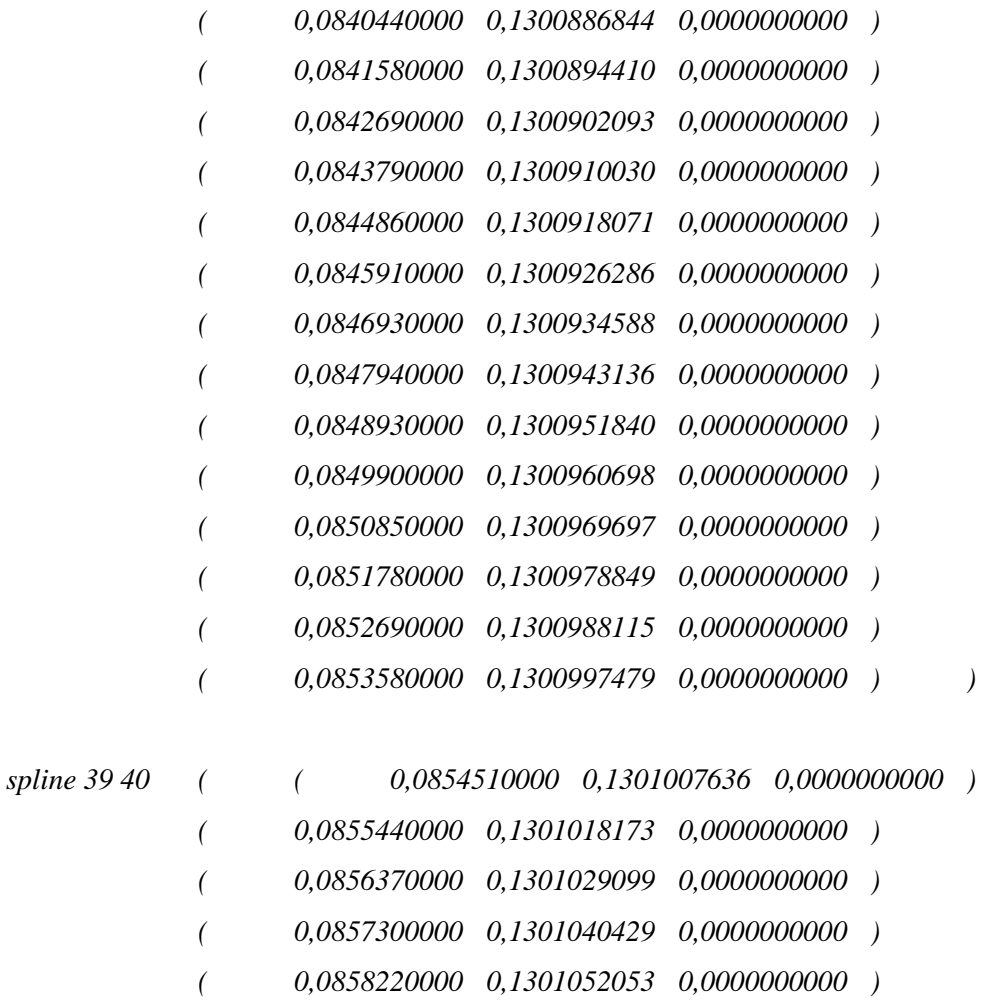

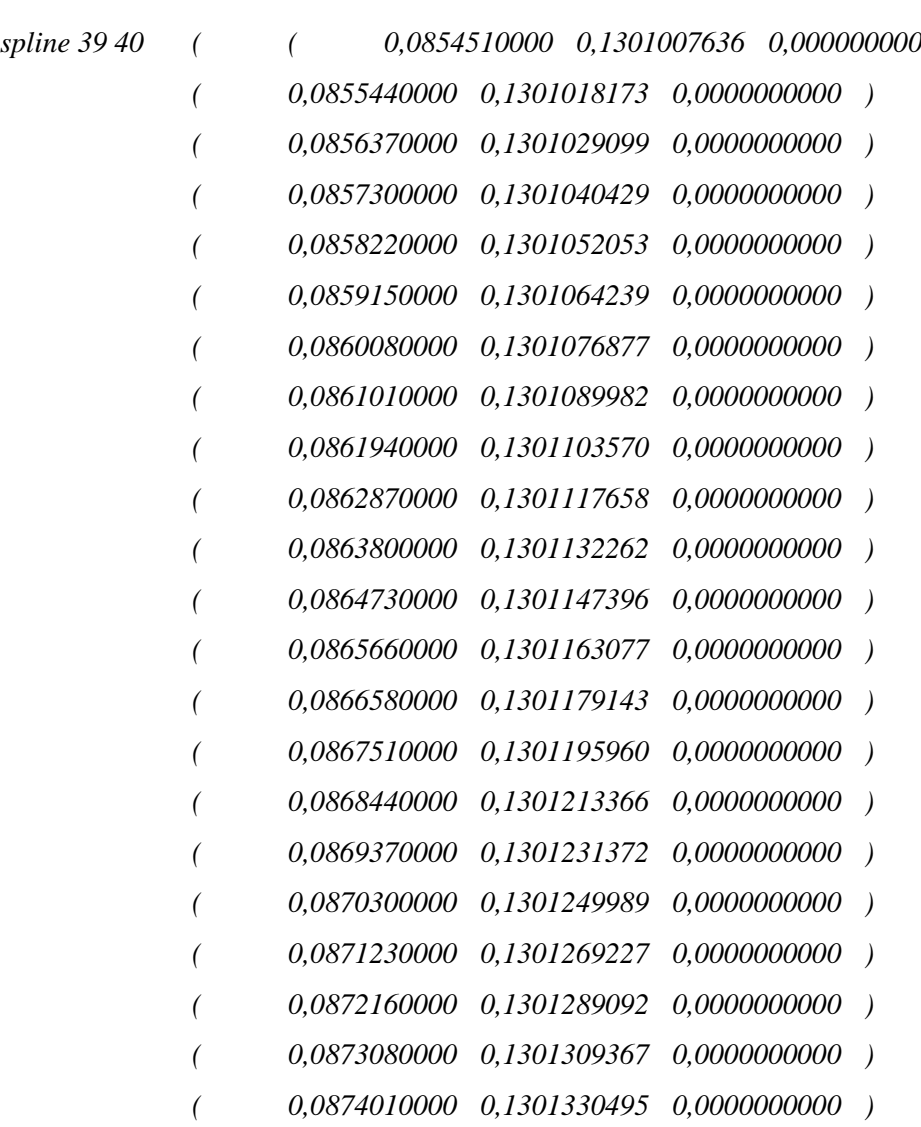

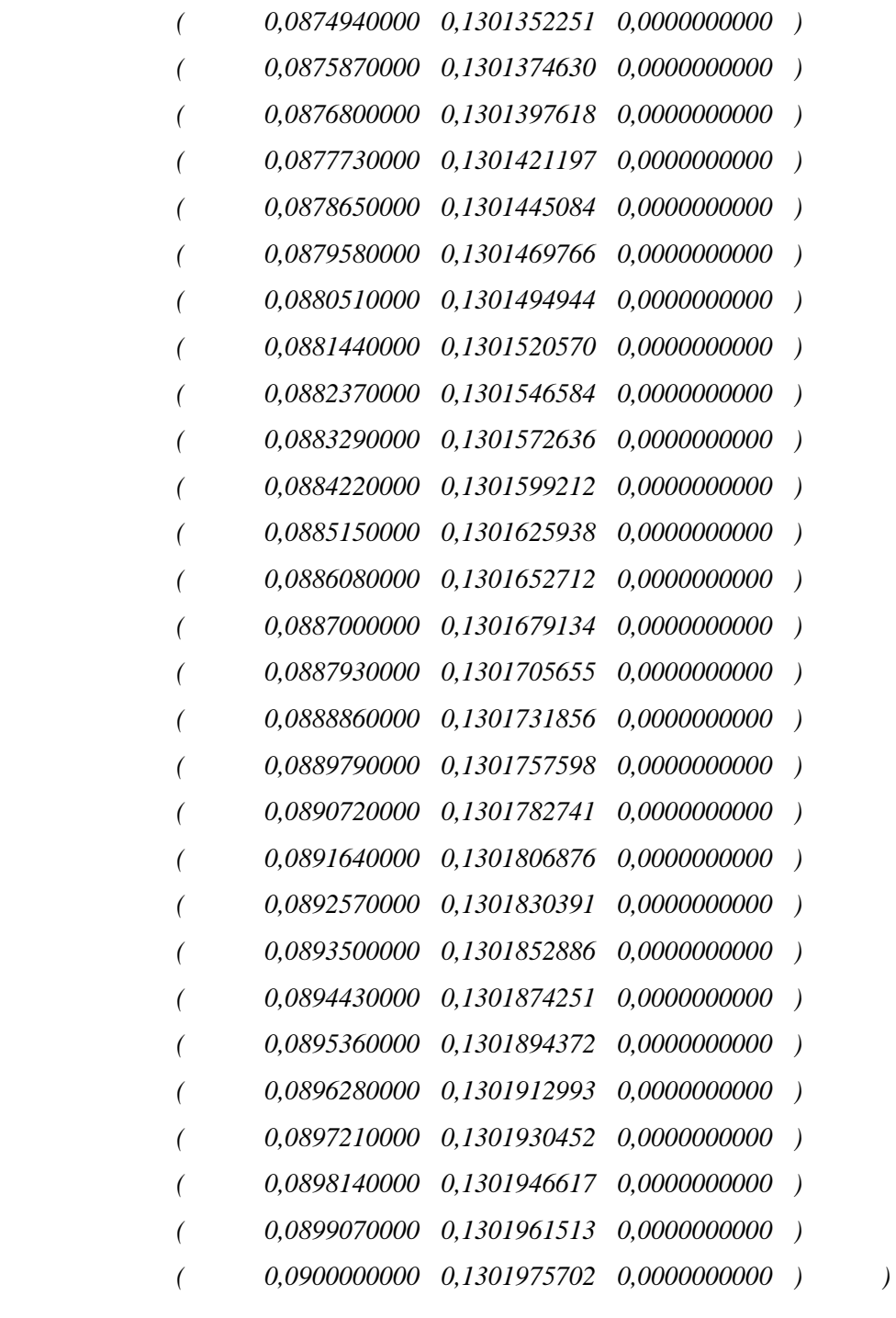

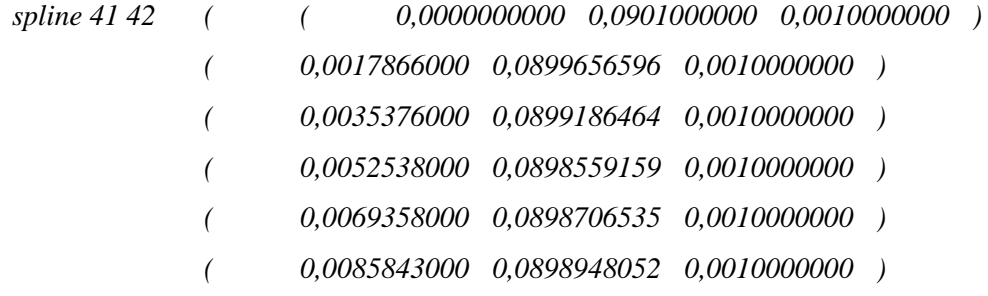

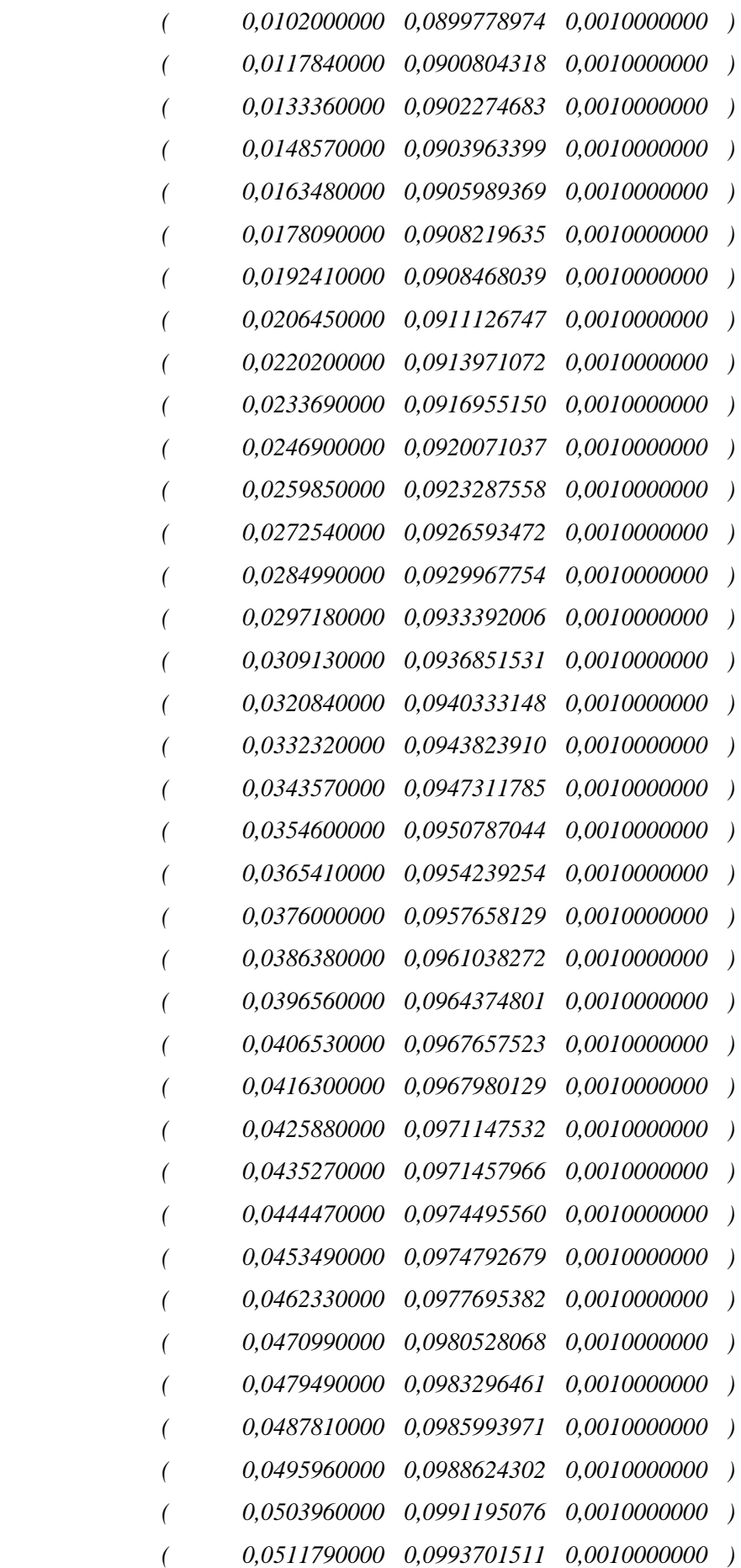

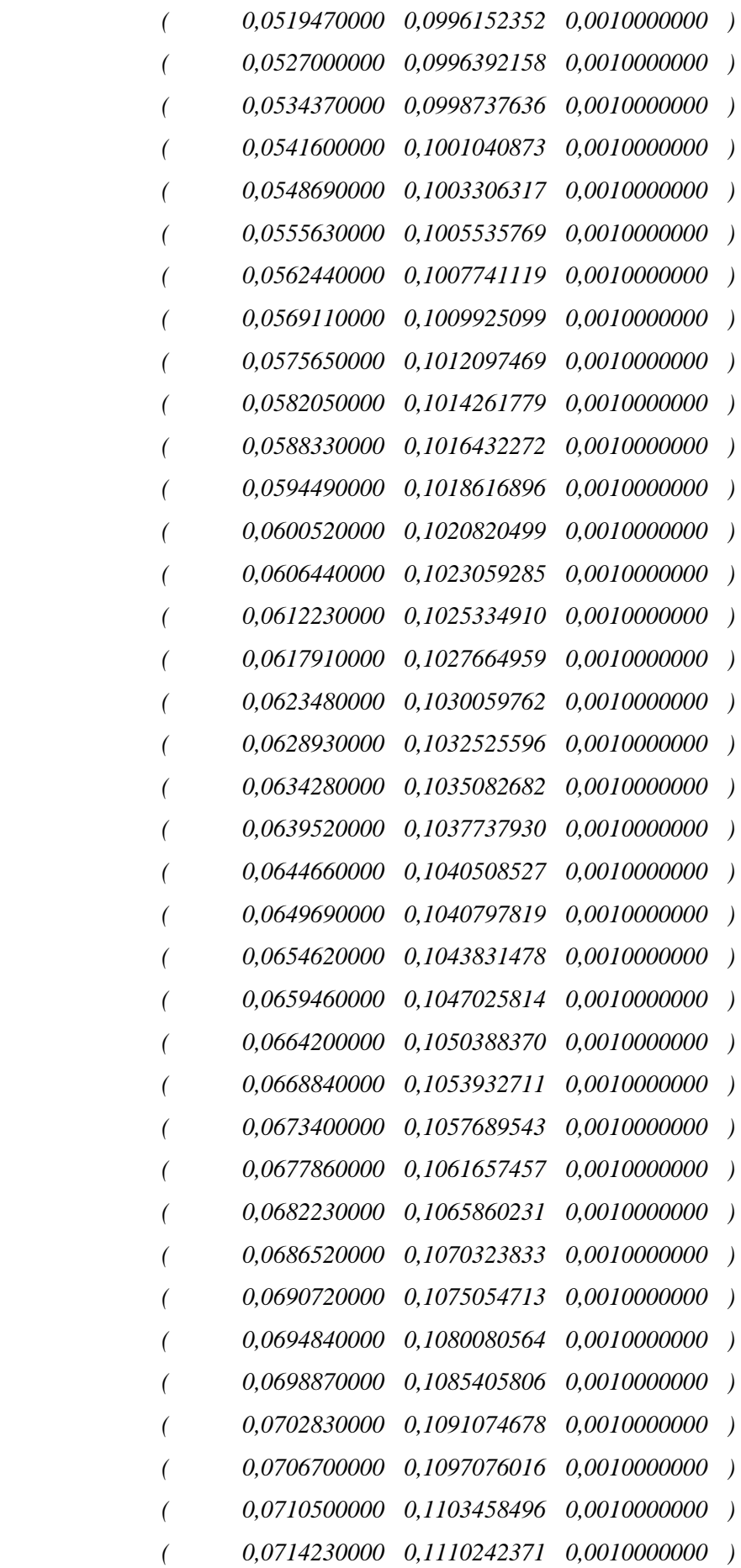

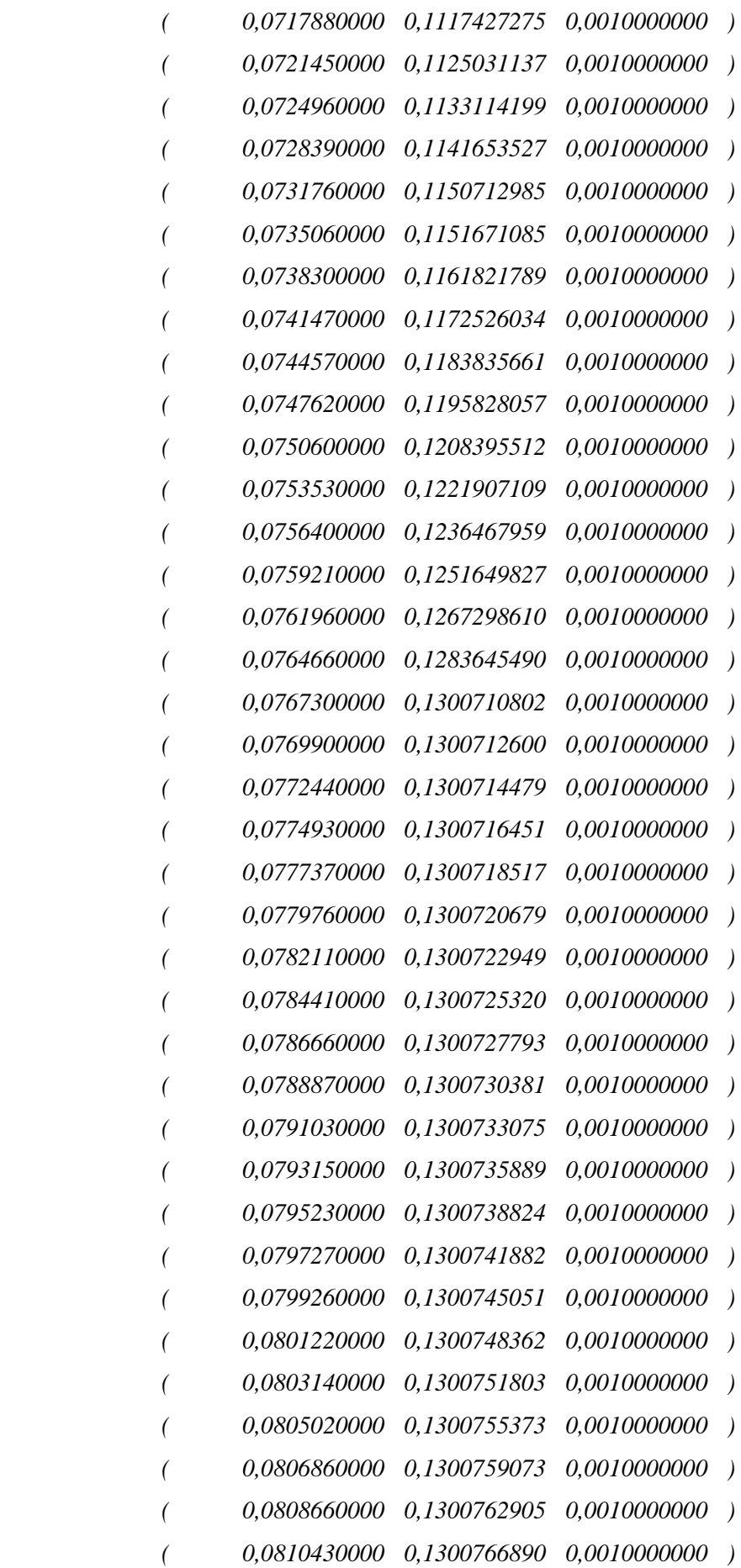

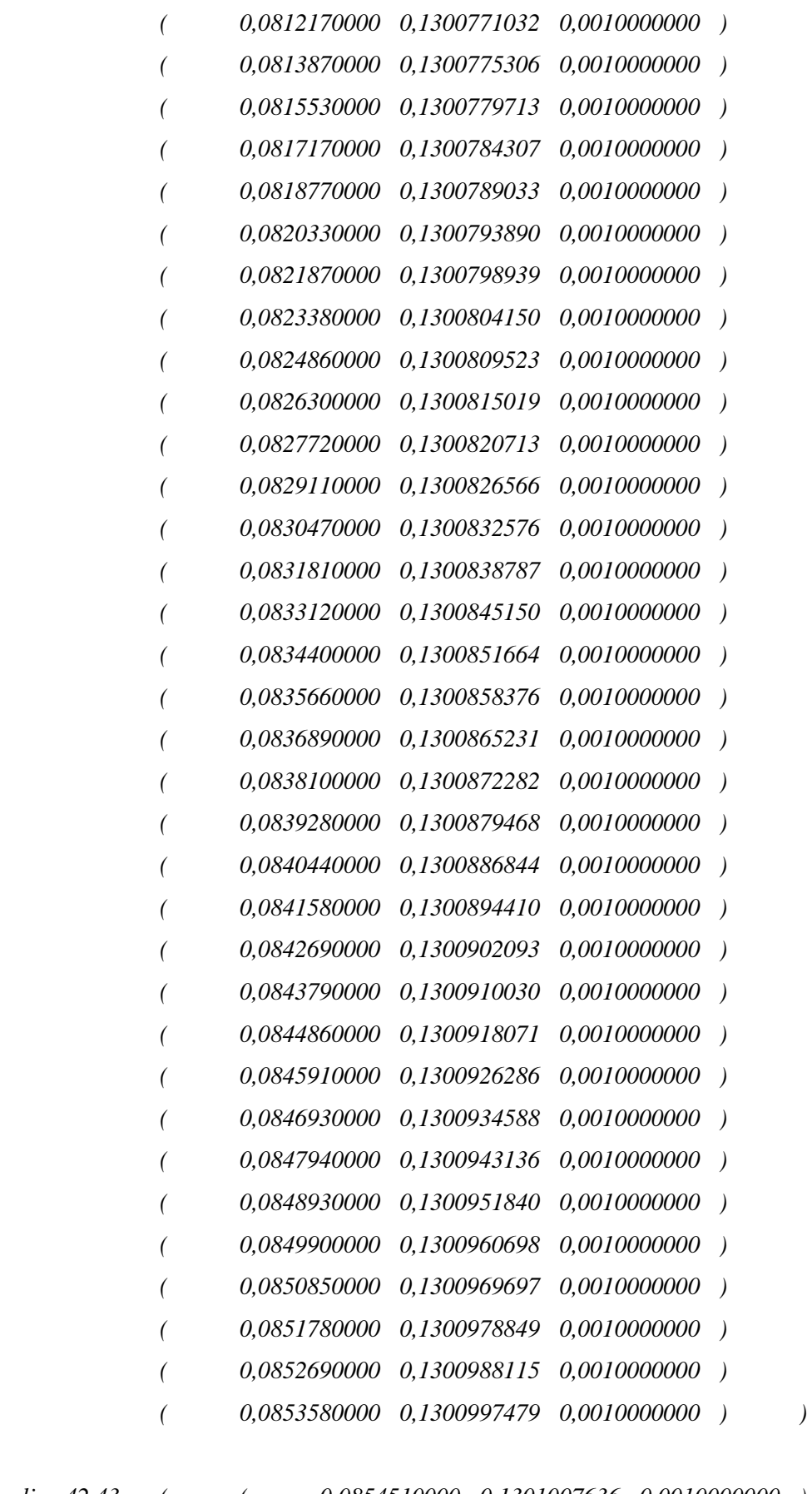

*spline 42 43 ( ( 0,0854510000 0,1301007636 0,0010000000 ) ( 0,0855440000 0,1301018173 0,0010000000 )* 

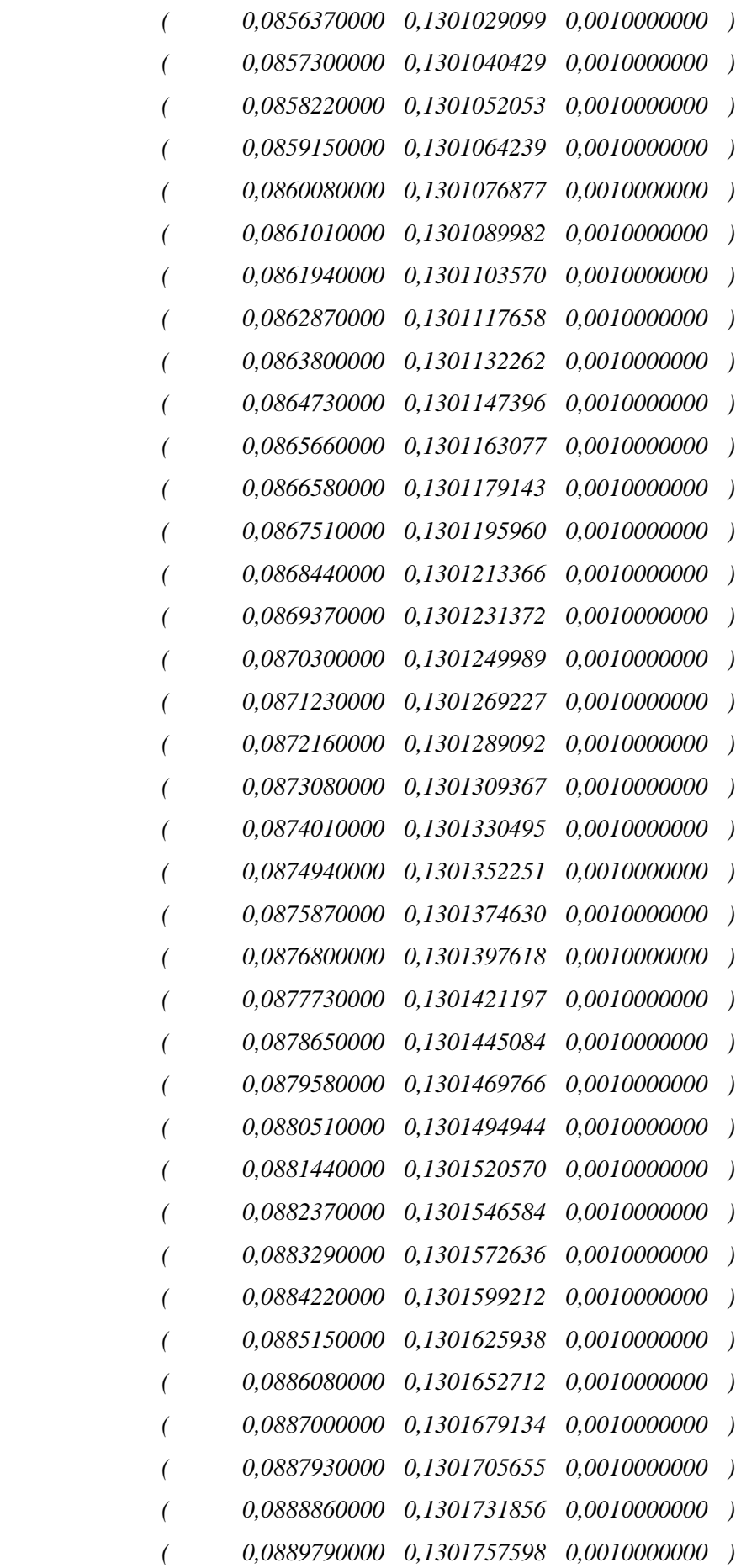

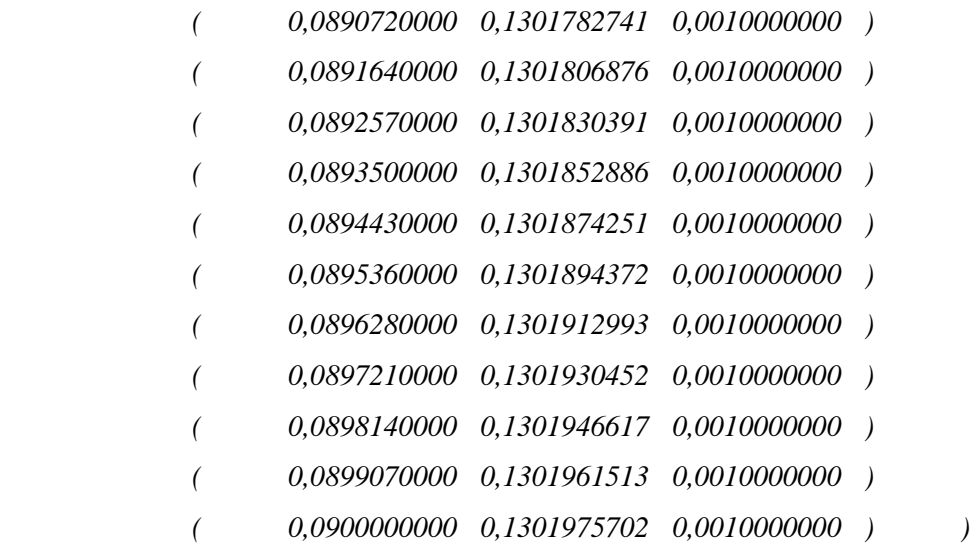

Όλα τα υπόλοιπα παραμένουν ίδια με την προηγούμενη προσομοίωση. Ακολουθεί εικόνα του πλέγματος:

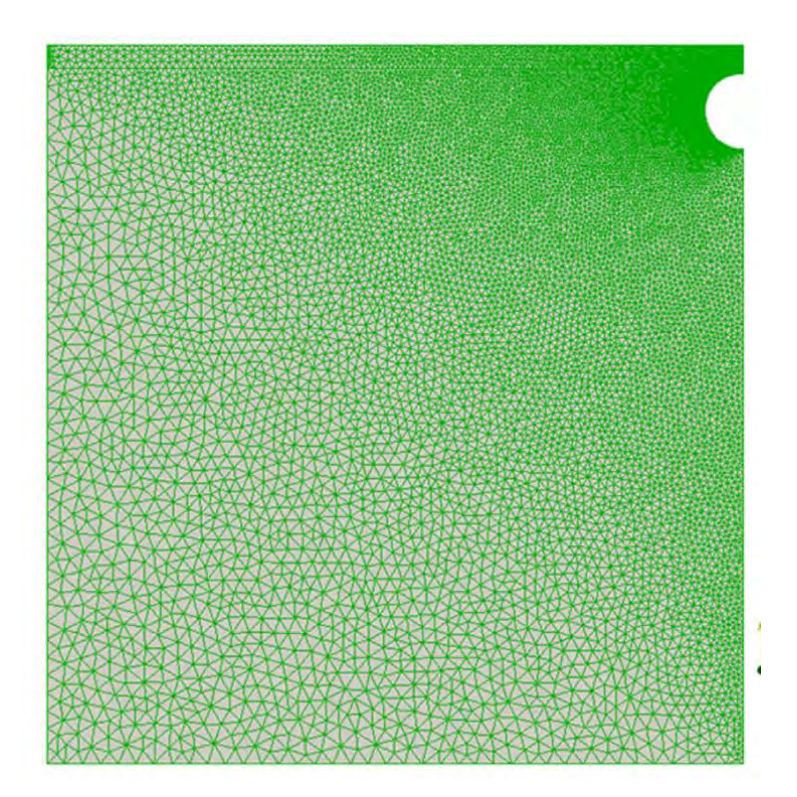

**Εικόνα 25: Γεωμετρική γραφική απεικόνιση του πολυσύνθετου όγκου προς έλεγχο**

Ενώ αφού έχουμε τρέξει την προσομοίωση θα πάρουμε και πολύ καλά αποτελέσματα όσον αφορά την ταχύτητα και την πίεση. Στη συνέχεια ακολουθούν εικόνες που παρουσιάζουν τις σχετικές πληροφορίες:

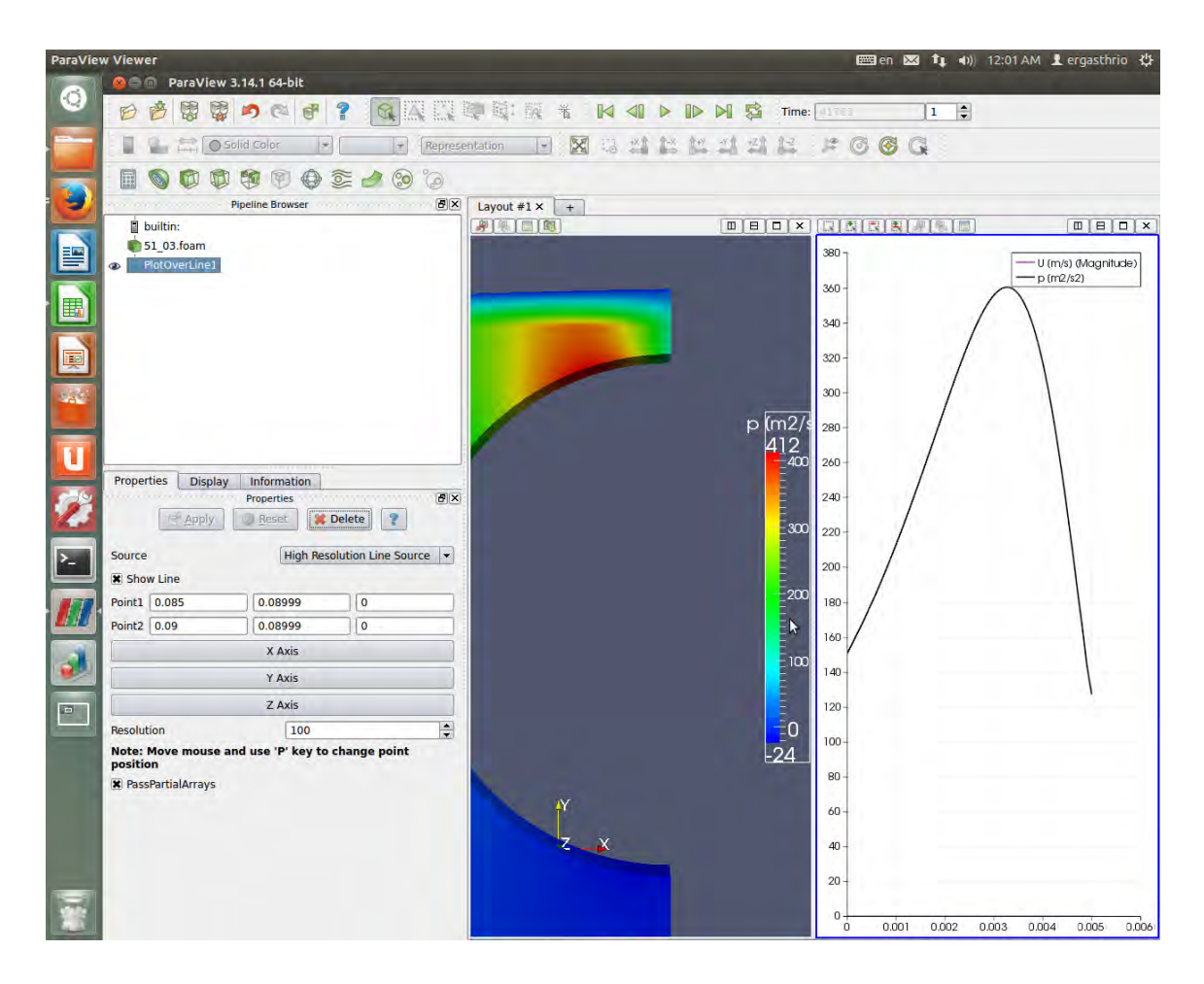

**Εικόνα 26: Πεδίο πιέσεων στη γραμμή ελέγχου πριν την είσοδο στο πορώδες τμήμα και πριν την έναρξη διείσδυσης ρευστού.**

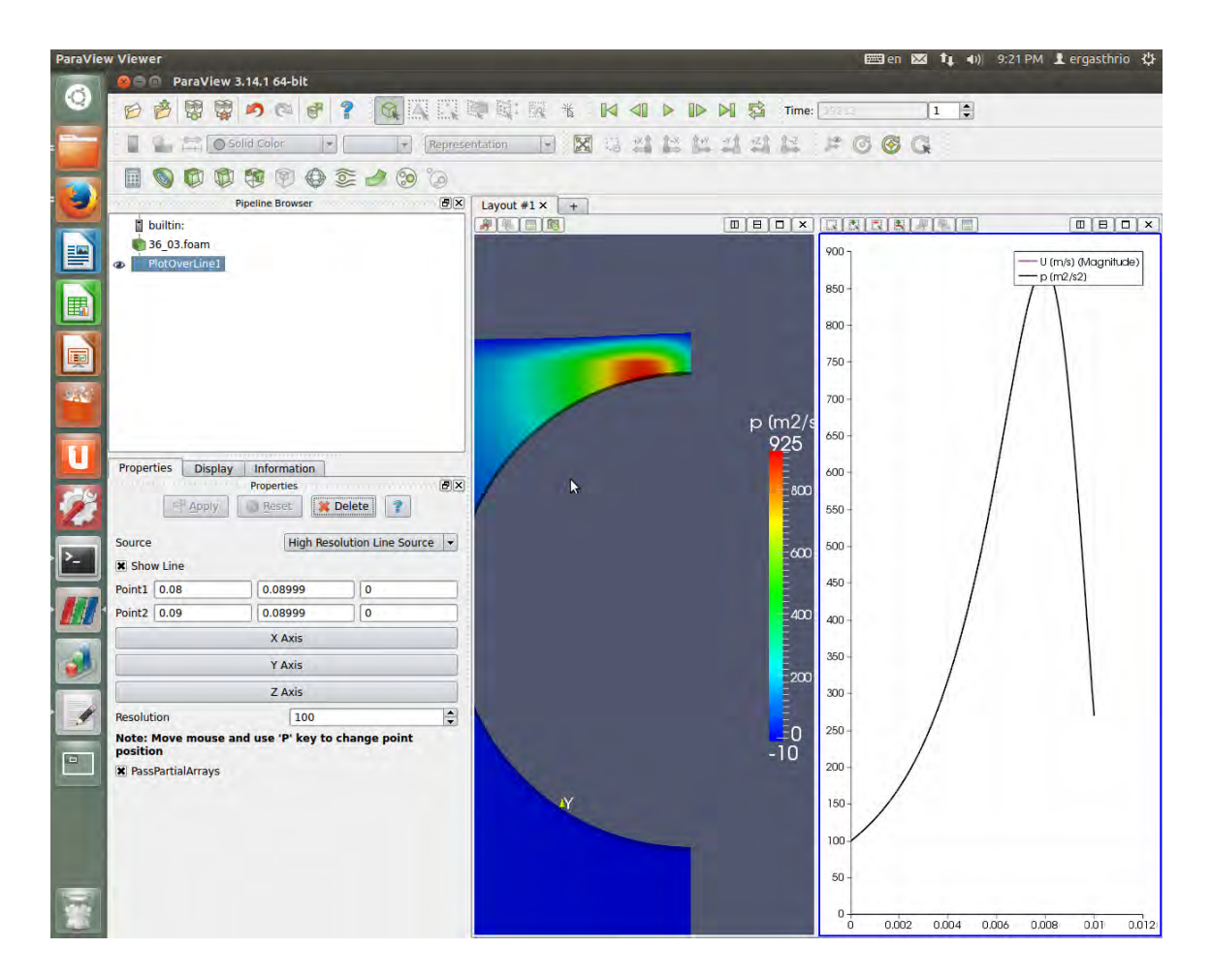

**Εικόνα 27: Πεδίο πιέσεων στη γραμμή ελέγχου πριν την είσοδο στο πορώδες τμήμα και πριν την έναρξη διείσδυσης ρευστού.**

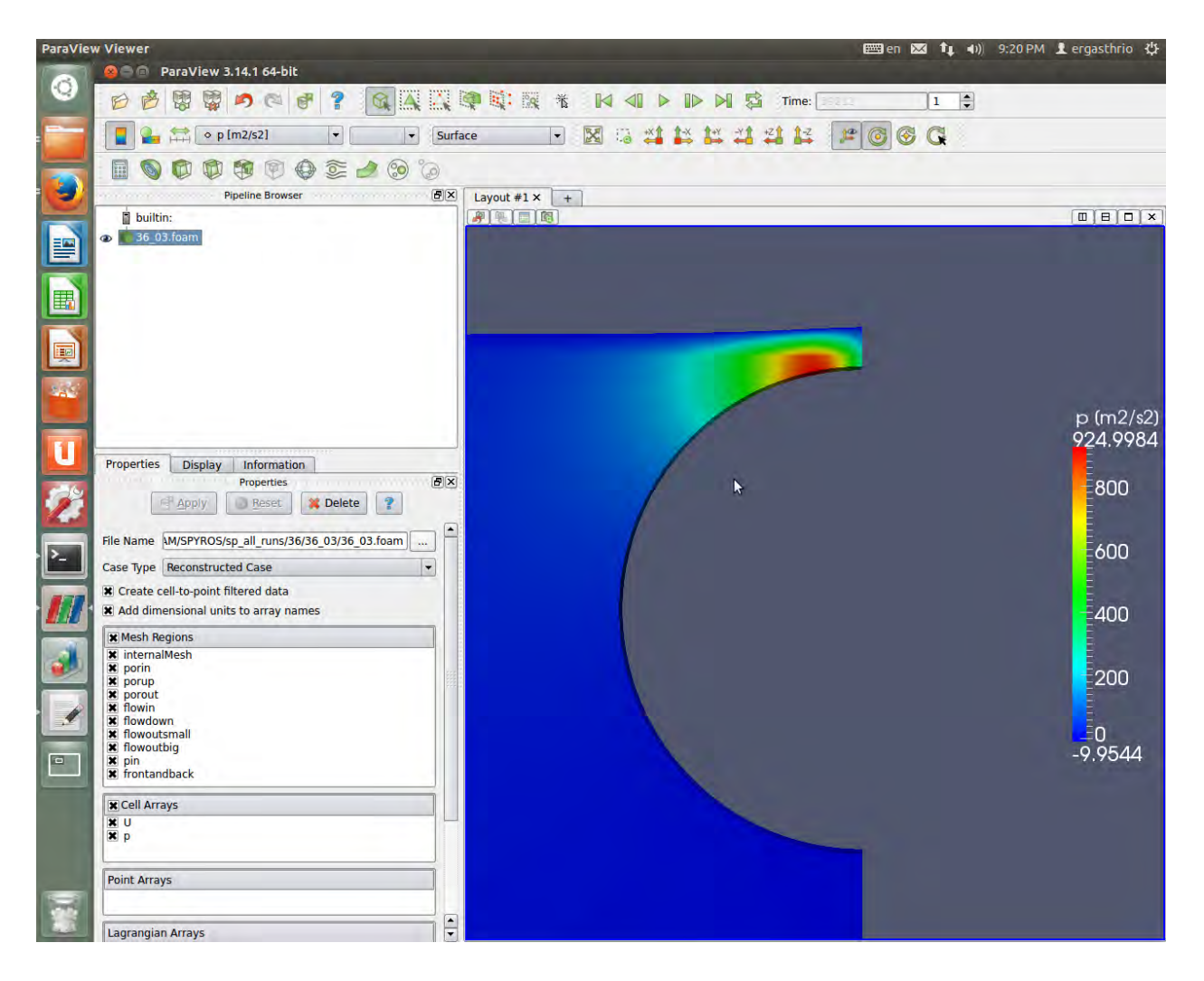

**Εικόνα 288: Πεδίο πιέσεων στη γραμμή ελέγχου πριν την είσοδο στο πορώδες τμήμα και πριν την έναρξη διείσδυσης ρευστού.**

# **Κεφάλαιο 6. Παράθεση υπολογιστικών παραμέτρων και αποτελεσμάτων**

# **OpenFoam.**

Τα προβλήματα που εξετάστηκαν με την βοήθεια του υπολογιστικού πακέτου OpenFoam για την επαλήθευση είναι τα εξής:

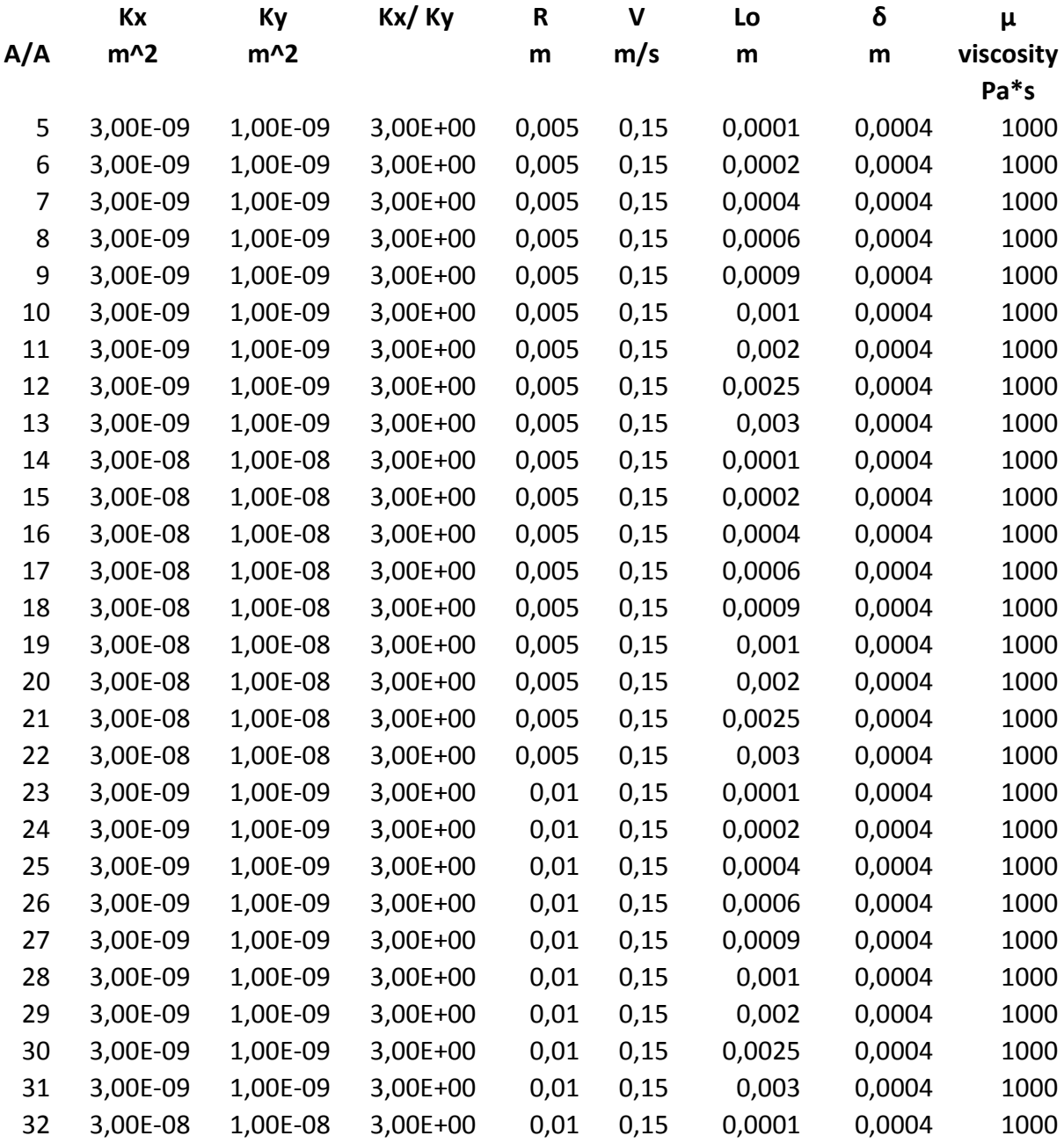

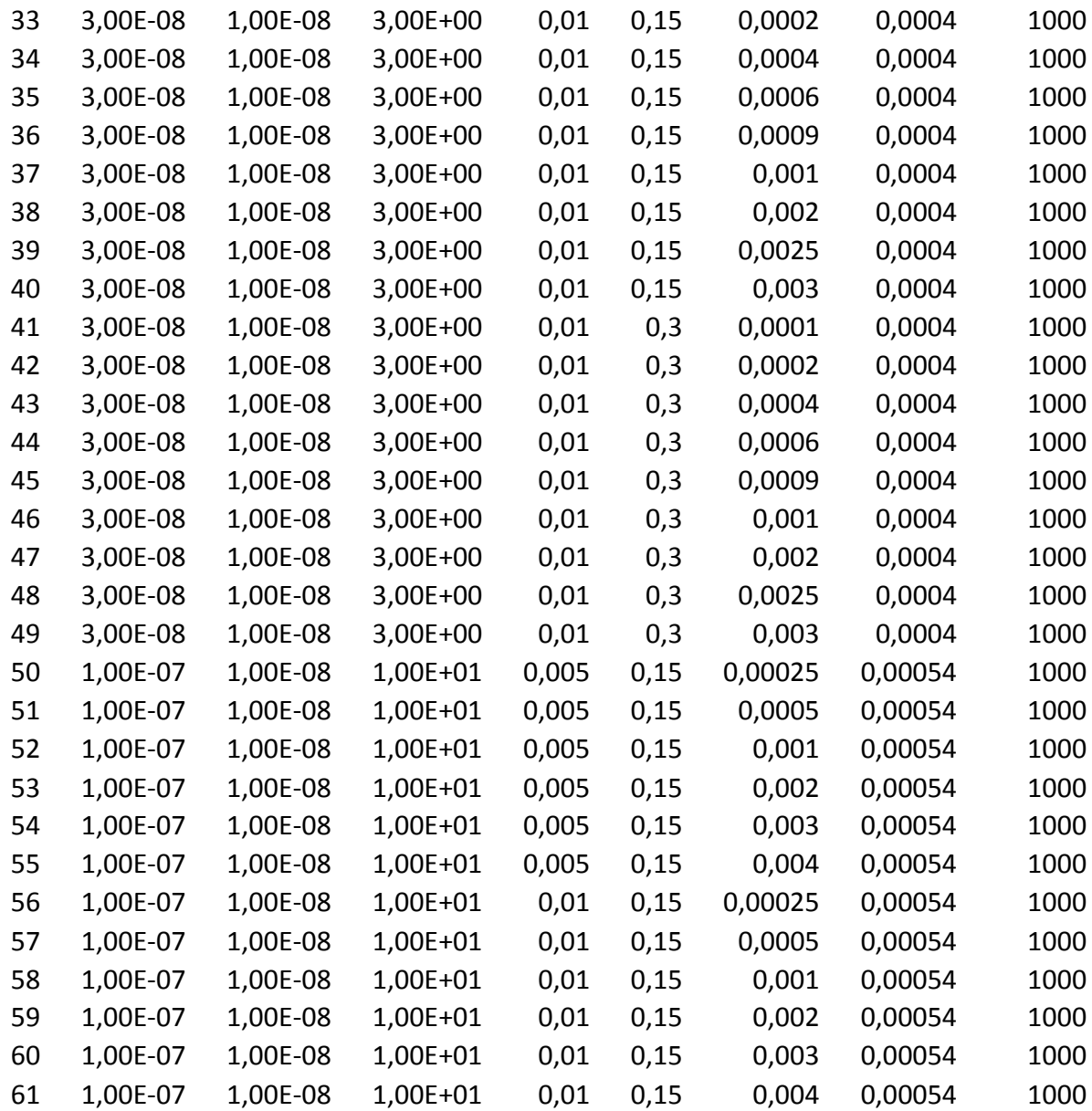

Ο παραπάνω πίνακας εμπεριέχει όλες τις παραμέτρους οι οποίες εισήχθησαν και προσομοιώθηκαν για εξαγωγή αποτελεσμάτων.

### **Κεφάλαιο7. Αποτελέσματα προσομοιώσεων.**

Στο παρών κεφάλαιο παρατεθούν τα αποτελέσματα που αντλήθηκαν από τις προσομοιώσεις. Για όλους τους συνδυασμούς των παραμέτρων που αναφέρθηκαν στον πίνακα στην προηγούμενη παράγραφο. Να σημειωθεί πως για την ολοκλήρωση των πειραμάτωνπροσομοιώσεων χρησιμοποιήθηκε η μέθοδος relaxation. Μια μέθοδος πρόβλεψης για το

επόμενο βήμα και παραμέτρους μιας και οι προσομοιώσεις γίνονταν σε 3-5 βήματα. Κάθε βήμα έδινε κάποια αποτελέσματα και με τη χρήση αλγορίθμου relaxation ορίζονταν τα αρχικά σημεία για τον επόμενο προγραμματισμό και εκτέλεση στο OpenFoam.

Στο relaxation αντλούνταν τα σημεία της οριακής ζώνης κατά το πέρας του αρχικού βήματος. Το OpenFoam έκανε extract το αρχείο με τις οριακές συνθήκες οι οποίες μετά από λεπτομερή φιλτράρισμα και μέσω του αλγορίθμου μας δημιουργούσαν τα σημεία σαν τα παρακάτω, τα οποία και προγραμματίζονταν στο OpenFoam ξανά για την εκτέλεση του επόμενου βήματος ελέγχου. Το αυτό συνεχιζόταν μέχρι το κριτήριο τέλους να ενεργοποιηθεί, δηλαδή η μεταβολή να είναι απειροελάχιστη της τάξης κάτω των 10^-9 μεταβολή αρχικής με τελική κατάσταση.

### Σημεία πορώδους ζώνης

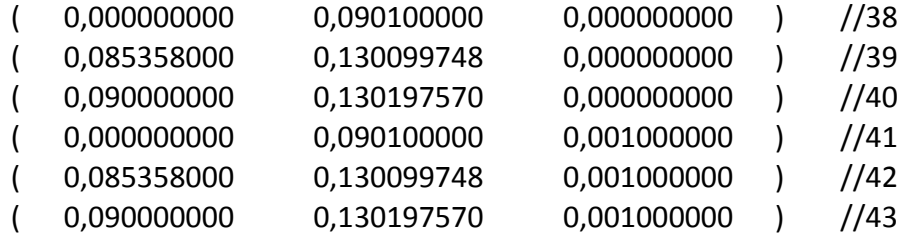

Τα αποτελέσματα των προσομοιώσεων παραθέτωνται παρακάτω στον πίνακα. Περιλαμβάνονται 3 στήλες αποτελεσμάτων για Μέση πίεση Paverage hf και τη μέγιστη τιμή του σημείου 40 από τον γεωμετρικό μας προσδιορισμό.

Αποτελέσματα προσομοιώσεων OpenFoam.

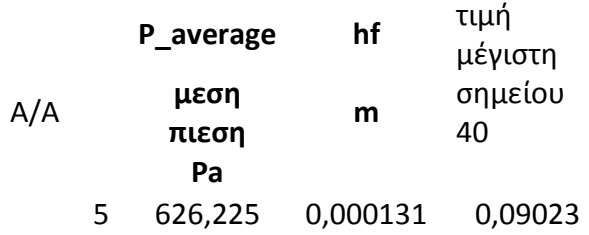

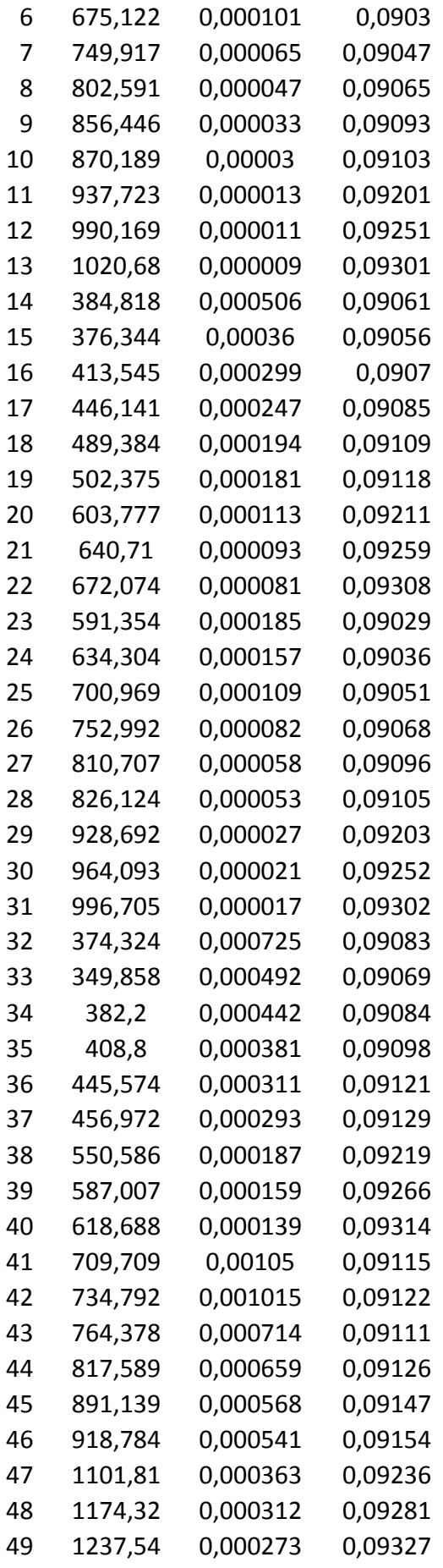

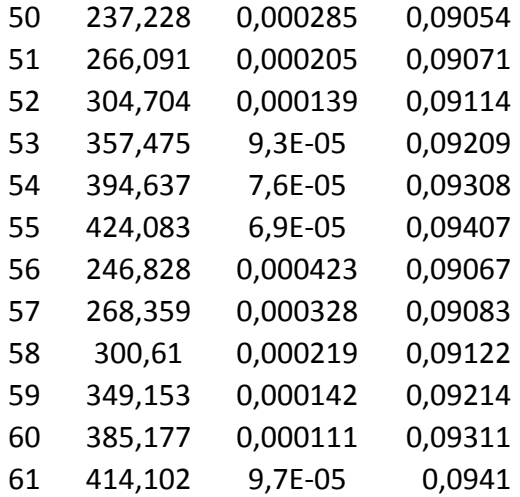

### **Κεφάλαιο 8. Συμπεράσματα.**

Παρατηρώντας τα αποτελέσματα μπορούμε να συμπεράνουμε ή να επιβεβαιώσουμε πως η πηγαία δύναμη για να επιτύχουμε τη μεγαλύτερη διείσδυση στο πορώδες υλικό είναι η πίεση. Παρατηρούμε πως το μήκος διείσδυσης μεταβάλλεται ανάλογα με την πίεση στο «bottle neck" σημείο, κρίσιμο σημείο, όπου και είναι στραμμένο το ενδιαφέρων μας σε όλη την έρευνα.

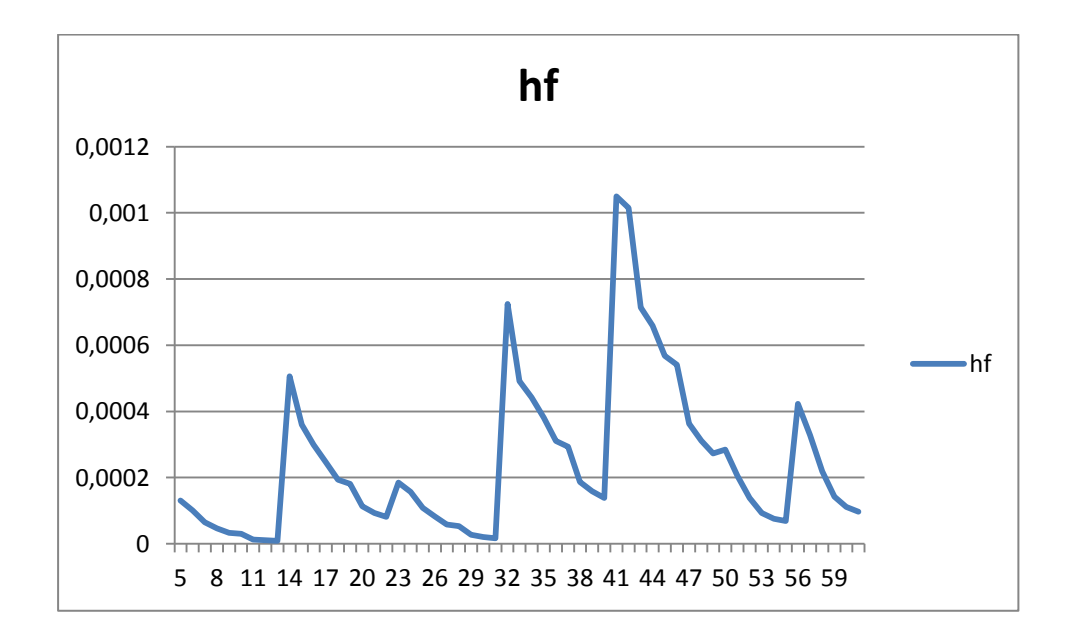

**Εικόνα 29: Γραφική απεικόνιση συνδυαστικών αποτελεσμάτων για Hf.**

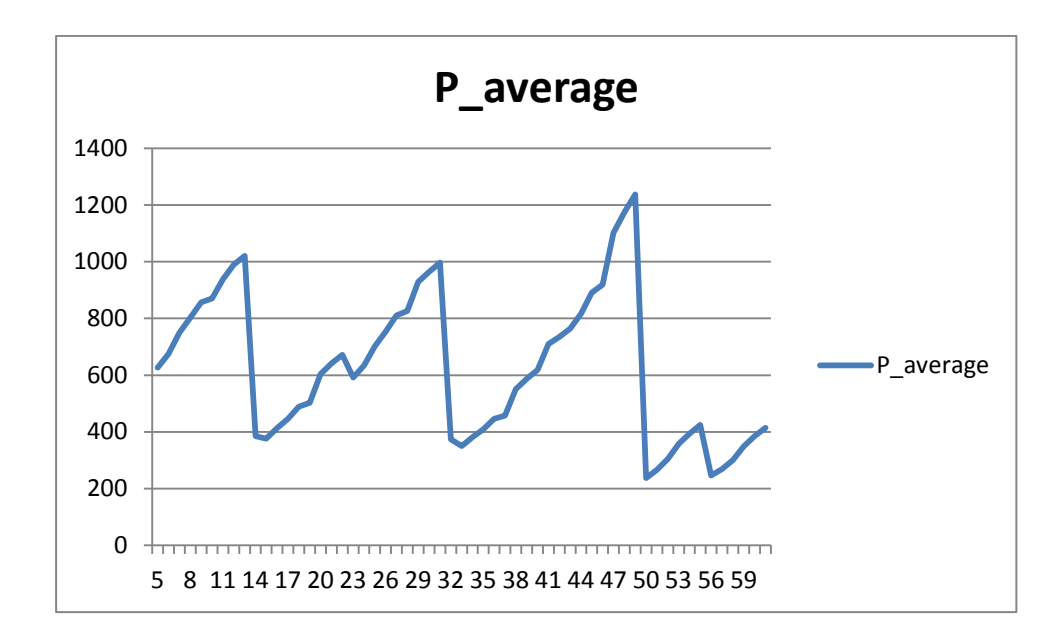

**Εικόνα 30: Γραφική απεικόνιση συνδυαστικών αποτελεσμάτων για P\_average.**

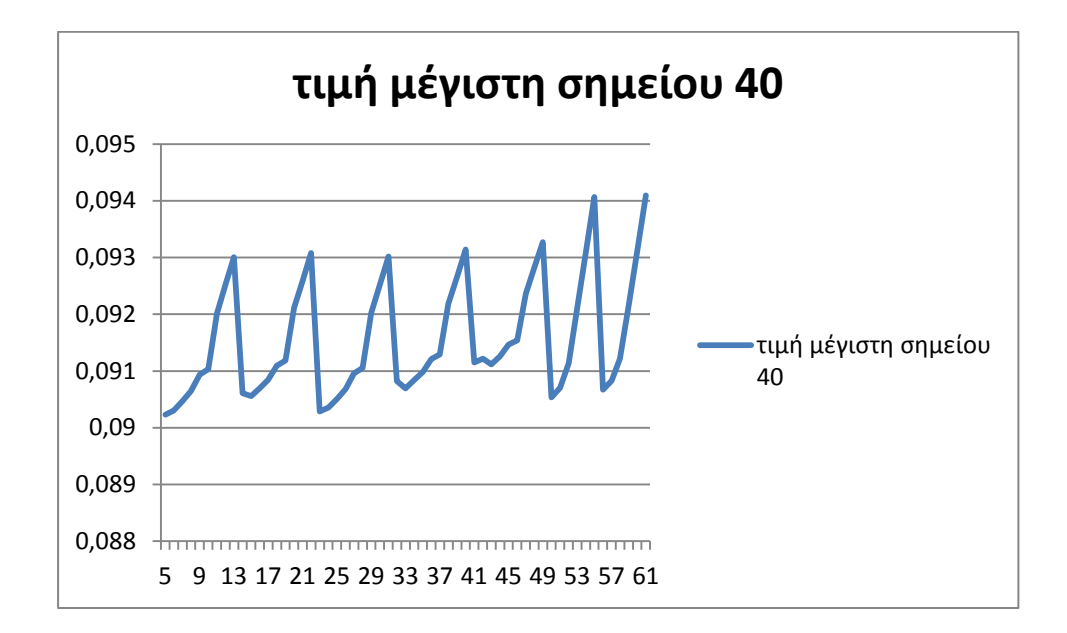

**Εικόνα 31: Γραφική απεικόνιση συνδυαστικών αποτελεσμάτων για μέγιστη τιμή διείσδυσης.**

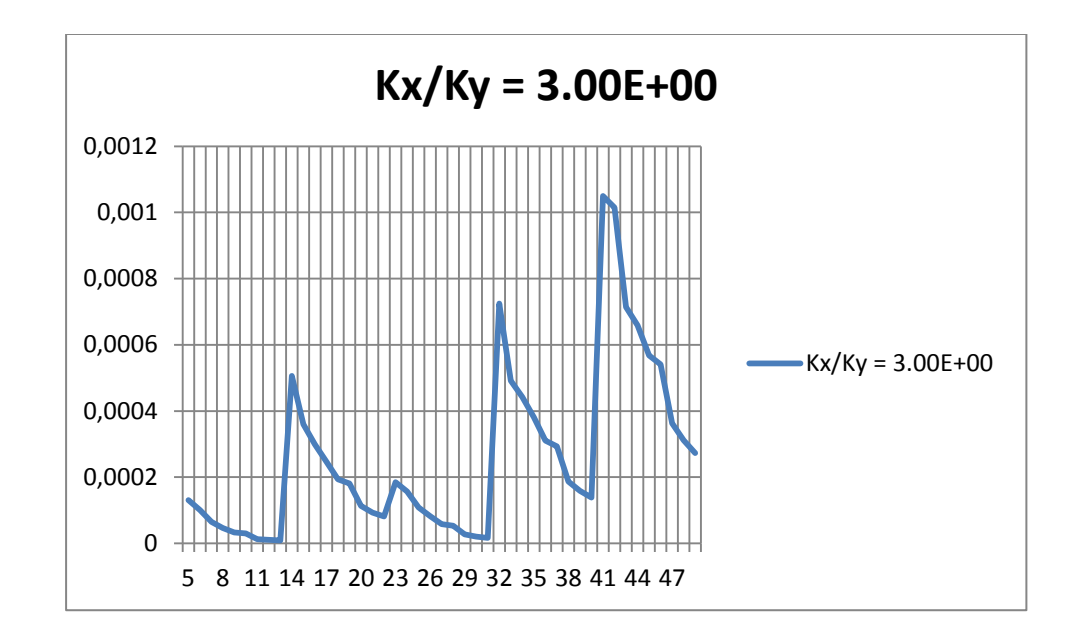

**Εικόνα 32: Γραφική απεικόνιση συνδυαστικών αποτελεσμάτων για Kx/Ky=3.00E+00.**

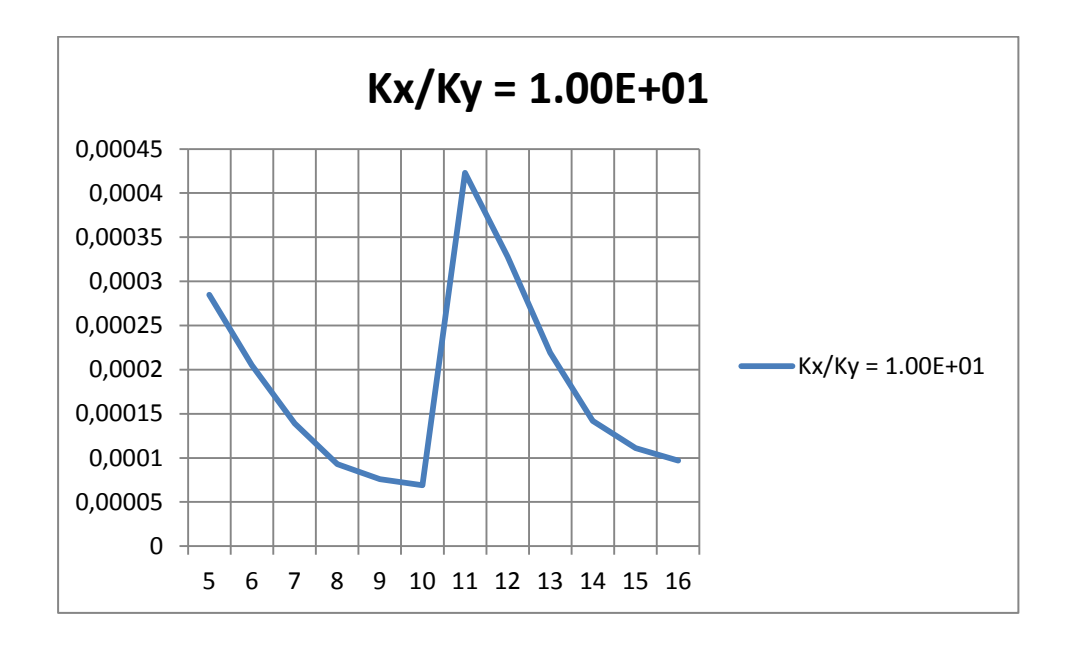

**Εικόνα 33: Γραφική απεικόνιση συνδυαστικών αποτελεσμάτων για Kx/Ky=1.00E+01.**

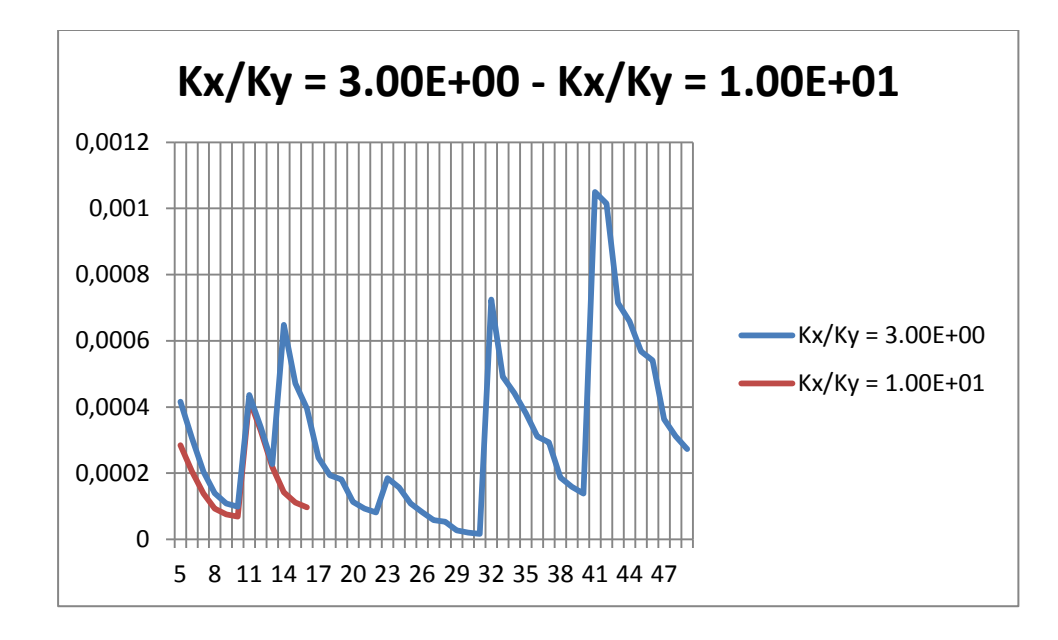

**Εικόνα 34: Γραφική απεικόνιση συνδυαστικών αποτελεσμάτων για Kx/Ky=3.00E+00 & Kx/Ky=1.00E+01.**

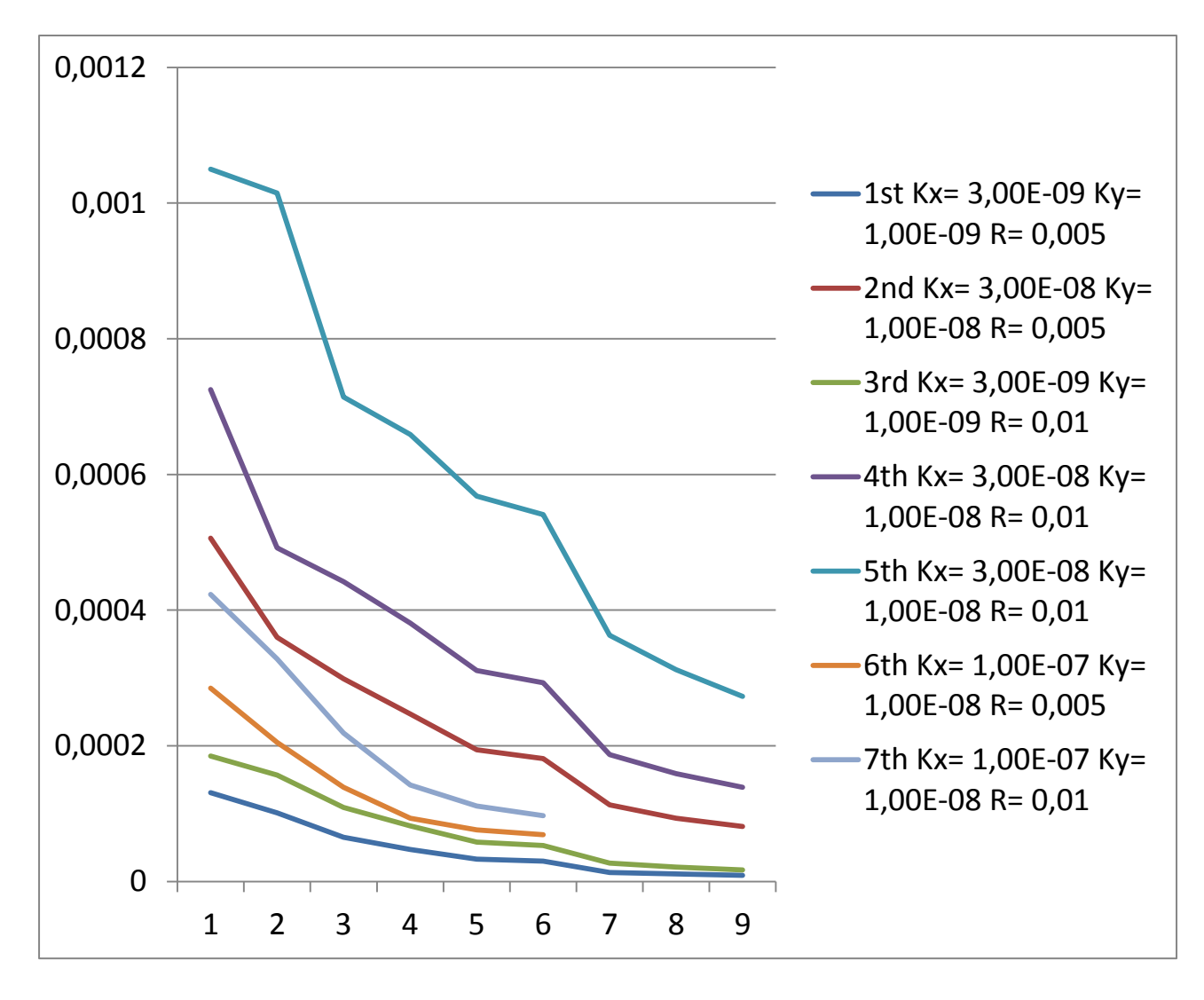

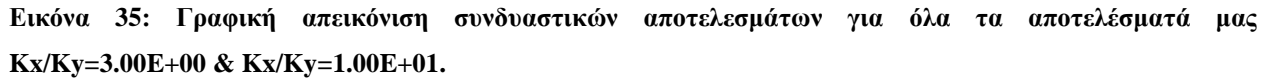

96

Από το τελευταίο διάγραμμα (εικόνα 35) για όλα μας τα αποτελέσματα των Kx/Ky=3.00E+00 & Kx/Ky=1.00E+01 παρατηρούμε πως η μεταβολή της σχέσης Kx/Ky επηρεάζει σε ένα σημαντικό βαθμό τα αποτελέσματά μας. Παρατηρούμε τη διαφορά αυτή στα διαγράμματα 6 και 7 σε σύγκριση με όλα τα υπόλοιπα. Η διαφορά είναι σημαντική. Εκτός του Kx/Ky αξιοσημείωτη είναι και η επίδραση της ταχύτητας. Όσο πιο μεγάλη τόσο μεγαλύτερη η διείσδυση του υλικού μας στο ορώδες. Διερεύνηση θα πρέπει να γίνει για το σε ποιο βαθμό είναι αυτή η επήρεια και αν και κατά πόσο θα μπορούσαμε να αγνοήσουμε τον ένα παράγοντα. Αυτό θα μας επέτρεπε να πάρουμε ακριβή αποτελέσματα για ακόμα ποιο σύνθετα προβλήματα σε πολύ μικρότερο χρόνο και με σαφώς μικρότερη υπολογιστική απαίτηση ισχύος. Κοινώς το εάν η απλοποίηση του προβλήματος γίνεται με θυσία ακρίβειας και σε ποιο ακριβώς βαθμό. Ώστε να γνωρίζουμε εάν είναι σε αποδέκτη ακρίβεια τα αποτελέσματα μας.

## **Κεφάλαιο 9. Βιβλιογραφία.**

- 1) *Darcy's law*. (1856). Ανάκτηση από wikipedia: [http://en.wikipedia.org/wiki/Darcy's\\_law](http://en.wikipedia.org/wiki/Darcy)
- 2) Foundation, U. G. (n.d.). *User Guide.* Ανάκτηση από <http://www.openfoam.org/docs/user/>
- 3) *OpenFOAM®*. (2004). Ανάκτηση από OpenFOAM:<http://www.openfoam.com/>
- 4) *OpenFOAM®*. (2004). Ανάκτηση από OpenFOAM: [https://cfd.direct/openfoam/user](https://cfd.direct/openfoam/user-guide/)[guide/](https://cfd.direct/openfoam/user-guide/)
- 5) *porous Applications*. (n.d.). Ανάκτηση από <http://www.appliedporous.com/apps.htm>
- 6) Weller, H. (2004). *OpenFOAM Programmer's Guide.* Ανάκτηση από [www.opencfd.co.uk](http://www.opencfd.co.uk/)
- 7) Haidong Liu, P. R. (2007). On Darcy-Brinkman Equation. *On Darcy-Brinkman Equation: Viscous Flow Between Two Parallel Plates Packed with Regular Square Arrays of Cylinders*.
- 8) Nickolas D. Polychronopoulos, T.D. Papathanasiou (2015), Pin-assisted resin infiltration of porous substrates.
- 9) Polychronopoulos ND, Sarris IE, Papathanasiou TD. 3D features in the calendering of thermoplastics: a computational investigation. Polym Eng Sci 2014;54 (7): 1712–22.
- 10)Chen X, Papathanasiou TD. The transverse permeability of disordered fiber arrays: a statistical correlation in terms of the mean nearest interfiber spacing. Transp Porous Media 2008;71(2):233–51
- 11) Tan H, Chen X-M, Pillai MK, Papathanasiou TD. Evaluation of boundary conditions at the clear-fluid and porous-medium interface using BEM. FPCM-9, Montreal, Quebec, Canada; 2008
- 12) Xiaoming Chen, T.D. Papathanasiou (2006), Micro-scale modeling of axial flow through unidirectional disordered fiber arrays.
- 13) X. Chen and T.D. Papathanasiou, "The transverse permeability of disordered fiber arrays: A statistical correlation in terms of the mean inter fiber spacing", Transport in Porous Media, 71 (2), 233-251, 2007
- 14) T.D. Papathanasiou and P.D. Lee, "Morphological Effects on the Transverse Permeability of Arrays of Aligned Fibers", Polymer Composites, 18 (2), 242 - 253, 1997
- 15) N. Polychronopoulos and T.D. Papathanasiou, "A Novel Model for Resin Infiltration in pin –assisted Pultrusion" Polymer Composites, 2015 (DOI 10. 1002 /pc .23860)
- 16) N.Polychronopoulos and T.D. Papathanasiou, "Fluid Penetration in a Deformable
Permeable Web moving past a Stationary Rigid Cylinder", Transport in Porous Media, 116 : 393 – 411, 2017

17) Δροσάτος Α., Τζελέπης Ι., Διπλωματική: Ροή Διαμέσου Πορώδους Υλικού Διπλής Βαθμίδας. Πολυτεχνική σχολή Πανεπιστημίου Θεσσαλίας 2013, Τμήμα Μηχανολόγων Μηχανικών.

## **Κεφάλαιο 10. Φωτογραφικό υλικό .**

Παρατίθενται και οι φωτογραφίες από τα επεξεργασμένα αποτελέσματα μέσα από το OpenFoam. Στις φωτογραφίες είναι εμφανές το προφίλ πιέσεων καθώς και το διάγραμμα πιέσεων πάνω σε μια οριακή γραμμή έλεγχου.

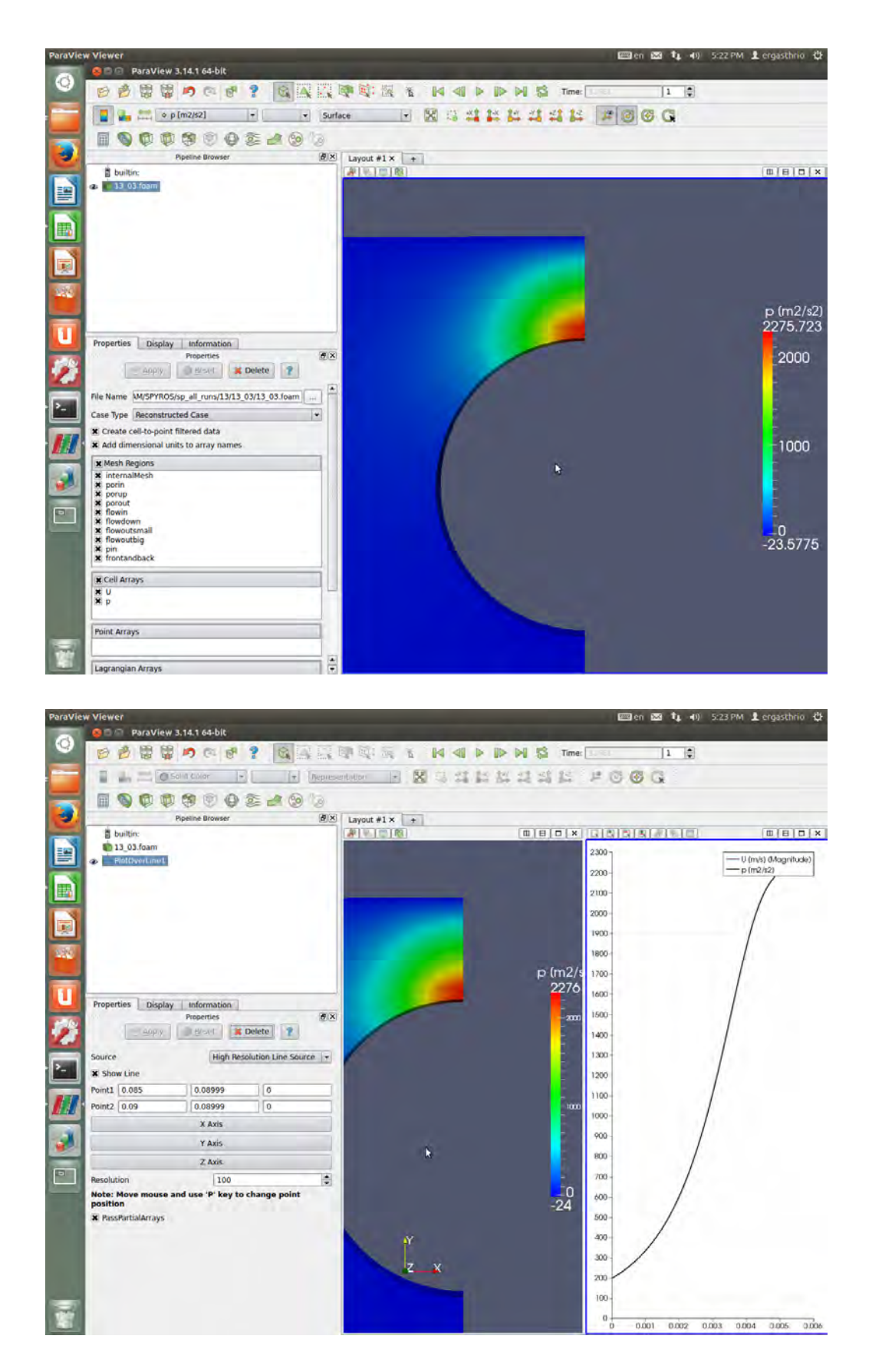

**Εικόνα 36: Γραφική απεικόνιση αποτελεσμάτων μέσα από το paraFoam του OpenFoam (13\_03).**

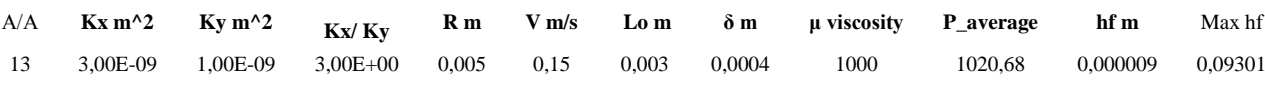

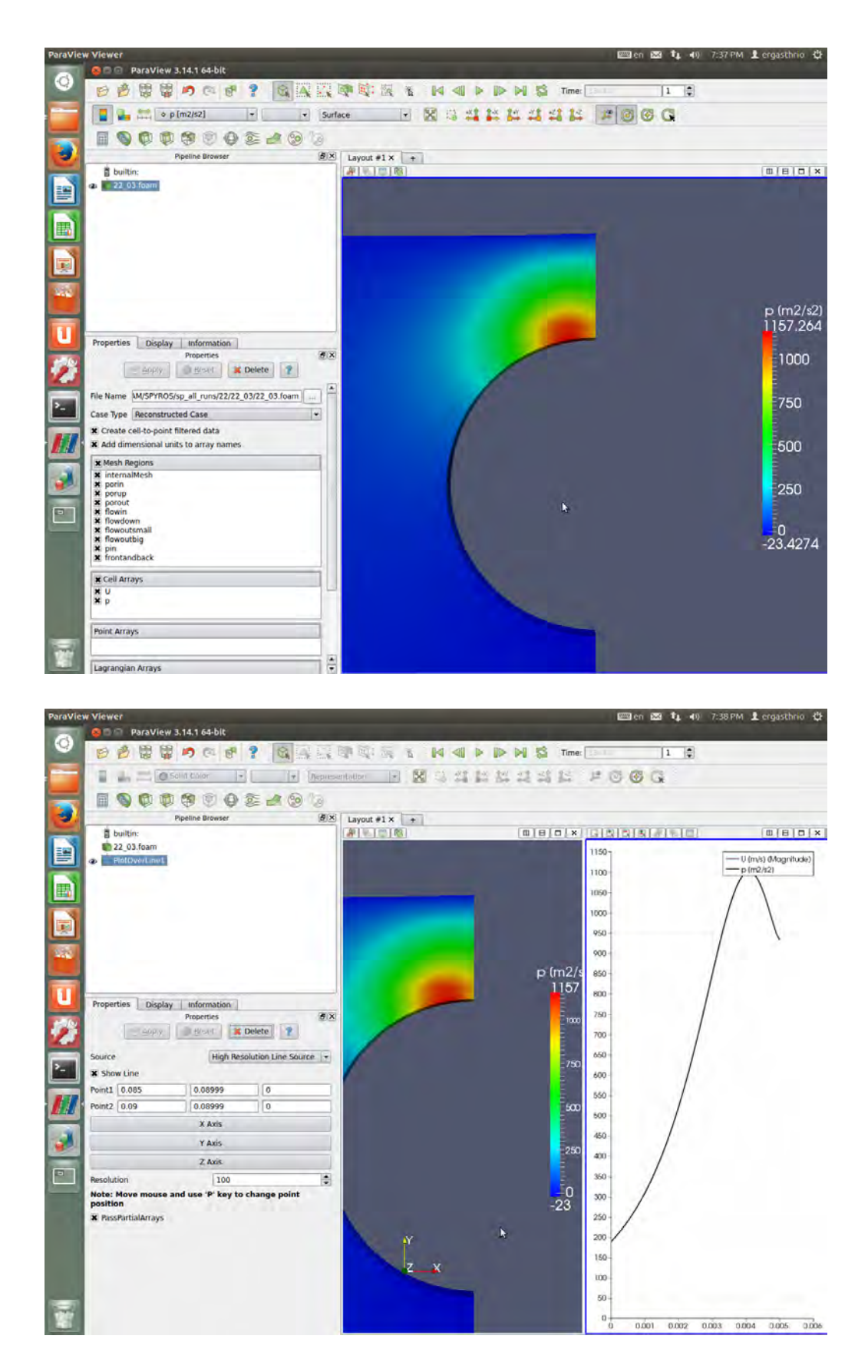

**Εικόνα 37: Γραφική απεικόνιση αποτελεσμάτων μέσα από το paraFoam του OpenFoam (22\_03).**

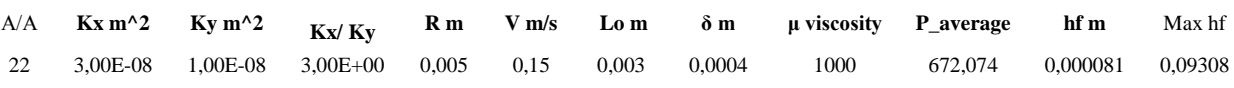

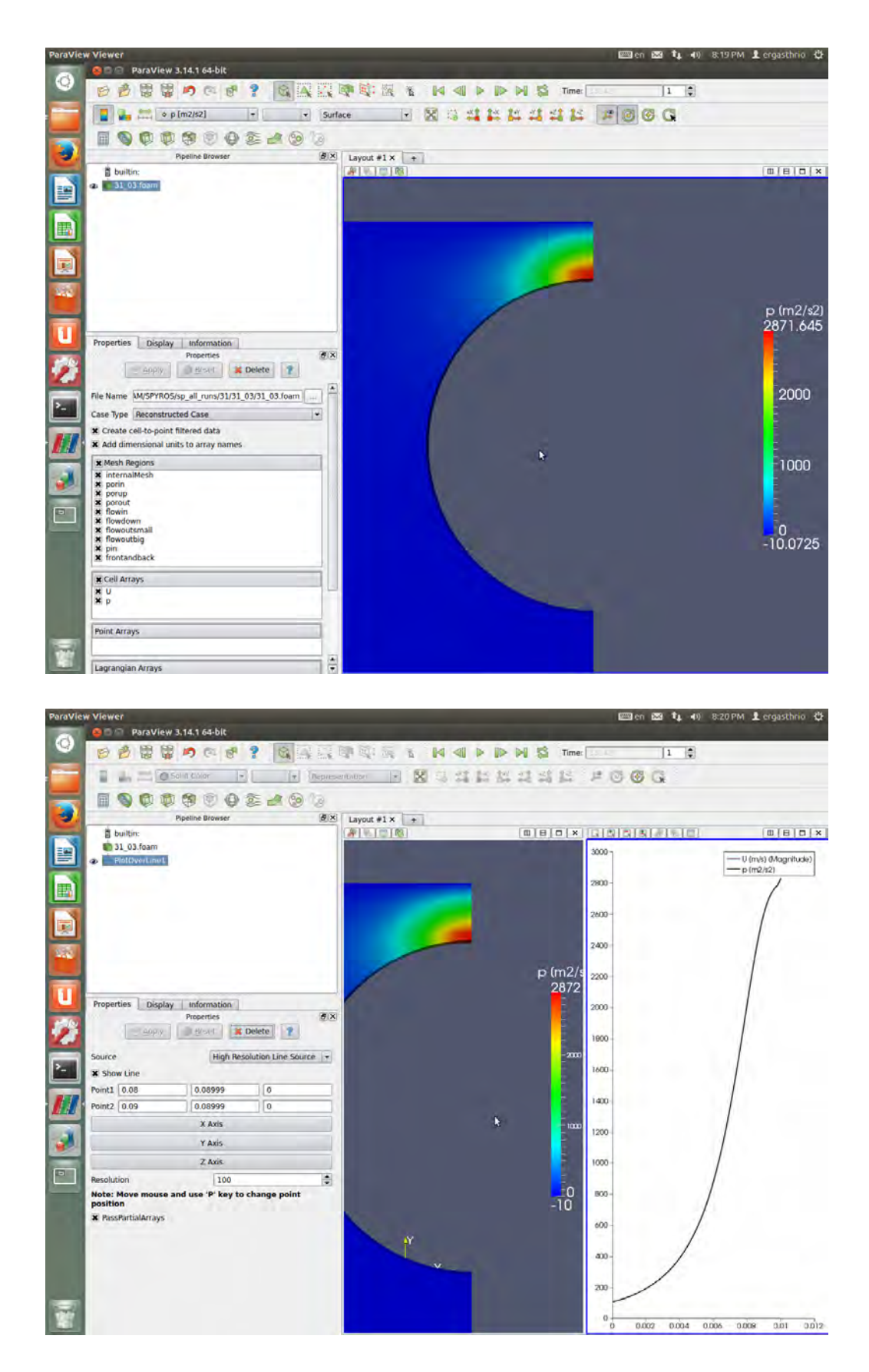

**Εικόνα 38: Γραφική απεικόνιση αποτελεσμάτων μέσα από το paraFoam του OpenFoam (31\_03).**

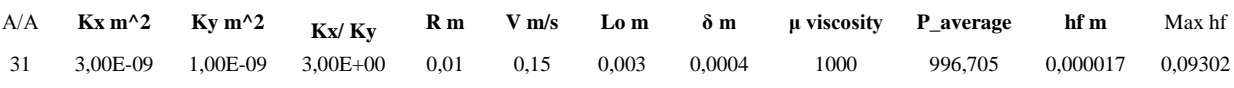

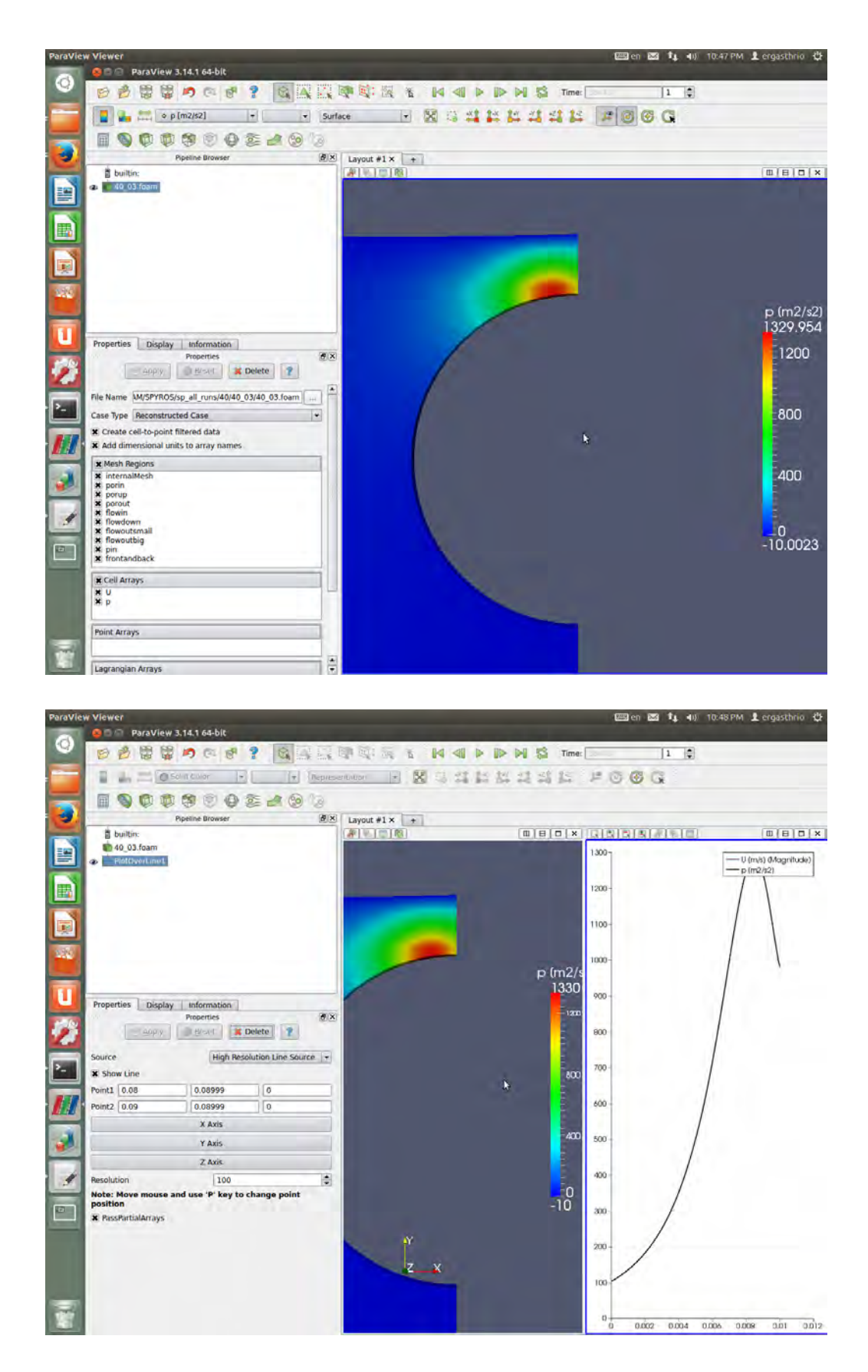

**Εικόνα 39: Γραφική απεικόνιση αποτελεσμάτων μέσα από το paraFoam του OpenFoam (40\_03).**

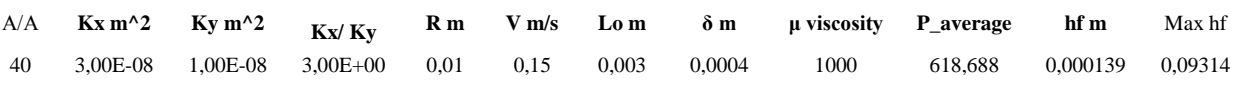

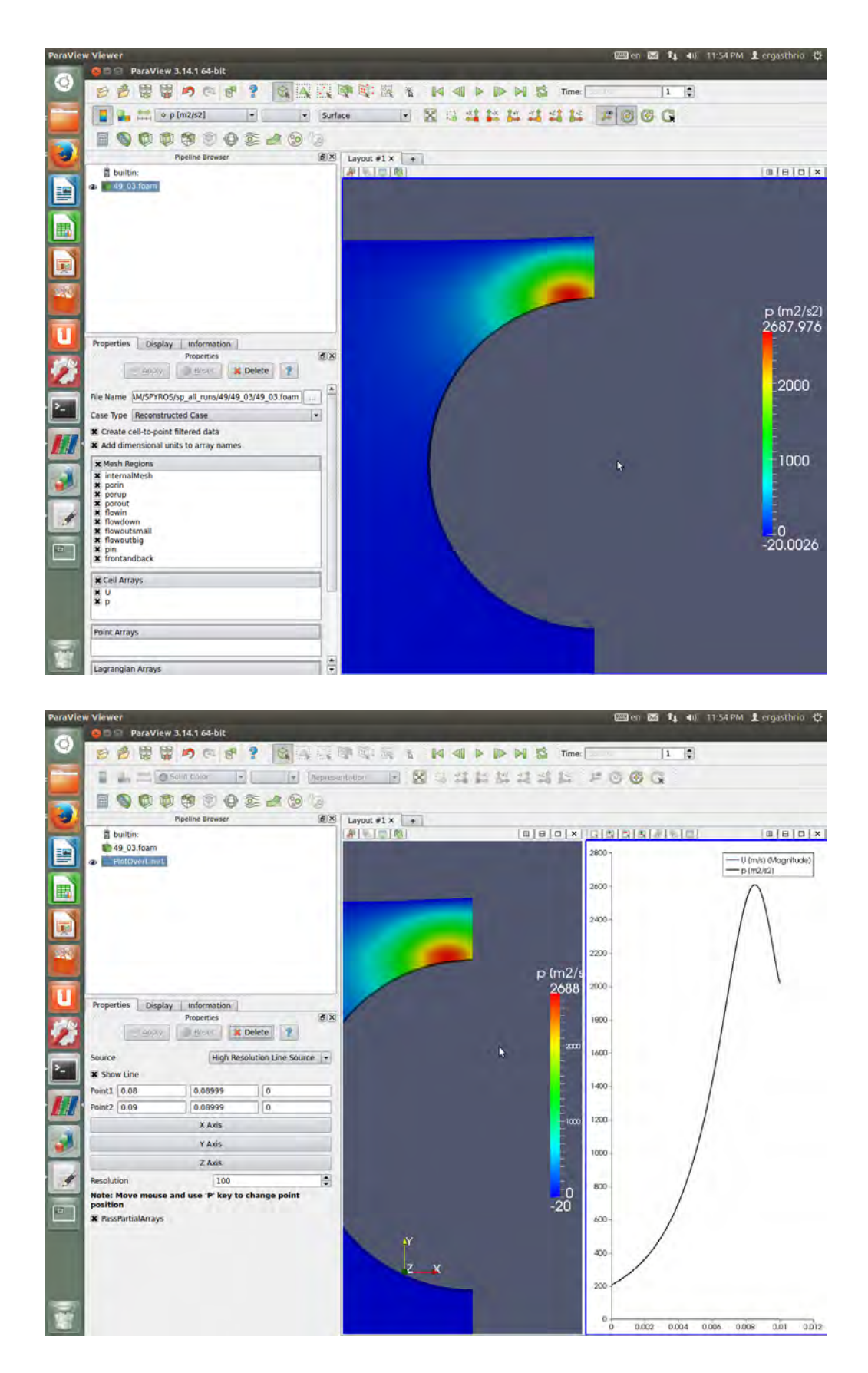

**Εικόνα 40: Γραφική απεικόνιση αποτελεσμάτων μέσα από το paraFoam του OpenFoam (09\_03).**

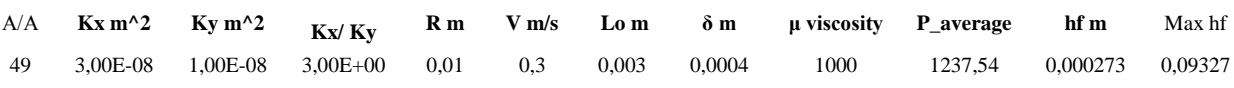

104

Institutional Repository - Library & Information Centre - University of Thessaly 30/04/2024 04:14:59 EEST - 3.144.12.205